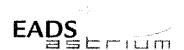

## Herschel

Title:

Herschel Instrument Power ON-OFF and Mode **Switching Procedure for Functional Testing** 

CI-No:

100000

S. Ilsen (TAS-F)

Prepared by:

S. Hamer (TERMA A/S

Date:

18.02.2009

Checked by:

A. Koppe

R. Stritter

Configuration Control:

W. Wietbrock

Project Management Dr. Fricke

Approved by TAS-F:

D. Montet

Distribution:

See Distribution List (last page)

Copying of this document, and giving it to others and the use or communication of the contents there-of, are forbidden without express authority. Offenders are liable to the payment of damages. All rights are reserved in the event of the grant of a patent or the registration of a utility model or design.

HP-2-ASED-TP-0206 Doc. No:

4.0 issue: Date: 18.02.09

File. HP-2-ASED-TP-0206\_Issue\_4.Doc

Page: 135 of:

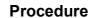

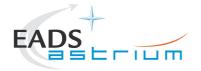

# Herschel

| Issue | Date       | Sheet | Description of Change                                                                                                    | Release |
|-------|------------|-------|----------------------------------------------------------------------------------------------------|---------|
| 1     | 07.01.2008 |       | Revised version covering all instruments including simulated                                                                                                    |         |
| 1.1   | 21.04.2008 |       | science modes. HIFI ICU only configuration                                                                                                    |         |
| 1.2   | 25.04.2008 |       | Revised version HIFI "ICU only" plus HIFI Mode Transitions procedure                                                                                              |         |
| 1.2   | 23.04.2000 |       | Minor corrections plus addition of emergency switchdown of                                                                                                    |         |
| 1.3   | 28.07.2008 |       | instruments and OBCP recovery procedures                                                                                                    |         |
|       |            |       | Changed PACS burst mode procedure to be able to select a configurable duration instead of the default 60 minutes.                                                 |         |
|       |            |       | Added chapter 7.3.9 HIFI Nominal Standby1 to Standby2                                                                                                    |         |
|       |            |       | Added chapter 7.3.10 HIFI Nominal Standby2 to Standby1                                                                                                    |         |
|       |            |       | Changed ALL_Subscribe script (NCR4181)                                                                                                    |         |
|       |            |       | Added nominal instrument modes (chapter 1.4)                                                                                                    |         |
| 2     | 13.10.2008 |       | SPR697 fixed (chapter 7.1.7)                                                                                                    |         |
|       | 13.10.2000 |       | Update chapter 7.1.1 & 7.2.1 & 7.3.1 to include time synchronisation check with IEGSE                                                                             |         |
|       |            |       | Update chapter 7.3.2 and 7.3.4 to include NCR4181 prompts for table load and table read                                                                           |         |
|       |            |       | Update chapter 7.1.1, 7.2.1 and 7.3.1 to add automatic time check between IEGSE and CCS. Also added instrument temperature logging script.                        |         |
|       |            |       | Update chapter 7.3.2 and 7.3.4 to add disable LO in ambient conditions                                                                                            |         |
|       |            |       | Update Layout                                                                                                    |         |
|       |            |       | New Emergency procedures based on OBCPs                                                                                                    |         |
| 3     | 18.12.2008 |       | Update chapter 7.1.2 and 7.1.4 - remove AFO prompt for PACS power ON primary and redundant. Include additional prompt for enabling temperature autonomy function. |         |
|       |            |       | Add chapter 7.7 – Instrument FDIR Enable/Disable                                                                                                    |         |
|       |            |       | Add chapter 7.8 – Instrument MTL Enable/Disable                                                                                                    |         |
|       |            |       | Update chapter 8 – script hierarchy                                                                                                    |         |
|       |            |       | Added 7.2.8 to 7.2.11 – Power ON/OFF SPIRE to/from REDY mode (SPT)                                                                                                |         |
| 4     | 18.02.2009 |       | Update HIFI power ON (7.3.2 and 7.3.4) to include correct LO disable                                                                                              |         |

Doc. No: HP-2-ASED-TP-0206

Issue: 4.0 Date: 18.02.09 Page: **1** of: **135** 

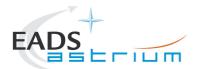

# Herschel

| Issue | Date | Sheet | Description of Change | Release |
|-------|------|-------|-----------------------|---------|
|       |      |       |                       |         |
|       |      |       |                       |         |
|       |      |       |                       |         |
|       |      |       |                       |         |
|       |      |       |                       |         |
|       |      |       |                       |         |
|       |      |       |                       |         |
|       |      |       |                       |         |
|       |      |       |                       |         |
|       |      |       |                       |         |
|       |      |       |                       |         |
|       |      |       |                       |         |
|       |      |       |                       |         |
|       |      |       |                       |         |
|       |      |       |                       |         |
|       |      |       |                       |         |
|       |      |       |                       |         |
|       |      |       |                       |         |

Doc. No: HP-2-ASED-TP-0206

Issue: 4.0 Date: 18.02.09

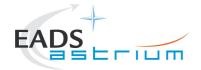

# Herschel

## **Table of Content**

| Table o        | of Content                                    | 4        |
|----------------|-----------------------------------------------|----------|
| 1              | Scope                                         | 8        |
| 1.1            | Objective                                     | 8        |
| 1.2            | Constraints                                   | 8        |
| 1.3            | Operational Flow                              | 9        |
| 1.4<br>1.4.1   | General Mode Flow<br>SPIRE                    | 11<br>11 |
| 1.4.2<br>1.4.3 | PACS<br>HIFI                                  | 11<br>12 |
| 2              | Documents/Drawings                            | 13       |
| 2.1            | Applicable Documents                          | 13       |
| 2.2            | Reference Documents                           | 13       |
| 2.3            | Other Documents                               | 14       |
| 2.4            | Acronyms                                      | 14       |
| 3              | Requirements to be verified                   | 15       |
| 4              | Configuration                                 | 16       |
| 4.1            | Herschel S/C Configuration                    | 16       |
| 4.1.1<br>4.1.2 | Hardware Configuration Software Configuration | 16<br>16 |
| 4.1.3          | Test Configuration                            | 16       |
| 4.1.3.1        | SVM                                           | 16       |
| 4.1.3.2        | HIFI                                          | 16       |
| 4.1.3.3        | PACS                                          | 16       |
| 4.1.3.4        | SPIRE                                         | 16       |
| 4.1.4          | Simulated Equipments                          | 16       |
| 5              | Conditions                                    | 17       |
| 5.1            | Personnel                                     | 17       |
| 5.2            | Environmental                                 | 17       |

Doc. No: HP-2-ASED-TP-0206

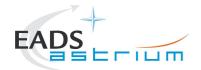

# Herschel

| 5.3<br>5.3.1<br>5.3.2                                                                | General Precautions and Safety General Safety Requirements, Precautions Special condition and hazards                                                                                                    | 17<br>17<br>17                               |
|--------------------------------------------------------------------------------------|----------------------------------------------------------------------------------------------------|----------------------------------------------|
| 5.3.2.1                                                                              | HIFI                                                                                                    | 17                                           |
| 5.3.2.2                                                                              | PACS                                                                                                    | 18                                           |
| 5.3.2.3<br>5.3.3<br>5.3.4                                                            | SPIRE ESD constraints Special QA Requirements                                                                                                    | 19<br>19<br>20                               |
| 5.4<br>5.4.1<br>5.4.2<br>5.4.3                                                       | GSE<br>MGSE<br>CVSE<br>EGSE                                                                                                    | 21<br>21<br>21<br>21                         |
| 5.4.3.1                                                                              | EGSE Hardware Configuration                                                                                                    | 21                                           |
| 5.4.3.2                                                                              | EGSE User Software                                                                                                    | 21                                           |
| 5.4.3.3                                                                              | Grounding Configuration                                                                                                    | 21                                           |
| 5.4.3.4                                                                              | Test Equipment                                                                                                    | 21                                           |
| 5.4.3.5<br>5.4.4<br>5.4.5                                                            | Data Acquisition System OGSE Special Equipment                                                                                                    | 21<br>21<br>21                               |
| 6                                                                                    | Verification Requirements and Test Criteria                                                                                                    | 22                                           |
| 7                                                                                    | Step-by-Step Procedures                                                                                                    | 23                                           |
| 7.1<br>7.1.1<br>7.1.2<br>7.1.3<br>7.1.4<br>7.1.5<br>7.1.6<br>7.1.7<br>7.1.8<br>7.1.9 | PACS Instrument Procedures PACS I-EGSE Configuration/Connection PACS Prime OFF to Standby (SAFE) PACS Prime Standby (SAFE) to OFF PACS Redundant OFF to Standby (SAFE) PACS Redundant Standby (SAFE) to OFF PACS Standby (SAFE) to Nominal Spectroscopy (to Standby) PACS Standby (SAFE) to Burst Mode (to Standby) PACS to Standby (SAFE) PACS I-EGSE Disconnection | 23<br>25<br>27<br>29<br>32<br>34<br>35<br>37 |
| 7.2<br>7.2.1<br>7.2.2<br>7.2.3<br>7.2.4                                              | SPIRE Instrument Procedures SPIRE I-EGSE Configuration/Connection SPIRE Prime OFF to Standby (REDY) SPIRE Prime Standby (REDY) to OFF                                                                                                    | 39<br>39<br>41<br>44<br>46                   |

Doc. No: HP-2-ASED-TP-0206

Issue: 4.0 Date: 18.02.09

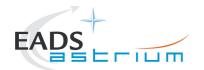

# Herschel

| 7.2.7<br>7.2.8<br>7.2.9<br>7.2.10<br>7.2.11<br>7.2.12                                          | SPIRE Simulated Photometer Science (OPS) to Standby (REDY) SPIRE Power ON Nominal (Switch OFF to REDY - SPT) SPIRE Power OFF Nominal (Switch REDY to OFF - SPT) SPIRE Power ON Redundant (Switch OFF to REDY - SPT) SPIRE Power OFF Redundant (Switch REDY to OFF - SPT) SPIRE I-EGSE Disconnection                                                                                        | 52<br>53<br>57<br>60<br>64<br>67                   |
|------------------------------------------------------------------------------------------------|----------------------------------------------------------------------------------------------------|----------------------------------------------------|
| 7.3<br>7.3.1<br>7.3.2<br>7.3.3<br>7.3.4<br>7.3.5<br>7.3.6<br>7.3.7<br>7.3.8<br>7.3.9<br>7.3.10 | HIFI Instrument Full Configuration Procedures HIFI I-EGSE Configuration/Connection HIFI Nominal OFF to Standby1 HIFI Nominal Standby1 to OFF HIFI Redundant OFF to Standby1 HIFI Redundant Standby1 to OFF HIFI Nominal Standby1 to Science (PRIME) HIFI Nominal Science (PRIME) to Standby1 HIFI I-EGSE Disconnection HIFI Nominal Standby1 to Standby2 HIFI Nominal Standby2 to Standby1 | 68<br>70<br>75<br>77<br>82<br>84<br>85<br>86<br>87 |
| 7.4<br>7.4.1<br>7.4.2<br>7.4.3<br>7.4.4<br>7.4.5<br>7.4.6                                      | HIFI Instrument ICU Only Configuration Procedures HIFI Nominal OFF to ICU ON HIFI Nominal ICU ON to OFF HIFI Redundant OFF to ICU ON HIFI Redundant ICU ON to OFF HIFI Nominal ICU ON to Simulated Science HIFI Nominal Simulated Science (PRIME) to ICU ON                                                                                                    | 89<br>91<br>93<br>95<br>97                         |
| 7.5<br>7.5.1<br>7.5.2<br>7.5.3                                                                 | Instrument FDIR Recovery Procedures PACS FDIR Recovery SPIRE FDIR Recovery HIFI FDIR Recovery                                                                                                    | 99<br>99<br>100<br>101                             |
| 7.6<br>7.6.1                                                                                   | Instrument Emergency OFF Procedures By OBCP                                                                                                    | 102<br>102                                         |
| 7.6.1.1                                                                                        | PACS EMERGENCY SWITCH OFF (valid for Primary and Redundan                                                                                                    | t) 102                                             |
| 7.6.1.2                                                                                        | SPIRE EMERGENCY SWITCH OFF (valid for Primary and Redundar                                                                                                    | nt)104                                             |
| 7.6.1.3                                                                                        | HIFI EMERGENCY SWITCH OFF (Primary only!)                                                                                                    | 105                                                |
| 7.6.1.4<br>7.6.2                                                                               | HIFI EMERGENCY SWITCH OFF (Redundant only!) By Ground Procedure                                                                                                    | 106<br>107                                         |
| 7.6.2.1                                                                                        | PACS NOMINAL EMERGENCY SWITCH OFF                                                                                                    | 107                                                |
| 7.6.2.2                                                                                        | PACS REDUNDANT EMERGENCY SWITCH OFF                                                                                                    | 108                                                |
| 7.6.2.3                                                                                        | SPIRE NOMINAL EMERGENCY SWITCH OFF                                                                                                    | 109                                                |
| 7.6.2.4                                                                                        | SPIRE REDUNDANT EMERGENCY SWITCH OFF                                                                                                    | 112                                                |
| 7.6.2.5                                                                                        | HIFI NOMINAL EMERGENCY SWITCH OFF                                                                                                    | 115                                                |

Doc. No: HP-2-ASED-TP-0206

Issue: 4.0 Date: 18.02.09

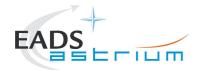

| 7.6.2.6                                                   | HIFI REDUNDANT EMERGENCY SWITCH OFF                                                                                                    | 117                                    |
|-----------------------------------------------------------|----------------------------------------------------------------------------------------------------|----------------------------------------|
| 7.7<br>7.7.1<br>7.7.2<br>7.7.3<br>7.7.4<br>7.7.5<br>7.7.6 | Instrument FDIR Enable/Disable PACS disable FDIR PACS enable FDIR SPIRE disable FDIR SPIRE enable FDIR HIFI disable FDIR HIFI disable FDIR | 119<br>119<br>119<br>120<br>120<br>121 |
| 7.8<br>7.8.1<br>7.8.2<br>7.8.3<br>7.8.4<br>7.8.5          | Instrument MTL Enable/Disable PACS disable MTL SPIRE disable MTL HIFI disable MTL HIFI enable MTL HIFI clear MTL                           | 123<br>123<br>123<br>124<br>124<br>125 |
| 8                                                         | ANNEX - Script hierarchy                                                                                                    | 126                                    |
| 8.1                                                       | General                                                                                                    | 126                                    |
| 8.2                                                       | PACS                                                                                                    | 126                                    |
| 8.3                                                       | SPIRE                                                                                                    | 128                                    |
| 8.4                                                       | HIFI Full Configuration                                                                                                    | 129                                    |
| 8.5                                                       | HIFI ICU Configuration                                                                                                    | 130                                    |
| 8.6                                                       | Procedure Variation Summary                                                                                                    | 131                                    |
| 8.7                                                       | Non Conformance Report (NCR/SPR) Summary                                                                                                   | 132                                    |
| 8.8                                                       | Sign-off Sheet                                                                                                    | 133                                    |

Doc. No: HP-2-ASED-TP-0206

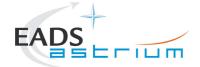

## Herschel

Page

8

## 1 Scope

### 1.1 Objective

This document details the Instrument (PACS, SPIRE & HIFI) procedures provided to support primarily SVM oriented IST activities. The procedures can also be used where appropriate to support other non-specific instrument tests (e.g. EMC, shipping health check). The procedures cover the following basic activities:

- Instrument (Prime & Redundant) Switch ON/OFF to/from Standby\* mode
- Configuration of, and connection to, the Instrument EGSEs (I-EGSEs)
- Transition from "Standby" to a simulated\*\* Science producing mode
- \* "Standby" is an artificial mode which cannot be characterised by one particular parameter for any instrument. Each instrument also uses an alternative name to indicate "Standby" mode; for PACS this is SAFE and for SPIRE it is REDY, HIFI has two standby modes Standby1 & Standby2, the primary difference between the two is whether the lasers are switched ON (2) or OFF (1).
- \*\* Simulated Science is sufficient for the needs of non-specific instrument IST activities and is representative in terms of APID allocation and bandwidth but not data content.

This document will, where necessary, evolve during the system level AIT activities in order to reflect the configuration of the instruments (completion of integration activities) and the Herschel satellite (the latter in order to handle operation of the instruments in warm, HeI and HeII conditions)

#### 1.2 Constraints

The instrument procedures are designed to be run without the need for Instrument specific support, and for PACS, SPIRE plus HIFI ICU only without need of connection to the I-EGSEs.

For HIFI full configuration (the so called "Mode Transitions") connection to the HIFI I-EGSE is required, as is support from SRON personnel (latter TBC).

However, it is mandatory for any PACS usage that PACS OBCPs/EATs have been loaded and are enabled for the duration of the test.

HIFI and SPIRE currently do not require OBCPs/EATs to be operational; however the test itself may require this, but is not a constraint for the instruments.

Doc. No: HP-2-ASED-TP-0206

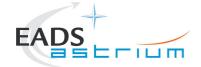

#### 1.3 Operational Flow

Chapter 7 provides the detailed step-by-step procedures for each instrument, which are summarised below:

#### **PACS**

- I-EGSE Configuration & Connection
- PACS Prime OFF to Standby (SAFE)
- PACS Prime Standby (SAFE) to OFF
- PACS Redundant OFF to Standby (SAFE)
- · PACS Redundant Standby (SAFE) to OFF
- PACS Standby (SAFE) to Nominal Spectroscopy (to Standby)
- PACS Standby (SAFE) to Burst Mode (to Standby)
- I-EGSE Disconnection

#### **SPIRE**

- I-EGSE Configuration & Connection
- SPIRE Prime OFF to Standby (REDY)
- SPIRE Prime Standby (REDY) to OFF
- SPIRE Redundant OFF to Standby (REDY)
- SPIRE Redundant Standby (REDY) to OFF
- SPIRE Standby to OPS (Simulated Photometer)
- SPIRE OPS to Standby
- I-EGSE Disconnection

### **HIFI Full Configuration (I-EGSE Mandatory)**

- I-EGSE Nominal/Redundant Configuration & Connection
- HIFI Nominal OFF to Standby1
- HIFI Nominal Standby1 to OFF
- HIFI Nominal Standby1 to PRIME (Science)
- HIFI Nominal PRIME (Science) to Standby1
- HIFI Redundant OFF to Standby1

Doc. No: HP-2-ASED-TP-0206

Issue: 4.0 Date: 18.02.09

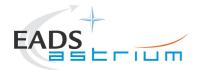

## Herschel

- HIFI Redundant Standby1 to OFF
- I-EGSE Disconnection
- HIFI ICU Configuration (without I-EGSE)
- HIFI Nominal ICU ON
- HIFI Nominal ICU OFF
- HIFI Redundant ICU ON
- HIFI Redundant ICU OFF
- HIFI Start Simulated Science
- HIFI Stop Simulated Science

Doc. No: HP-2-ASED-TP-0206

Issue: 4.0 Date: 18.02.09

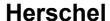

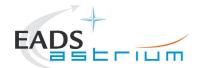

#### 1.4 General Mode Flow

Below an overview of the different instrument modes (not all are displayed).

The transition from one mode to the next can be performed by following the chapters in this document. The chapter number is in the scheme.

#### 1.4.1 SPIRE

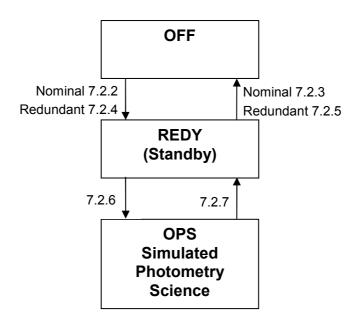

#### 1.4.2 PACS

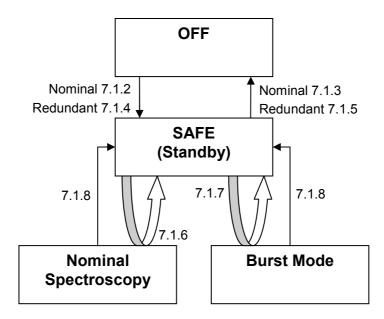

Doc. No: HP-2-ASED-TP-0206

Issue: 4.0 Date: 18.02.09

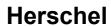

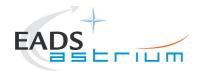

### 1.4.3 HIFI

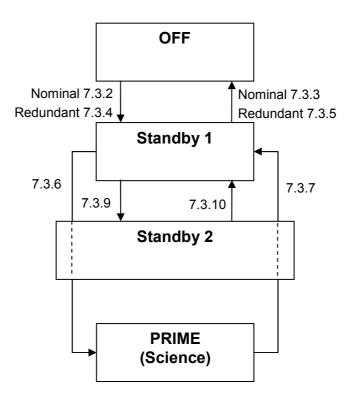

Doc. No: HP-2-ASED-TP-0206

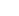

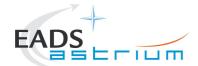

## 2 Documents/Drawings

This document incorporates, by dated or undated references, provisions from other publications. These normative references are cited at appropriate places in the text and publications are listed hereafter. For dated references, subsequent amendments to or revisions of any of these apply to this document only when incorporated into it by amendment or revision. For undated references, the latest edition of the publication referred to apply.

**Procedure** 

## 2.1 Applicable Documents

| AD-1 | Herschel SAT Emergency Switch Off Procedure                  | H-P-2-ASED-PR-0071 |
|------|--------------------------------------------------------------|--------------------|
| AD-2 | Procedure for setup and operation of the HIFI cooling system | HP-2-ASED-PR-0125  |

#### 2.2 Reference Documents

| RD-1  | Herschel PCDU & CDMS nominal switch on / off procedure        | HP-2-ASED-PR-<br>0070       |
|-------|---------------------------------------------------------------|-----------------------------|
| RD-2  | HIFI Switch On Procedure, Issue 1.16                          | SRON-<br>G/HIFI/PR/2007-017 |
| RD-3  | PACS Switch On/Off, ref. email Helmut Feuchtgruber            | 17. April 2007 11:58        |
| RD-4  | SPIRE Integration System Test Debugging Procedures, Issue 1.3 | SPIRE-RAL-PRC-<br>002880    |
| RD-5  | PACS I-EGSE User Manual, Issue 1, 19-Jul-2007                 | PICC-ME-MN-010              |
| RD-6  | HIFI IEGSE setup procedure                                    | SRON-<br>U/HIFI/PR/2007-005 |
| RD-7  | SPIRE I-EGSE Set-Up, Issue 2.2                                | SPIRE-RAL-DOC-<br>002841    |
| RD-8  | FIRST/PLANCK Instrument Interface Document part A             | PT-IID-A-04624              |
| RD-9  | FIRST/PLANCK Instrument Interface Document part B (HIFI)      | PT-IIDB/HIFI-02125          |
| RD-10 | FIRST/PLANCK Instrument Interface Document part B (PACS)      | PT-IIDB/PACS-<br>02126      |
| RD-11 | FIRST/PLANCK Instrument Interface Document part B (SPIRE)     | PT-IIDB/SPIRE-<br>02124     |

Doc. No: HP-2-ASED-TP-0206

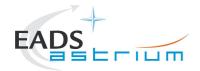

# Herschel

RD-12 LO SFT Procedure using LO Dummy, Issue 1.01

MPIfR/HIFI/PR/2006-

565

RD-13 HIFI Mode Transitions Procedure, Iss 1.16

SRON-G/HIFI/PR/2007-020

### 2.3 Other Documents

N/A

## 2.4 Acronyms

See calling procedure

Doc. No: HP-2-ASED-TP-0206

Issue: 4.0 Date: 18.02.09 Page

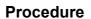

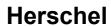

15

Page

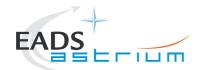

# 3 Requirements to be verified

N/A

Doc. No: HP-2-ASED-TP-0206

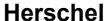

16

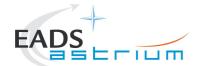

## 4 Configuration

### 4.1 Herschel S/C Configuration

### 4.1.1 Hardware Configuration

See relevant TRR MoM

### 4.1.2 Software Configuration

See relevant TRR MoM

## 4.1.3 Test Configuration

4.1.3.1 SVM

See relevant TRR MoM

#### 4.1.3.2 HIFI

All warm units & FPU integrated. For this issue (1.1) Hel/Hell conditions can be supported but LOU must be warm.

If LOU is cold (i.e. for TB/TV) then this procedure must be updated according to RD2 & RD13.

#### 4.1.3.3 PACS

All warm units and FPU is integrated and connected to the warm units. Warm or Cold Hel/Hell conditions.

#### 4.1.3.4 SPIRE

All warm units integrated. Warm or Cold Hel/Hell conditions.

#### 4.1.4 Simulated Equipments

N/A

Doc. No: HP-2-ASED-TP-0206 Page

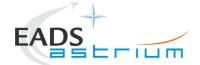

### 5 Conditions

#### 5.1 Personnel

See relevant TRR MoM

#### 5.2 Environmental

See relevant TRR MoM

### 5.3 General Precautions and Safety

### 5.3.1 General Safety Requirements, Precautions

- For HIFI, Handling precautions according to RD-8 and RD-9 are applicable.
- For PACS, Handling precautions according to RD-8 and RD-10 are applicable.
- For SPIRE, Handling precautions according to RD-8 and RD-11 are applicable.

#### 5.3.2 Special condition and hazards

The following Operational restrictions shall be carefully taken into account:

 In case of any failure, the activities shall be stopped until troubleshooting plan is generated and approved.

A general constraint for all instrument DPUs (or ICU in the case of HIFI), there shall be a 5 minute wait between switching off a DPU/ICU and switching it back on again.

#### 5.3.2.1 HIFI

None when powering on/off HIFI ICU only as per sections 7.4.1 to 0.

When operating HIFI using the full configuration, ref. sections 0 to 7.3.7 the following applies:

- 1) Connection/Disconnection with the HIFI I-EGSE is required as per section 7.3.1 & 0
- 2) The following Cryo temperature limits shall be observed when operating HIFI:

Doc. No: HP-2-ASED-TP-0206 Page **17** 

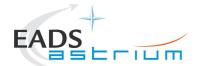

| S/C Environmental                               | Limits | Actual |
|-------------------------------------------------|--------|--------|
| Cryostat Connection (Valves)                    | N/A    |        |
| Cryostat Status (Hel/Hell)                      | N/A    |        |
| Cryostat Level 0 Temp (T107 - CCUB)             | <20K   |        |
| Cryostat Level 1 Temp (T231-T237 - CCUB)        | <20K   |        |
| Cryostat Level 2 Temp (T207 read from CryoSCOE) | <=40K  |        |
| Cryostat Level 3 Temp                           | N/A    |        |

3) The following shall be observed if HIFI is commanded to "Standby1" mode or above:

If switched on the WBS laser temperature (HM023193 HWH\_Laser\_T and HWV\_Laser\_T) may rise above a red limit (30degC) in the MIB. If this occurs the test can continue, but the time of occurrence should be logged. If the temperature rises to 35degC the lasers will be automatically switched off by the instrument.

It is recommended to start active cooling of the HIFI panel see AD-2 before the WBS laser temperatures reach 30degC to avoid "HIGH HIGH" alarms being reported repeatedly and unnecessarily by the HPCCS.

NB: If temperature trend is rising during the test then Cooling on HIFI panel may need to be adjusted (ref. AD-2).

#### 5.3.2.2 PACS

Prior to switching ON PACS, PACS specific OBCPs & EATs shall be loaded and enabled on the CDMU. Note: the PACS power on scripts (ref. sections 7.1.2 & 0) will prompt for confirmation of this before allowing the operator to continue with power on of the instrument.

CDMU must be in AFO mode for the duration of PACS operations. Note this maybe extended to all instruments in the future.

Note during power off of PACS FDIR may be triggered due to expected (5,2) events being reported from PACS DPU. To avoid this PACS specific OBCPs are disabled for the duration of the power down sequence, and then re-enabled.

Doc. No: HP-2-ASED-TP-0206

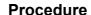

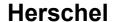

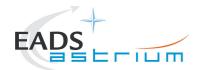

Connection of the PACS I-EGSE is not mandatory, however if MPE (PACS responsible) want to monitor the test from the I-EGSE then sections 7.1.1 & 7.1.9 apply.

#### 5.3.2.3 SPIRE

Connection of the SPIRE I-EGSE is not mandatory, however if RAL (SPIRE responsible) want to monitor the test from the I-EGSE then sections 7.2.1 & 0 apply.

#### 5.3.3 ESD constraints

See the Lead Procedure for the test concerned and the following:

- For HIFI, ESD precautions according to RD-8 and RD-9 are applicable.
- For SPIRE according to nominal ESD protection
- For PACS according to nominal ESD protection

Doc. No: HP-2-ASED-TP-0206 Page **19** 

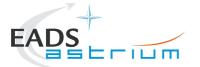

# Herschel

## 5.3.4 Special QA Requirements

N/A

Doc. No: HP-2-ASED-TP-0206

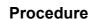

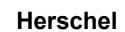

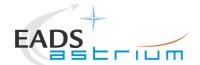

5.4 **GSE** 

5.4.1 MGSE

N/A

5.4.2 CVSE

N/A

5.4.3 EGSE

5.4.3.1 EGSE Hardware Configuration

See TRR MoM for test concerned.

5.4.3.2 EGSE User Software

See TRR MoM for test concerned.

5.4.3.3 Grounding Configuration

N/A

5.4.3.4 Test Equipment

N/A

5.4.3.5 Data Acquisition System

N/A

5.4.4 OGSE

N/A

5.4.5 Special Equipment

N/A

Doc. No: HP-2-ASED-TP-0206

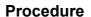

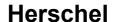

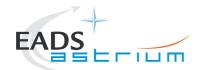

## 6 Verification Requirements and Test Criteria

No specific requirements are verified by this procedure, it is purely acts as a supporting procedure to the main lead test procedure where the overall test criteria and verification requirements are defined.

Doc. No: HP-2-ASED-TP-0206

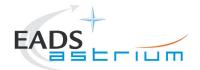

## 7 Step-by-Step Procedures

#### 7.1 PACS Instrument Procedures

### 7.1.1 PACS I-EGSE Configuration/Connection

#### The following procedure is NOT normally required for switching PACS ON or OFF.

It is only used when it is required to use the PACS I-EGSE to support the test being performed, either for monitoring of PACS specific TM on the IEGSE.

It is also required when performing PACS FDIR OBCP IST.

This procedure is independent of PACS redundancy configuration.

| Step-<br>No. | Test-Step-Description                                                                                                    | Nominal<br>Value        | Actual<br>Value | Remarks          | P | N |
|--------------|----------------------------------------------------------------------------------------------------|-------------------------|-----------------|------------------|---|---|
| 1.           | If not already on, Switch on & configure PACS I-EGSE i.a.w. RD-5                                                                                                    |                         |                 |                  |   |   |
| 2.           | From HPCCS Test Conductor console issue command to connect to PACS I-EGSE  connect HPACSEGSE                                                                                                    | YZS28940==<br>CONNECTED |                 | AND:<br>SYS_PARS |   |   |
| 3.           | Perform the following two steps if command parameter exchange is required between the IEGSE and HPCCS for the test concerned.                                                                                                    |                         |                 |                  |   |   |
| 4.           | Run the following script to make sure that the CCS-IEGSE communication is optimal. This is only needed when after PACS power ON, PACS instrument tests will be performed! This should not be done if PACS is only set to a simulated science mode. In case HIFI_ALL_SubscribeParams.tcl or SPIRE_ALL_SubscribeParams.tcl is already running, terminate them first! |                         |                 |                  |   |   |
|              | PACS_ALL_SubscribeParams                                                                                                    |                         |                 |                  |   |   |

| nter Date   Time: | Sign Off TD: | PA: | Test Location: |
|-------------------|--------------|-----|----------------|
|-------------------|--------------|-----|----------------|

Doc. No: HP-2-ASED-TP-0206 Page **23** 

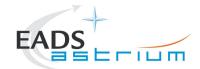

| Step-<br>No. | Test-Step-Description                                                                                                    | Nominal<br>Value | Actual<br>Value | Remarks | P | N |
|--------------|----------------------------------------------------------------------------------------------------|------------------|-----------------|---------|---|---|
| 5.           | Make sure that PACS_ALL_SubscribeParams in the Test Console is WAITING and not RUNNING. If still RUNNING, wait until the status changes to WAITING                                        | ОК               |                 |         |   |   |
| 6.           | Verify correct connection and time synchronisation with IEGSE:  Y102999ETVT035_ASDGEN_VERPACSIEGSE                                                                                        | ОК               |                 |         |   |   |
| 7.           | If not running already, start the instrument temperature logging script:  Z102999SCVT025_ASDGEN_INSTTEMP_LOG.tcl In the GUI, Enable the TM monitor of all instruments that are powered on | OK               |                 |         |   |   |
|              | Return to calling Procedure                                                                                                    |                  |                 |         |   |   |

| Enter Date   Time: | Sign Off | I D.             |         | Test Location: |  |
|--------------------|----------|------------------|---------|----------------|--|
|                    | 0.9 0    | · <del>-</del> · | F - *** |                |  |

Doc. No: HP-2-ASED-TP-0206 Page **24** 

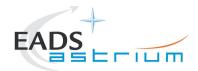

## 7.1.2 PACS Prime OFF to Standby (SAFE)

The following will switch ON and configure PACS Prime instrument in SAFE mode in any satellite configuration (i.e. warm, or Cold Hel/Hell). HKTM packets will be generated on APIDs 1152 dec and 1154 decimal (these can be observed using TMPH with corresponding filter – note however a limited number of TMPHs should be running at any one time).

| Step-<br>No. | Test-Step-Description                                                                                                    | Nominal<br>Value | Actual<br>Value | Remarks | P | N |
|--------------|----------------------------------------------------------------------------------------------------|------------------|-----------------|---------|---|---|
| 1.           | Make sure the PACS OBCPs are recovered (see chapter 7.5.1) in case a S/C reconfiguration occurred.                                                                                                    | ОК               |                 |         |   |   |
| 2.           | On HPCCS start Packet History displays for the following APIDs: 1152, 1154                                                                                                    | OK               |                 |         |   |   |
| 3.           | From the HPCCS test conductor console start the test script to power PACS Prime to SAFE:                                                                                                    |                  |                 |         |   |   |
|              | Z102999SCVT010_ASDGEN_PACSPWRON_P                                                                                                    |                  |                 |         |   |   |
| 4.           | On HPCCS when prompted:  "FM PACS Switch ON in Warm or Cold conditions, FPU connected - Select NO to abort TS if not correct"                                                                                                    | YES              |                 |         |   |   |
| 5.           | On HPCCS when prompted: " PACS FDIR OBCPs/EATs loaded and enabled? - If not select NO to abort TS"                                                                                                    | YES              |                 |         |   |   |
| 6.           | If in any doubt about the script being executed <b>NO</b> should be selected to abort the script. Before restarting consult the relevant instrument support engineer to confirm the correct script to be used for the test in question. |                  |                 |         |   |   |
| 7.           | If <b>YES</b> is selected the test script will go on to automatically power on all PACS warm units, force boot the DPU ASW and configure the instrument to SAFE (Standby mode)                                                          |                  |                 |         |   |   |
|              | On HPCCS when all autonomous actions have been completed by the power on script P102999SCVT905_ASDISTPACS_PWR_ON_N it will prompt:                                                                                                    |                  |                 |         |   |   |
| 8.           | "Set Bus Profile Back to Original Setting?"                                                                                                    |                  |                 |         |   |   |
|              | Select <b>YES</b> if it is likely that other non-PACS instrument related activities are to be performed,                                                                                                    |                  |                 |         |   |   |

| Enter Date   Time: | Sign Of |  | A: Test Locat | on: |
|--------------------|---------|--|---------------|-----|
|--------------------|---------|--|---------------|-----|

Doc. No: HP-2-ASED-TP-0206 Page **25** 

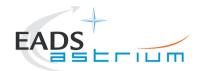

| Step-<br>No. | Test-Step-Description                                                                                                    | Nominal<br>Value | Actual<br>Value | Remarks          | P | N |
|--------------|----------------------------------------------------------------------------------------------------|------------------|-----------------|------------------|---|---|
|              | otherwise select NO.                                                                                                    |                  |                 |                  |   |   |
|              | If YES selected the original Bus Profile will be restored.                                                                                                    |                  |                 |                  |   |   |
|              | However note that if the original Bus Profile was 0 (launch) the script will automatically leave the Bus Profile unchanged as this profile is not compatible with instruments being powered in Standby, in which case the following prompt will appear: |                  |                 |                  |   |   |
| 9.           | "Bus Profile left unchanged, as original setting 0 (Launch)"                                                                                                    | OK               |                 |                  |   |   |
|              | Otherwise the following prompt will appear: "Bus Profile set back to original setting"                                                                                                    |                  |                 |                  |   |   |
|              | If prompted select <b>OK</b> to continue                                                                                                    |                  |                 |                  |   |   |
|              | If <b>NO</b> selected then at the prompt:                                                                                                    |                  |                 |                  |   | ı |
| 10.          | "Bus Profile left unchanged"                                                                                                    | ОК               |                 |                  |   |   |
|              | Select <b>OK</b> to continue                                                                                                    |                  |                 |                  |   |   |
| 11.          | Verify HK TM packets are being received on APIDs 1152 & 1154                                                                                                    | OK               |                 |                  |   |   |
| 12.          | Either using the ANDs indicated verify the correct status of the following PACS specific TM parameters or if the IEGSE is connected request IEGSE Operator to confirm that PACS is in SAFE mode:                                                        | Incrementing     |                 | AND:<br>PA019420 |   |   |
|              | DM_BOL_REC_PAC (PM038420) is incrementing                                                                                                    |                  |                 |                  |   |   |
| 13.          | Check if PM404410 & PM405410 > -15.0 degC. If so, press OK at the promp: "Press OK to enable BOLC monitoring when PM404410 & PM405410 > -15.0 degC"                                                                                                    | ОК               |                 |                  |   |   |
| 13.          | If temperatures are NOK, continue with test/master and click OK when PM404410 & PM405410 > -15.0 degC                                                                                                    | OIX              |                 |                  |   |   |
| 14.          | The script will automatically terminate                                                                                                    | OK               |                 |                  |   |   |
|              | PACS in SAFE mode. Return to calling Procedure                                                                                                    | ок               |                 |                  |   |   |

| Enter Date   Time: | Sign ( | Off TD: | PA: | Test Location: |  |
|--------------------|--------|---------|-----|----------------|--|

Doc. No: HP-2-ASED-TP-0206 Page **26** 

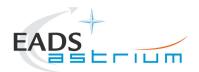

## 7.1.3 PACS Prime Standby (SAFE) to OFF

The following procedure will switch PACS Prime from SAFE to OFF.

| Step-<br>No. | Test-Step-Description                                                                                                    | Nominal<br>Value      | Actual<br>Value | Remarks | P | N   |
|--------------|----------------------------------------------------------------------------------------------------|-----------------------|-----------------|---------|---|-----|
| 1.           | From the HPCCS test conductor console start the test script to power OFF PACS Prime from SAFE:                                                                                                    |                       |                 |         |   |     |
|              | Z102999SCVT011_ASDGEN_PACSPWROFF_P                                                                                                    |                       |                 |         |   | ł l |
|              | On HPCCS when prompted:                                                                                                    |                       |                 |         |   |     |
| 2.           | "FM PACS Switch OFF in Warm or Cold conditions, FPU connected - Select NO to abort TS if not correct"                                                                                                    | YES                   |                 |         |   |     |
| 3.           | If in any doubt about the script being executed <b>NO</b> should be selected to abort the script. Before restarting consult the relevant instrument support engineer to confirm the correct script to be used for the test in question. |                       |                 |         |   |     |
| 4.           | If YES is selected the test script will go on to automatically power off all PACS warm units.                                                                                                    |                       |                 |         |   |     |
| 5.           | Note: During switch off of PACS (5,2) TM event packets are expected                                                                                                    | (5,2) events observed |                 |         |   |     |
| 6.           | On HPCCS when all autonomous actions have been completed by the power off script P102999SCVT906_ASDISTPACS_PWR_OFF_N it will prompt:                                                                                                    |                       |                 |         |   |     |
|              | "Set Bus Profile Back to Original Setting?"                                                                                                    |                       |                 |         |   |     |

|                    |          |      |     | _ , , , ,,     |  |
|--------------------|----------|------|-----|----------------|--|
| Enter Date   Time: | Sian Off | ITD: | PA: | Test Location: |  |
|                    | 0.9 0    |      |     |                |  |

Doc. No: HP-2-ASED-TP-0206 Page **27** 

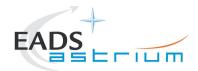

| Step-<br>No. | Test-Step-Description                                                                                                    | Nominal<br>Value | Actual<br>Value | Remarks | P | N |
|--------------|----------------------------------------------------------------------------------------------------|------------------|-----------------|---------|---|---|
| 7.           | Select <b>YES</b> if it is likely that other non-PACS instrument related activities are to be performed.  However note that if the original Bus Profile was 0 (launch) the script will automatically leave the Bus Profile unchanged as this profile is not compatible with instruments being powered in Standby:  "Bus Profile left unchanged, as original setting 0 (Launch)"  Otherwise the following prompt will appear: "Bus Profile set back to original setting"  If prompted select <b>OK</b> to continue | ОК               |                 |         |   |   |
| 8.           | If NO selected then at the prompt:  "Bus Profile left unchanged"  Select OK to continue                                                                                                    | ОК               |                 |         |   |   |
| 9.           | On HPCCS stop Packet History displays for the following APIDs:1152,1154                                                                                                    | OK               |                 |         |   |   |
|              | PACS OFF. Return to calling Procedure                                                                                                    | ОК               |                 |         |   |   |

| Enter Date   Time: | Sian Off  | TD: | <b>Ι</b> ΡΔ· | Test Location:  |  |
|--------------------|-----------|-----|--------------|-----------------|--|
| Enter Date   Time. | oigii oii | D.  | i <i>7</i>   | i cot Location. |  |

Doc. No: HP-2-ASED-TP-0206 Page **28** 

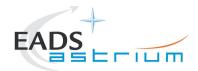

## 7.1.4 PACS Redundant OFF to Standby (SAFE)

The following will switch ON and configure PACS Redundant instrument in SAFE mode in any satellite configuration (i.e. warm, or Cold: Hel/HeII). HKTM packets will be generated on APIDs 1153 dec and 1155 decimal (these can be observed using TMPH with corresponding filter – note however a limited number of TMPHs should be running at any one time).

| Step-<br>No. | Test-Step-Description                                                                                                    | Nominal<br>Value | Actual<br>Value | Remarks | P | N |
|--------------|----------------------------------------------------------------------------------------------------|------------------|-----------------|---------|---|---|
| 1.           | Make sure the PACS OBCPs are recovered (see chapter 7.5.1) in case a S/C reconfiguration occurred.                                                                                                    | ОК               |                 |         |   |   |
| 2.           | On HPCCS start Packet History displays for the following APIDs:1153,1155                                                                                                    | OK               |                 |         |   |   |
| 3.           | From the HPCCS test conductor console start the test script to power PACS Redundant to SAFE:                                                                                                    |                  |                 |         |   |   |
|              | Z102999SCVT012_ASDGEN_PACSPWRON_R                                                                                                    |                  |                 |         |   |   |
| 4.           | On HPCCS when prompted:  "FM PACS Switch ON in Warm or Cold conditions, FPU connected - Select NO to abort TS if not correct"                                                                                                    | YES              |                 |         |   |   |
| 5.           | On HPCCS when prompted: " PACS FDIR OBCPs/EATs loaded and enabled? - If not select NO to abort TS"                                                                                                    | YES              |                 |         |   |   |
| 6.           | If in any doubt about the script being executed <b>NO</b> should be selected to abort the script. Before restarting consult the relevant instrument support engineer to confirm the correct script to be used for the test in question. |                  |                 |         |   |   |
| 7.           | If <b>YES</b> is selected the test script will go on to automatically power on all PACS redundant warm units, force boot the DPU ASW and configure the instrument to SAFE (Standby mode).                                               |                  |                 |         |   |   |

|  | Enter Date   Time: |  | Sign O | ff TD: | PA: | Test Location: |  |
|--|--------------------|--|--------|--------|-----|----------------|--|
|--|--------------------|--|--------|--------|-----|----------------|--|

Doc. No: HP-2-ASED-TP-0206 Page **29** 

 Issue:
 4.0

 Date:
 18.02.09
 File: HP-2-ASEI

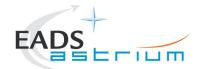

| Step-<br>No. | Test-Step-Description                                                                                                    | Nominal<br>Value | Actual<br>Value | Remarks          | P | N        |
|--------------|----------------------------------------------------------------------------------------------------|------------------|-----------------|------------------|---|----------|
|              | On HPCCS when all autonomous actions have been completed by the power on script P102999SCVT907_ASDISTPACS_PWR_ON_R it will prompt:                                                                                                    |                  |                 |                  |   |          |
| 8.           | "Set Bus Profile Back to Original Setting?"                                                                                                    |                  |                 |                  |   |          |
|              | Select <b>YES</b> if it is likely that other non-PACS instrument related activities are to be performed, otherwise select <b>NO</b> .                                                                                                    |                  |                 |                  |   |          |
|              | If YES selected the original Bus Profile will be restored.                                                                                                    |                  |                 |                  |   |          |
|              | However note that if the original Bus Profile was 0 (launch) the script will automatically leave the Bus Profile unchanged as this profile is not compatible with instruments being powered in Standby, in which case the following prompt will appear: |                  |                 |                  |   |          |
| 9.           | "Bus Profile left unchanged, as original setting 0 (Launch)"                                                                                                    | OK               |                 |                  |   |          |
|              | Otherwise the following prompt will appear: "Bus Profile set back to original setting"                                                                                                    |                  |                 |                  |   |          |
|              | If prompted select <b>OK</b> to continue                                                                                                    |                  |                 |                  |   |          |
|              | If NO selected then at the prompt:                                                                                                    |                  |                 |                  |   |          |
| 10.          | "Bus Profile left unchanged"                                                                                                    | ОК               |                 |                  |   |          |
|              | Select <b>OK</b> to continue                                                                                                    |                  |                 |                  |   |          |
| 11.          | Verify HK TM packets are being received on APIDs 1153 & 1155                                                                                                    |                  |                 |                  |   |          |
| 12.          | Either using the ANDs indicated verify the correct status of the following PACS specific TM parameters or if the IEGSE is connected request IEGSE Operator to confirm that PACS is in SAFE mode:                                                        | Incrementing     |                 | AND:<br>PA019420 |   |          |
|              | DM_BOL_REC_PAC (PM038420) is incrementing                                                                                                    |                  |                 |                  |   | <u> </u> |
| 13.          | Check if PM404410 & PM405410 > -15.0 degC. If so, press OK at the promp: "Press OK to enable BOLC monitoring when PM404410 & PM405410 > -15.0 degC"                                                                                                    | ок               |                 |                  |   |          |

| Enter Date   Time: | Sign Off | TD: | PA: | Test Location: |  |
|--------------------|----------|-----|-----|----------------|--|

Doc. No: HP-2-ASED-TP-0206 Page **30** 

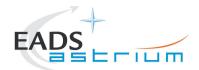

| Step-<br>No. | Test-Step-Description                                                                                 | Nominal<br>Value | Actual<br>Value | Remarks | P | N |
|--------------|----------------------------------------------------------------------------------------------------|------------------|-----------------|---------|---|---|
|              | If temperatures are NOK, continue with test/master and click OK when PM404410 & PM405410 > -15.0 degC |                  |                 |         |   |   |
| 14.          | The script will automatically terminate                                                               | OK               |                 |         |   |   |
|              | PACS in SAFE mode. Return to calling Procedure                                                        | ОК               |                 |         |   |   |

| Cinc Off TD:       | T 4 1 49       |
|--------------------|----------------|
| Enter Date   Time: | Test Location: |

Doc. No: HP-2-ASED-TP-0206 Page **31** 

Issue: 4.0 Date: 18.02.09 File

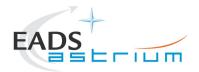

## 7.1.5 PACS Redundant Standby (SAFE) to OFF

The following procedure will switch PACS Redundant from SAFE to OFF.

Note that during PACS switch-off, OBCPs for PACs are disabled and re-enabled at the end to avoid unwanted triggering of FDIR.

| Step-<br>No. | Test-Step-Description                                                                                                    | Nominal<br>Value      | Actual<br>Value | Remarks | P | N |
|--------------|----------------------------------------------------------------------------------------------------|-----------------------|-----------------|---------|---|---|
| 1.           | From the HPCCS test conductor console start the test script to power OFF PACS Redundant from SAFE:                                                                                                    |                       |                 |         |   |   |
|              | Z102999SCVT013_ASDGEN_PACSPWROFF_R                                                                                                    |                       |                 |         |   |   |
|              | On HPCCS when prompted:                                                                                                    |                       |                 |         |   |   |
| 2.           | "FM PACS Switch OFF in Warm or Cold conditions, FPU connected - Select NO to abort TS if not correct"                                                                                                    | YES                   |                 |         |   |   |
| 3.           | If in any doubt about the script being executed <b>NO</b> should be selected to abort the script. Before restarting consult the relevant instrument support engineer to confirm the correct script to be used for the test in question. |                       |                 |         |   |   |
| 4.           | If <b>YES</b> is selected the test script will go on to automatically power off all PACS Redundant warm units.                                                                                                    |                       |                 |         |   |   |
| 5.           | Note: During switch off of PACS (5,2) TM event packets are expected                                                                                                    | (5,2) events observed |                 |         |   |   |
| 6.           | On HPCCS when all autonomous actions have been completed by the power off script P102999SCVT908_ASDISTPACS_PWR_OFF_R it will prompt:                                                                                                    |                       |                 |         |   |   |
|              | "Set Bus Profile Back to Original Setting?"                                                                                                    |                       |                 |         |   |   |

| Enter Date   Time: |  | Sign Off | TD: | PA: | Test Location: |  |
|--------------------|--|----------|-----|-----|----------------|--|
|--------------------|--|----------|-----|-----|----------------|--|

Doc. No: HP-2-ASED-TP-0206 Page **32** 

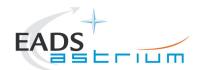

| Step-<br>No. | Test-Step-Description                                                                                                    | Nominal<br>Value | Actual<br>Value | Remarks | P | N |
|--------------|----------------------------------------------------------------------------------------------------|------------------|-----------------|---------|---|---|
| 7.           | Select <b>YES</b> if it is likely that other non-PACS instrument related activities are to be performed.  However note that if the original Bus Profile was 0 (launch) the script will automatically leave the Bus Profile unchanged as this profile is not compatible with instruments being powered in Standby:  "Bus Profile left unchanged, as original setting 0 (Launch)"  Otherwise the following prompt will appear: "Bus Profile set back to original setting"  If prompted select <b>OK</b> to continue | ОК               |                 |         |   |   |
| 8.           | If <b>NO</b> selected then at the prompt:  "Bus Profile left unchanged"  Select OK to continue                                                                                                    | ок               |                 |         |   |   |
| 9.           | On HPCCS stop Packet History displays for the following APIDs:1153,1155                                                                                                    | OK               |                 |         |   |   |
|              | PACS OFF. Return to calling Procedure                                                                                                    | ОК               |                 |         |   |   |

| Enter Date   Time: | Sign Off | I D.             |         | Test Location: |  |
|--------------------|----------|------------------|---------|----------------|--|
|                    | 0.9 0    | · <del>-</del> · | F - *** |                |  |

Doc. No: HP-2-ASED-TP-0206 Page **33** 

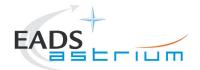

## 7.1.6 PACS Standby (SAFE) to Nominal Spectroscopy (to Standby)

Running the following procedure will configure PACS from SAFE to Simulated Nominal Spectroscopy for a period of 14400 seconds. The test script will autonomously return PACS to SAFE after the allotted time.

#### Notes:

- 1) HPCCS does not acquire the science packets in SCOS but archives them into TMDUMP files instead. However, it will route the packets to the IEGSE if the link is enabled.
- 2) If PACS is switched off autonomously the script will remain running in the background, in which case it can be terminated manually.

3) If it is required to stop science data production before the allotted duration the script can be terminated manually and the SAFE mode procedure executed as per section 7.1.8.

| Step-<br>No. | Test-Step-Description                                                                                                | Nominal<br>Value | Actual<br>Value | Remarks                                                                                                    | P | N |
|--------------|----------------------------------------------------------------------------------------------------|------------------|-----------------|----------------------------------------------------------------------------------------------------|---|---|
| 1.           | From the HPCCS test conductor console start the test script to put PACS in simulated Nominal Spectroscopy from SAFE: |                  |                 |                                                                                                    |   |   |
|              | P102999SCVT904_ASDGENPACS_NomSpect                                                                                   |                  |                 |                                                                                                    |   |   |
| 2.           | On HPCCS when prompted:  "FM PACS Simulate Spectroscopy for test in ANY conditions - abort TS if not correct "       |                  |                 |                                                                                                    |   |   |
|              | Press YES                                                                                                    |                  |                 |                                                                                                    |   |   |
| 3.           | PACS in Simulated Nominal Spectroscopy for 60 mins.                                                                  |                  |                 | If it is required to return PACS to SAFE before the script completes it is possible to abort the script and then perform section 7.1.8. |   |   |
|              | Return to or synchronise with calling Procedure                                                                      |                  |                 |                                                                                                    |   |   |

| Enter Date   Time: |  | Sign Off | TD: | PA: | Test Location: |  |
|--------------------|--|----------|-----|-----|----------------|--|
|--------------------|--|----------|-----|-----|----------------|--|

Doc. No: HP-2-ASED-TP-0206 Page **34** 

 Issue:
 4.0

 Date:
 18.02.09

 File: HP-2-ASED-TP-0206\_Issue\_4.Doc

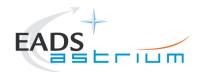

## 7.1.7 PACS Standby (SAFE) to Burst Mode (to Standby)

Running the following procedure will configure PACS from SAFE to Simulated Burst mode for a configurable period of seconds (default period is 60 minutes). The test script will autonomously return PACS to SAFE after the allocated time.

#### Notes:

- 1) HPCCS does not acquire the science packets in SCOS but archives them into TMDUMP files instead. However, it will route the packets to the IEGSE if the link is enabled.
- 2) If PACS is switched off autonomously the script will remain running in the background, in which case it can be terminated manually.
- 3) If it is required to stop science data production before the allotted duration the script can be terminated manually and the SAFE mode procedure executed as per section 7.1.8.

| Step-<br>No. | Test-Step-Description                                                                                                | Nominal<br>Value | Actual<br>Value | Remarks | P | N |
|--------------|----------------------------------------------------------------------------------------------------|------------------|-----------------|---------|---|---|
| 4.           | From the HPCCS test conductor console start the test script to put PACS in simulated Nominal Spectroscopy from SAFE: |                  |                 |         |   |   |
|              | P102999SCVT913_ASDGENPACS_BurstMode                                                                                  |                  |                 |         |   |   |
| 5.           | On HPCCS when prompted:  "FM PACS Burst Mode for tests in ANY conditions – abort TS if not                           |                  |                 |         |   |   |
|              | Press YES                                                                                                    |                  |                 |         |   |   |

| nter Date   Time: | Sign Off TD: | PA: | Test Location: |
|-------------------|--------------|-----|----------------|
|-------------------|--------------|-----|----------------|

Doc. No: HP-2-ASED-TP-0206 Page **35** 

 Issue:
 4.0

 Date:
 18.02.09

 File: HP-2-ASED-TP-0206\_Issue\_4.Doc

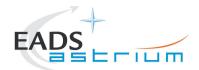

| Step-<br>No. | Test-Step-Description                                                                                                    | Nominal<br>Value | Actual<br>Value | Remarks                                                                                                    | P | N |
|--------------|----------------------------------------------------------------------------------------------------|------------------|-----------------|----------------------------------------------------------------------------------------------------|---|---|
|              | On HPCCS when prompted:                                                                                                    |                  |                 |                                                                                                    |   |   |
|              | "Enter burst mode duration in seconds: (default is 3600) "                                                                                                    |                  |                 |                                                                                                    |   |   |
| 6.           | Enter the value for the duration of burst mode in seconds.                                                                                                    |                  |                 |                                                                                                    |   |   |
|              | Be careful: the value should be an integer!<br>If nothing is filled in, or the value is not a valid integer, then<br>the default period of 3600 seconds will be used! |                  |                 |                                                                                                    |   |   |
| 7.           | PACS in Simulated Burst mode for the selected period (default 60 mins).                                                                                               |                  |                 | If it is required to return PACS to SAFE before the script completes it is possible to abort the script and then perform section 7.1.8. |   |   |
|              | On HPCCS when prompted:                                                                                                    |                  |                 |                                                                                                    |   |   |
| 8.           | "Is the data flow finished ?"                                                                                                    |                  |                 |                                                                                                    |   |   |
|              | Check VC TM dump file and press OK.                                                                                                    |                  |                 |                                                                                                    |   |   |
|              | Return to or synchronise with calling Procedure                                                                                                    |                  |                 |                                                                                                    |   |   |

| Enter Date   Time:     | Sian Off [ | TD· | ΡΔ· | Test Location: I |  |
|------------------------|------------|-----|-----|------------------|--|
| -intoi Bato   i iiiio. | O.g., O.,  |     |     | . oot Loodiioiii |  |

Doc. No: HP-2-ASED-TP-0206 Page **36** 

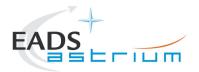

#### Procedure

### Herschel

### 7.1.8 PACS to Standby (SAFE)

Running the following procedure will configure PACS to SAFE from Simulated Burst or Science mode.

| Step-<br>No. | Test-Step-Description                                                                                                    | Nominal<br>Value | Actual<br>Value | Remarks                                                 | P | N |
|--------------|----------------------------------------------------------------------------------------------------|------------------|-----------------|---------------------------------------------------------|---|---|
| 1.           | From the HPCCS test conductor console start the test script to put PACS into SAFE (Standby) mode from either simulated Burst or Science mode:  PACS_SAFE_Mode |                  |                 | Ensure that PACS Prime<br>Bus Profile is still selected |   |   |
|              |                                                                                                    |                  |                 |                                                         |   |   |
|              | Return to or synchronise with calling Procedure                                                                                                    |                  |                 |                                                         |   |   |

| Enter Date   Time: | Sian Off ITD: | PA:    | Test Location: |
|--------------------|---------------|--------|----------------|
|                    | 0.9 0   . 5.  | F 7 33 | . 331 = 3343   |

Doc. No: HP-2-ASED-TP-0206 Page **37** 

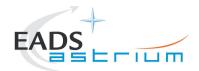

#### 7.1.9 PACS I-EGSE Disconnection

This procedure is only used if the complementary connection procedure has been performed previously. For most IST activities envisaged it is not required.

| Step-<br>No. | Test-Step-Description                                                     | Nominal<br>Value          | Actual<br>Value | Remarks          | P | N |
|--------------|---------------------------------------------------------------------------|---------------------------|-----------------|------------------|---|---|
| 1.           | From HPCCS Test Conductor console issue command to disconnect PACS I-EGSE | YZS28940=<br>DISCONNECTED |                 | AND:<br>SYS_PARS |   |   |
|              | disconnect HPACSEGSE                                                      |                           |                 |                  |   | 1 |
| 2.           | From the HPCCS test conductor console terminate the test script:          |                           |                 |                  |   |   |
|              | PACS_ ALL_SubscribeParams                                                 |                           |                 |                  |   |   |
|              | Return to calling Procedure                                               |                           |                 |                  |   |   |

| Enter Date   Time: Sign Off TD: | PA: Test Location: |  |
|---------------------------------|--------------------|--|
|---------------------------------|--------------------|--|

Doc. No: HP-2-ASED-TP-0206 Page **38** 

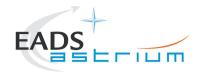

#### 7.2 SPIRE Instrument Procedures

#### 7.2.1 SPIRE I-EGSE Configuration/Connection

#### The following procedure is NOT normally required for switching SPIRE ON or OFF.

It is only used when it is required to use the SPIRE I-EGSE to support the test being performed, either for monitoring of SPIRE specific TM on the IEGSE.

This procedure is independent of SPIRE redundancy configuration.

| Step-<br>No. | Test-Step-Description                                                                                                    | Nominal<br>Value       | Actual<br>Value | Remarks         | P | N |
|--------------|----------------------------------------------------------------------------------------------------|------------------------|-----------------|-----------------|---|---|
| 1.           | If not already on, Switch on & configure SPIRE I-EGSE i.a.w. <b>RD-7</b>                                                                                                    |                        |                 |                 |   |   |
| 2.           | From HPCCS Test Conductor console issue command to connect to SPIRE I-EGSE  connect HSPIREEGSE                                                                                                    | YZS29940=<br>CONNECTED |                 | AND<br>SYS_PARS |   |   |
| 3.           | Perform the following two steps if command parameter exchange is required between the IEGSE and HPCCS for the test concerned.                                                                                                    |                        |                 |                 |   |   |
| 4.           | Run the following script to make sure that the CCS-IEGSE communication is optimal. This is only needed when after SPIRE power ON, SPIRE instrument tests will be performed! This should NOT be done if SPIRE is only set to a simulated science mode. In case HIFI_ALL_SubscribeParams.tcl or PACS_ALL_SubscribeParams.tcl is already running, terminate them first! |                        |                 |                 |   |   |
|              | SPIRE_ALL_SubscribeParams                                                                                                    |                        |                 |                 |   |   |
| 5.           | Make sure that SPIRE_ALL_SubscribeParams in the Test Console is WAITING and not RUNNING. If still RUNNING, wait until the status changes to WAITING                                                                                                    | ОК                     |                 |                 |   |   |
| 6.           | Verify correct connection and time synchronisation with IEGSE:  Y102999ETVT036 ASDGEN VERSPIREIEGSE                                                                                                    | ОК                     |                 |                 |   |   |

|  | Enter Date   Time: |  | Sign | Off TD: | PA: | Test Location: |  |
|--|--------------------|--|------|---------|-----|----------------|--|
|--|--------------------|--|------|---------|-----|----------------|--|

Doc. No: HP-2-ASED-TP-0206 Page **39** 

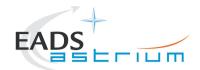

| Step-<br>No. | Test-Step-Description                                                                                                    | Nominal<br>Value | Actual<br>Value | Remarks | P | N |
|--------------|----------------------------------------------------------------------------------------------------|------------------|-----------------|---------|---|---|
| 7.           | If not running already, start the instrument temperature logging script:  Z102999SCVT025_ASDGEN_INSTTEMP_LOG.tcl In the GUI, Enable the TM monitor of all instruments that are powered on |                  |                 |         |   |   |
|              | Return to calling Procedure                                                                                                    |                  |                 |         |   |   |

| _ , _ ,            | 0. 0.    |      |     |                |  |
|--------------------|----------|------|-----|----------------|--|
| Enter Date   Time: | Sian Off | ITD: | PA: | Test Location: |  |
|                    | 0.9 0    | -    |     |                |  |

Doc. No: HP-2-ASED-TP-0206 Page **40** 

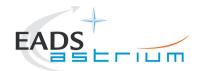

#### 7.2.2 SPIRE Prime OFF to Standby (REDY)

The following will switch ON and configure SPIRE Prime instrument in REDY (Standby) mode. HKTM packets will be generated on APIDs 1280 dec and 1282 decimal (these can be observed using TMPH with corresponding filter – note however a limited number of TMPHs should be running at one time).

During power on of SPIRE a number of soft/hard OOLs are reported due to the sequential switch on of the units. This is expected and will clear when SPIRE is in REDY mode. When in REDY mode one parameter remains OOL (soft) namely SMD2V505 this is also expected.

| Step-<br>No. | Test-Step-Description                                                                                                    | Nominal<br>Value | Actual<br>Value | Remarks | P | N |
|--------------|----------------------------------------------------------------------------------------------------|------------------|-----------------|---------|---|---|
| 1.           | On HPCCS start Packet History displays for the following APIDs:1280,1282                                                                                                    | OK               |                 |         |   |   |
| 2.           | From the HPCCS test conductor console start the test script to power SPIRE Prime to REDY:                                                                                                    |                  |                 |         |   |   |
|              | Z102999SCVT004_ASDGEN_SPIREPWRON_P                                                                                                    |                  |                 |         |   |   |
|              | On HPCCS when prompted:                                                                                                    |                  |                 |         |   |   |
| 3.           | "SPIRE Switch ON for IST activities in any conditions - Select NO to abort TS if not correct"                                                                                                    | YES              |                 |         |   |   |
| 4.           | If in any doubt about the script being executed <b>NO</b> should be selected to abort the script. Before restarting consult the relevant instrument support engineer to confirm the correct script to be used for the test in question. |                  |                 |         |   |   |
| 5.           | If <b>YES</b> is selected the test script will go on to automatically power on all SPIRE warm units, force boot the DPU ASW and configure the instrument to REDY (Standby mode).                                                        |                  |                 |         |   |   |
| 6.           | On HPCCS when all autonomous actions have been completed by the power on script S102999SCVT017_ASDGENSPIR_PWR_ON_P it will prompt:                                                                                                    |                  |                 |         |   |   |
|              | "Set Bus Profile Back to Original Setting?"                                                                                                    |                  |                 |         |   |   |

| Enter Date   Time: | Sign Off | TD: | PA: | Test Location: |  |
|--------------------|----------|-----|-----|----------------|--|
|                    |          |     |     |                |  |

Doc. No: HP-2-ASED-TP-0206 Page **41** 

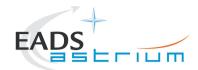

| Step-<br>No. | Test-Step-Description                                                                                                    | Nominal<br>Value         | Actual<br>Value | Remarks          | P | N   |
|--------------|----------------------------------------------------------------------------------------------------|--------------------------|-----------------|------------------|---|-----|
|              | Select <b>YES</b> if it is likely that other non-SPIRE instrument related activities are to be performed.                                                                                                    |                          |                 |                  |   |     |
| 7.           | However note that if the original Bus Profile was 0 (launch) the script will automatically leave the Bus Profile unchanged as this profile is not compatible with instruments being powered in Standby:  "Bus Profile left unchanged, as original setting 0 (Launch)" | ОК                       |                 |                  |   |     |
|              | Otherwise the following prompt will appear: "Bus Profile set back to original setting"                                                                                                    |                          |                 |                  |   |     |
|              | If prompted select <b>OK</b> to continue                                                                                                    |                          |                 |                  |   | Ш   |
|              | If NO selected then at the prompt:                                                                                                    |                          |                 |                  |   | i i |
| 8.           | "Bus Profile left unchanged"                                                                                                    | ОК                       |                 |                  |   |     |
|              | Select OK to continue                                                                                                    |                          |                 |                  |   | i i |
| 9.           | Verify HK TM packets are being received on APIDs 1280 & 1282                                                                                                    |                          |                 |                  |   | П   |
|              | Either using the ANDs indicated verify the correct status of the following SPIRE specific TM parameters or if the IEGSE is connected request IEGSE Operator to confirm that:                                                                                          |                          |                 | AND:<br>SA_1_559 |   |     |
|              | THSK (SM00T500) parameter refreshing @ 0.25 Hz                                                                                                    | ОК                       |                 |                  |   |     |
| 10.          | TM1N and TM2N parameters are incrementing as indicated:                                                                                                    |                          |                 |                  |   |     |
|              | TM1N (SMT0N500) by 2 every 4 secs<br>TM2N (SMT1N500) by 1 every 4 secs                                                                                                    | ОК                       |                 |                  |   |     |
|              | MODE parameter is set to "REDY" mode (RAW value 0x0200)                                                                                                    | SM00M500 = 0x0200 (REDY) |                 |                  |   |     |

| Enter Date   Time: | Sign Off | TD: | PA: | Test Location: |  |
|--------------------|----------|-----|-----|----------------|--|

Doc. No: HP-2-ASED-TP-0206 Page **42** 

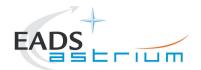

| Step-<br>No. | Test-Step-Description          | Nominal<br>Value | Actual<br>Value | Remarks | P | N |
|--------------|--------------------------------|------------------|-----------------|---------|---|---|
|              | SPIRE powered and in REDY mode |                  |                 |         |   |   |
|              | Return to calling Procedure    |                  |                 |         |   |   |

|                    |           |       |              | L               |  |
|--------------------|-----------|-------|--------------|-----------------|--|
| Enter Date   Time: | Sian Off  | TD:   | <b>Ι</b> ΡΔ· | lest Location:  |  |
| Enter Date   Time. | oigii oii | · D · | i <i>7</i>   | i cot Location. |  |

Doc. No: HP-2-ASED-TP-0206 Page **43** 

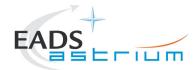

### 7.2.3 SPIRE Prime Standby (REDY) to OFF

The following procedure will switch SPIRE Prime from REDY to OFF.

| Step-<br>No. | Test-Step-Description                                                                                                    | Nominal<br>Value | Actual<br>Value | Remarks | P | N        |
|--------------|----------------------------------------------------------------------------------------------------|------------------|-----------------|---------|---|----------|
| 1.           | From the HPCCS test conductor console start the test script to power OFF SPIRE Prime from REDY:                                                                                                    | ОК               |                 |         |   |          |
|              | Z102999SCVT005_ASDGEN_SPIREPWROFF_P                                                                                                    |                  |                 |         |   |          |
| 2.           | On HPCCS when prompted:                                                                                                    | YES              |                 |         |   |          |
|              | "SPIRE Switch OFF for IST activities in any conditions - Select NO to abort TS if not correct"                                                                                                    |                  |                 |         |   | <b>—</b> |
| 3.           | If in any doubt about the script being executed <b>NO</b> should be selected to abort the script. Before restarting consult the relevant instrument support engineer to confirm the correct script to be used for the test in question. |                  |                 |         |   |          |
| 4.           | If YES is selected the test script will go on to automatically power off all SPIRE warm units.                                                                                                    |                  |                 |         |   |          |
| 5.           | During Switch OFF of SPIRE the following (5,1) and (5,4) event messages on APID 1280 are expected and do not indicate a problem:                                                                                                    |                  |                 |         |   |          |
|              | a) EVID 1313 No_MCU_Response_Error b) EVID 21773 ALARM_LSMCU_DEAD                                                                                                    |                  |                 |         |   |          |
| 6.           | On HPCCS when all autonomous actions have been completed by the power off script S102999SCVT019_ASDGENSPIR_PWR_OFF_P it will prompt:                                                                                                    |                  |                 |         |   |          |
|              | "Set Bus Profile Back to Original Setting?"                                                                                                    |                  |                 |         |   |          |

| Enter Date   Time: |  | Sign Off | TD: | PA: | Test Location: |  |
|--------------------|--|----------|-----|-----|----------------|--|
|--------------------|--|----------|-----|-----|----------------|--|

Doc. No: HP-2-ASED-TP-0206 Page **44** 

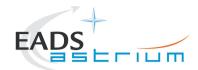

| Step-<br>No. | Test-Step-Description                                                                                                    | Nominal<br>Value | Actual<br>Value | Remarks | P | N |
|--------------|----------------------------------------------------------------------------------------------------|------------------|-----------------|---------|---|---|
|              | Select <b>YES</b> if it is likely that other non-SPIRE instrument related activities are to be performed.                                                                                               |                  |                 |         |   |   |
|              | However note that if the original Bus Profile was 0 (launch) the script will automatically leave the Bus Profile unchanged as this profile is not compatible with instruments being powered in Standby: |                  |                 |         |   |   |
| 7.           | "Bus Profile left unchanged, as original setting 0 (Launch)"                                                                                                    | ок               |                 |         |   |   |
|              | Otherwise the following prompt will appear: "Bus Profile set back to original setting"                                                                                                    |                  |                 |         |   |   |
|              | If prompted select <b>OK</b> to continue                                                                                                    |                  |                 |         |   |   |
|              | If NO selected then at the prompt:                                                                                                    |                  |                 |         |   |   |
| 8.           | "Bus Profile left unchanged"                                                                                                    | ок               |                 |         |   |   |
|              | Select OK to continue                                                                                                    |                  |                 |         |   |   |
| 9.           | On HPCCS stop Packet History displays for the following APIDs:1280,1282                                                                                                    | OK               |                 |         |   |   |
|              | SPIRE OFF.                                                                                                    |                  |                 |         |   |   |
|              | Return to calling Procedure                                                                                                    |                  |                 |         |   |   |

| _ , _ ,            | 0. 0.    |      |     |                |  |
|--------------------|----------|------|-----|----------------|--|
| Enter Date   Time: | Sian Off | ITD: | PA: | Test Location: |  |
|                    | 0.9 0    | -    |     |                |  |

Doc. No: HP-2-ASED-TP-0206 Page **45** 

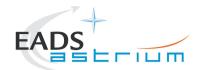

#### 7.2.4 SPIRE Redundant OFF to Standby (REDY)

The following will switch ON and configure SPIRE Redundant instrument in REDY (Standby) mode. HKTM packets will be generated on APIDs 1281 dec and 1283 decimal (these can be observed using TMPH with corresponding filter – note however a limited number of TMPHs should be running at one time).

During power on of SPIRE a number of soft/hard OOLs are reported due to the sequential switch on of the units. This is expected and will clear when SPIRE is in REDY mode. When in REDY mode one parameter remains OOL (soft) namely SMD2V505 this is also expected.

| Step-<br>No. | Test-Step-Description                                                                                                    | Nominal<br>Value | Actual<br>Value | Remarks | P | N |
|--------------|----------------------------------------------------------------------------------------------------|------------------|-----------------|---------|---|---|
| 1.           | On HPCCS start Packet History displays for the following APIDs:1281,1283                                                                                                    | OK               |                 |         | + |   |
| 2.           | From the HPCCS test conductor console start the test script to power SPIRE Prime to REDY:                                                                                                    |                  |                 |         |   |   |
|              | Z102999SCVT006_ASDGEN_SPIREPWRON_R                                                                                                    |                  |                 |         |   |   |
| 3.           | On HPCCS when prompted:  "SPIRE Switch ON for IST activities in any conditions - Select NO to abort TS if not correct"                                                                                                    | YES              |                 |         |   |   |
| 4.           | If in any doubt about the script being executed <b>NO</b> should be selected to abort the script. Before restarting consult the relevant instrument support engineer to confirm the correct script to be used for the test in question. |                  |                 |         |   |   |
| 5.           | If <b>YES</b> is selected the test script will go on to automatically power on all SPIRE warm units, force boot the DPU ASW and configure the instrument to REDY (Standby mode).                                                        |                  |                 |         |   |   |
| 6.           | On HPCCS when all autonomous actions have been completed by the power on script S102999SCVT018_ASDGENSPIR_PWR_ON_R it will prompt:                                                                                                    |                  |                 |         |   |   |
|              | "Set Bus Profile Back to Original Setting?"                                                                                                    |                  |                 |         |   | ı |

| Enter Date   Time:  |         | Sign Off | TD: | PA: | Test Location: |    |
|---------------------|---------|----------|-----|-----|----------------|----|
| Doc. No: HP-2-ASED- | TP-0206 |          |     |     | Page           | 46 |

Issue: 4.0

Date: 18.02.09 File: HP-2-ASED-TP-0206\_Issue\_4.Doc

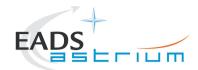

| Step-<br>No. | Test-Step-Description                                                                                                    | Nominal<br>Value            | Actual<br>Value | Remarks          | P | N |
|--------------|----------------------------------------------------------------------------------------------------|-----------------------------|-----------------|------------------|---|---|
|              | Select <b>YES</b> if it is likely that other non-SPIRE instrument related activities are to be performed.                                                                                               |                             |                 |                  |   |   |
| 7.           | However note that if the original Bus Profile was 0 (launch) the script will automatically leave the Bus Profile unchanged as this profile is not compatible with instruments being powered in Standby: | ОК                          |                 |                  |   |   |
|              | "Bus Profile left unchanged, as original setting 0 (Launch)"                                                                                                    |                             |                 |                  |   |   |
|              | Otherwise the following prompt will appear:  "Bus Profile set back to original setting"                                                                                                    |                             |                 |                  |   |   |
|              | If prompted select <b>OK</b> to continue                                                                                                    |                             |                 |                  |   |   |
|              | If <b>NO</b> selected then at the prompt:                                                                                                    |                             |                 |                  |   |   |
| 8.           | "Bus Profile left unchanged"                                                                                                    | ОК                          |                 |                  |   |   |
|              | Select OK to continue                                                                                                    |                             |                 |                  |   |   |
| 9.           | Verify HK TM packets are being received on APIDs 1281 & 1283                                                                                                    |                             |                 |                  |   |   |
|              | Either using the ANDs indicated verify the correct status of the following SPIRE specific TM parameters or if the IEGSE is connected request IEGSE Operator to confirm that:                            |                             |                 | AND:<br>SA_1_559 |   |   |
|              | THSK (SM00T500) parameter refreshing @ 0.25 Hz                                                                                                    | ОК                          |                 |                  |   |   |
| 10.          | TM1N and TM2N parameters are incrementing as indicated:                                                                                                    |                             |                 |                  |   |   |
|              | TM1N (SMT0N500) by 2 every 4 secs<br>TM2N (SMT1N500) by 1 every 4 secs                                                                                                    | ОК                          |                 |                  |   |   |
|              | MODE parameter is set to "REDY" mode (RAW value 0x0200)                                                                                                    | SM00M500 =<br>0x0200 (REDY) |                 |                  |   |   |

| Enter Date   Time: | Sign Off | TD: | PA: | Test Location: |  |
|--------------------|----------|-----|-----|----------------|--|

Doc. No: HP-2-ASED-TP-0206 Page **47** 

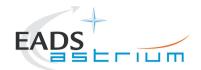

| Step-<br>No. | Test-Step-Description          | Nominal<br>Value | Actual<br>Value | Remarks | P | N |  |
|--------------|--------------------------------|------------------|-----------------|---------|---|---|--|
|              | SPIRE powered and in REDY mode |                  |                 |         |   |   |  |
|              | Return to calling Procedure    |                  |                 |         |   |   |  |

|                    |           |       |              | L               |  |
|--------------------|-----------|-------|--------------|-----------------|--|
| Enter Date   Time: | Sian Off  | TD:   | <b>Ι</b> ΡΔ· | lest Location:  |  |
| Enter Date   Time. | oigii oii | · D · | i <i>7</i>   | i cot Location. |  |

Doc. No: HP-2-ASED-TP-0206 Page **48** 

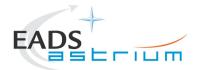

### 7.2.5 SPIRE Redundant Standby (REDY) to OFF

The following procedure will switch SPIRE Redundant from REDY to OFF.

| Step-<br>No. | Test-Step-Description                                                                                                    | Nominal<br>Value | Actual<br>Value | Remarks | P | N |
|--------------|----------------------------------------------------------------------------------------------------|------------------|-----------------|---------|---|---|
| 1.           | From the HPCCS test conductor console start the test script to power OFF PACS Redundant from REDY:                                                                                                    | ОК               |                 |         |   |   |
|              | Z102999SCVT007_ASDGEN_SPIREPWROFF_R                                                                                                    |                  |                 |         |   |   |
| 2.           | On HPCCS when prompted:                                                                                                    | YES              |                 |         |   |   |
| 3.           | "SPIRE Switch OFF for IST activities in any conditions - Select NO to abort TS if not correct"  If in any doubt about the script being executed <b>NO</b> should be selected to abort the script. Before restarting consult the relevant instrument support engineer to confirm the correct script to be used for the test in question. |                  |                 |         |   |   |
| 4.           | If <b>YES</b> is selected the test script will go on to automatically power off all SPIRE warm units.                                                                                                    |                  |                 |         |   |   |
| 5.           | During Switch OFF of SPIRE the following (5,1) and (5,4) event messages on APID 1281 are expected and do not indicate a problem:                                                                                                    |                  |                 |         |   |   |
|              | c) EVID 1313 No_MCU_Response_Error d) EVID 21773 ALARM_LSMCU_DEAD                                                                                                    |                  |                 |         |   |   |
| 6.           | On HPCCS when all autonomous actions have been completed by the power off script S102999SCVT020_ASDGENSPIR_PWR_OFF_R it will prompt:                                                                                                    |                  |                 |         |   |   |
|              | "Set Bus Profile Back to Original Setting?"                                                                                                    |                  |                 |         |   |   |

| Enter Date   Time: |  | Sign Off | TD: | PA: | Test Location: |  |
|--------------------|--|----------|-----|-----|----------------|--|
|--------------------|--|----------|-----|-----|----------------|--|

Doc. No: HP-2-ASED-TP-0206 Page **49** 

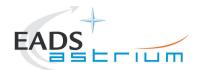

| Step-<br>No. | Test-Step-Description                                                                                                    | Nominal<br>Value | Actual<br>Value | Remarks | P | N |
|--------------|----------------------------------------------------------------------------------------------------|------------------|-----------------|---------|---|---|
|              | Select <b>YES</b> if it is likely that other non-SPIRE instrument related activities are to be performed.                                                                                               |                  |                 |         |   |   |
|              | However note that if the original Bus Profile was 0 (launch) the script will automatically leave the Bus Profile unchanged as this profile is not compatible with instruments being powered in Standby: |                  |                 |         |   |   |
| 7.           | "Bus Profile left unchanged, as original setting 0 (Launch)"                                                                                                    | ок               |                 |         |   |   |
|              | Otherwise the following prompt will appear: "Bus Profile set back to original setting"                                                                                                    |                  |                 |         |   |   |
|              | If prompted select <b>OK</b> to continue                                                                                                    |                  |                 |         |   |   |
|              | If NO selected then at the prompt:                                                                                                    |                  |                 |         |   |   |
| 8.           | "Bus Profile left unchanged"                                                                                                    | ОК               |                 |         |   |   |
|              | Select OK to continue                                                                                                    |                  |                 |         |   |   |
| 9.           | On HPCCS stop Packet History displays for the following APIDs:1281,1283                                                                                                    | OK               |                 |         |   |   |
|              | SPIRE OFF.                                                                                                    |                  |                 |         |   |   |
|              | Return to calling Procedure                                                                                                    |                  |                 |         |   |   |

| _ , _ ,            | 0. 0.    |      |     |                |  |
|--------------------|----------|------|-----|----------------|--|
| Enter Date   Time: | Sian Off | ITD: | PA: | Test Location: |  |
|                    | 0.9 0    | -    |     |                |  |

Doc. No: HP-2-ASED-TP-0206 Page **50** 

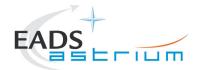

#### 7.2.6 SPIRE Standby (REDY) to Simulated Science (OPS)

Running the following procedure will configure SPIRE from REDY to Simulated Simulated PhotometerScience (OPS) mode.

Note HPCCS does not acquire the science packets in SCOS but archives them into TMDUMP files instead. However, it will route the packets to the IEGSE if the link is enabled.

| Step-<br>No. | Test-Step-Description                                                                                    | Nominal<br>Value | Actual<br>Value | Remarks | P | N |
|--------------|----------------------------------------------------------------------------------------------------|------------------|-----------------|---------|---|---|
| 1.           | From the HPCCS test conductor console start the test script to put SPIRE in simulated science from REDY: |                  |                 |         |   |   |
|              | Z102999SCVT008_ASDGEN_SPIRESTBY2OPS                                                                      |                  |                 |         |   |   |
|              | On HPCCS when prompted:                                                                                  |                  |                 |         |   |   |
| 2.           | "Command SPIRE from REDY to OPS mode in any conditions - Select NO to abort TS if not correct"           | YES              |                 |         |   |   |
|              | Select YES                                                                                               |                  |                 |         |   |   |
|              | On HPCCS when prompted:                                                                                  |                  |                 |         |   |   |
| 3.           | "Bus profile left as SPIRE PRIME while in OPS mode - OK to continue"                                     | ОК               |                 |         |   |   |
|              | Select OK                                                                                                |                  |                 |         |   |   |
|              | Return to or synchronise with calling Procedure                                                          | OK               |                 |         |   |   |

| Enter Date   Time: |  | Sign Off | TD: | PA: | Test Location: |  |
|--------------------|--|----------|-----|-----|----------------|--|
|--------------------|--|----------|-----|-----|----------------|--|

Doc. No: HP-2-ASED-TP-0206 Page **51** 

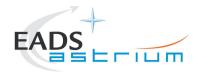

#### 7.2.7 SPIRE Simulated Photometer Science (OPS) to Standby (REDY)

Running the following procedure will return SPIRE to REDY (Standy) from Simulated Simulated Photometer Science (Ops) mode.

| Step-<br>No. | Test-Step-Description                                                                                    | Nominal<br>Value | Actual<br>Value | Remarks | P | N |
|--------------|----------------------------------------------------------------------------------------------------|------------------|-----------------|---------|---|---|
| 1.           | From the HPCCS test conductor console start the test script to put SPIRE in REDY from simulated Science: |                  |                 |         |   |   |
|              | Z102999SCVT009_ASDGEN_SPIREOPS2STBY                                                                      |                  |                 |         |   |   |
|              | On HPCCS when prompted:                                                                                  |                  |                 |         |   |   |
| 2.           | "Command SPIRE from OPS to REDY mode in any conditions - Select NO to abort TS if not correct"           | YES              |                 |         |   |   |
|              | Select YES                                                                                               |                  |                 |         |   |   |
|              | On HPCCS when prompted:                                                                                  |                  |                 |         |   |   |
| 3.           | "Bus profile left as SPIRE PRIME, change manually after if required - OK to continue"                    | ОК               |                 |         |   |   |
|              | Select OK                                                                                                |                  |                 |         |   |   |
|              | Return to or synchronise with calling Procedure                                                          | OK               |                 |         |   |   |

| _ , _ ,            | 0. 0.0   |                  |            | _ , , , ,,     |  |
|--------------------|----------|------------------|------------|----------------|--|
| Enter Date   Time: | Sian Off | TD:              | ΡΔ:        | Test Location: |  |
|                    | 0.9 0    | · <del>-</del> · | <i>A</i> i |                |  |

Doc. No: HP-2-ASED-TP-0206 Page **52** 

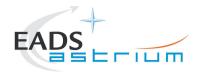

#### 7.2.8 SPIRE Power ON Nominal (Switch OFF to REDY - SPT)

This procedure requires a connected SPIRE IEGSE. Make sure chapter 7.2.1 has been completed successfully.

| Step-<br>No. | Test-Step-Description                                                                                                    | Nominal<br>Value | Tolerance | Actual<br>Value | Remarks                                            | Р | N |
|--------------|----------------------------------------------------------------------------------------------------|------------------|-----------|-----------------|----------------------------------------------------|---|---|
|              | SPIRE: OFF                                                                                                    |                  |           |                 |                                                    |   |   |
| 1.           | Verify the following TCS baseplate temperature for SPIRE Warm Units before switching ON:  HSDCU (DEA88710)                | > -30°C & < +45  |           |                 |                                                    |   |   |
| 2.           | On HPCCS start Packet History displays for the following APIDs:1280,1282                                                  | ок               |           |                 |                                                    |   |   |
| 3.           | From the HPCCS test conductor console start the test script to power on SPIRE Prime:  \$102999SCVT027_ASDSPTSPIR_PWR_ON_P | ОК               |           |                 | AND: ZAD07999,<br>ZAD14999<br>MIM:<br>LCL_HERSCHEL |   |   |
| 4.           | On HPCCS when prompted:  "SPIRE Switch ON for SPTs in Hel/Hell conditions ONLY - Select NO to abort TS if not correct"    | YES              |           |                 |                                                    |   |   |
|              | Select YES                                                                                                    |                  |           |                 |                                                    |   |   |

| _ , _ ,            | 0. 0.    |                  |     |                |   |
|--------------------|----------|------------------|-----|----------------|---|
| Enter Date   Time: | Sian Off | TD:              | PA: | Test Location: | Í |
|                    | 0.9 0    | · <del>-</del> · |     |                | i |

Doc. No: HP-2-ASED-TP-0206 Page **53** 

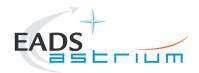

| Step-<br>No. | Test-Step-Description                                    | Nominal<br>Value | Tolerance | Actual<br>Value | Remarks       | Р | N |
|--------------|----------------------------------------------------------|------------------|-----------|-----------------|---------------|---|---|
|              | The test script will go on to automatically power on all |                  |           |                 |               |   |   |
| _            | SPIRE warm units, force boot the DPU ASW (from           |                  |           |                 |               |   |   |
| 5.           | secondary partition) and configure the instrument to     |                  |           |                 |               |   |   |
|              | Standby mode. Reply to prompts as indicated below.       |                  |           |                 |               |   |   |
|              | On HPCCS when prompted:                                  |                  |           |                 | AND: SA_1_559 |   |   |
|              | "Check Telemetry Updating Correctly and                  |                  |           |                 |               |   |   |
| 6.           | OBT is Consistent with CDMU - OK to                      | OK               |           |                 |               |   |   |
|              | continue"                                                |                  |           |                 |               |   |   |
|              | Select OK                                                |                  |           |                 |               |   |   |
|              | If I-EGSE connected when prompted on HPCCS,              |                  |           |                 |               |   |   |
| 7.           | perform check requested then select OK:                  | ОК               |           |                 |               |   |   |
| , .          | "Check IEGSE Time Consistent - OK to                     | OK               |           |                 |               |   |   |
|              | continue when RAL confirm"                               |                  |           |                 |               |   |   |
|              | On HPCCS when prompted:                                  |                  |           |                 |               |   |   |
|              | "Check Telemetry No Longer Updating - OK                 |                  |           |                 |               |   |   |
|              | to continue"                                             |                  |           |                 |               |   |   |
| 8.           | Check that parameters:                                   |                  |           |                 |               |   |   |
|              | THSK                                                     | Not refreshing   |           |                 |               |   |   |
|              | TM2N                                                     | Not incrementing |           |                 |               |   |   |
|              | Select OK to continue                                    | OK               |           |                 |               |   |   |
|              | On HPCCS when prompted:                                  |                  |           |                 | AND: SA_1_559 |   |   |
|              | "Check Telemetry Updating Correctly - OK                 |                  |           |                 |               |   |   |
| 9.           | to continue"                                             |                  |           |                 |               |   |   |
|              | Check that parameters:                                   |                  |           |                 |               |   |   |
|              | THSK                                                     | Refreshing @ 1Hz |           |                 |               |   |   |

| _ , _ ,            | 0. 0.    |                  |     |                |   |
|--------------------|----------|------------------|-----|----------------|---|
| Enter Date   Time: | Sian Off | TD:              | PA: | Test Location: | Í |
|                    | 0.9 0    | · <del>-</del> · |     |                | i |

Doc. No: HP-2-ASED-TP-0206 Page **54** 

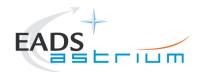

| Step-<br>No. | Test-Step-Description                                        | Nominal<br>Value  | Tolerance | Actual<br>Value | Remarks | Р | N |
|--------------|--------------------------------------------------------------|-------------------|-----------|-----------------|---------|---|---|
|              | TM2N                                                         | Incrementing by 1 |           |                 |         |   |   |
|              |                                                              | @ 1Hz             |           |                 |         |   |   |
|              | Select OK to continue                                        | ОК                |           |                 |         |   |   |
| 10.          | On HPCCS , the script                                        |                   |           |                 |         |   |   |
|              | S102999SCVT027_ASDSPTSPIR_PWR_ON_P will                      |                   |           |                 |         |   |   |
|              | prompt:                                                      | VEO/NO            |           |                 |         |   |   |
|              | "Do you want to load the SPIRE monitoring                    | YES/NO            |           |                 |         |   |   |
|              | table and start monitoring?"                                 |                   |           |                 |         |   |   |
|              | Check with SPIRE and click YES or NO                         |                   |           |                 |         |   |   |
| 11.          | On HPCCS when all autonomous actions have been               |                   |           |                 |         |   |   |
|              | completed by the power on script                             |                   |           |                 |         |   |   |
|              | S102999SCVT027_ASDSPTSPIR_PWR_ON_P it will                   |                   |           |                 |         |   |   |
|              | prompt:                                                      | NO                |           |                 |         |   |   |
|              | "Set Bus Profile Back to Original                            |                   |           |                 |         |   |   |
|              | Setting?"                                                    |                   |           |                 |         |   |   |
|              | Select NO                                                    |                   |           |                 |         |   |   |
| 12.          | At the prompt:                                               |                   |           |                 |         |   |   |
|              | "Bus Profile left unchanged"                                 | ОК                |           |                 |         |   |   |
|              | Select OK to continue                                        |                   |           |                 |         |   |   |
| 13.          | Verify HK TM packets are being received on APIDs 1280 & 1282 | ОК                |           |                 |         |   |   |

| Enter Date   Time: | Sign Off | TD: | PA: | Test Location: |  |
|--------------------|----------|-----|-----|----------------|--|
| •                  | •        |     |     |                |  |

Doc. No: HP-2-ASED-TP-0206 Page **55** 

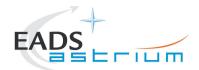

| Step-<br>No. | Test-Step-Description                                                                                         | Nominal<br>Value  | Tolerance | Actual<br>Value | Remarks | Р | N |
|--------------|----------------------------------------------------------------------------------------------------|-------------------|-----------|-----------------|---------|---|---|
| 14.          | On authorisation of SPIRE responsible execute the following test script:  SPIRE-IST-SPT-MONITORING            | ОК                |           |                 |         |   |   |
| 15.          | Verify the following TCS baseplate temperature for SPIRE Warm Units before operating SPIRE:  HSDCU (DEA88710) | > -15°C & < +45°C |           |                 |         |   |   |
|              | SPIRE: DPU & DRCU powered and in REDY mode (nom.)                                                             |                   |           |                 |         |   |   |

| _ , _ ,            | 0. 0.    |      |     |                |  |
|--------------------|----------|------|-----|----------------|--|
| Enter Date   Time: | Sian Off | ITD: | PA: | Test Location: |  |
|                    | 0.9 0    | -    |     |                |  |

Doc. No: HP-2-ASED-TP-0206 Page **56** 

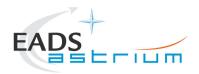

#### 7.2.9 SPIRE Power OFF Nominal (Switch REDY to OFF - SPT)

This procedure requires a connected SPIRE IEGSE. Make sure chapter 7.2.1 has been completed successfully.

| Step-<br>No. | Test-Step-Description                                                                                                    | Nominal<br>Value | Tolerance | Actual<br>Value | Remarks | Р | N |
|--------------|----------------------------------------------------------------------------------------------------|------------------|-----------|-----------------|---------|---|---|
|              | SPIRE: in Standby (REDY) (nom.)                                                                                                    |                  |           |                 |         |   |   |
| 1.           | From the HPCCS test conductor console start the test script to power OFF SPIRE Prime:  \$102999SCVT028_ASDSPTSPIR_PWR_OFF_P\$       | ОК               |           |                 |         |   |   |
| 2.           | On HPCCS when prompted:  "SPIRE Switch OFF for SPTs in Hel/Hell conditions ONLY - Select NO to abort TS if not correct"  Select YES | YES              |           |                 |         |   |   |
| 3.           | If <b>YES</b> is selected the test script will go on to automatically power off all SPIRE warm units.                               |                  |           |                 |         |   |   |

| Enter Date   Time: |  | Sign Off | TD: | PA: | Test Location: |  |
|--------------------|--|----------|-----|-----|----------------|--|
|--------------------|--|----------|-----|-----|----------------|--|

Doc. No: HP-2-ASED-TP-0206 Page **57** 

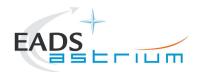

| Step-<br>No. | Test-Step-Description                                                                                                    | Nominal<br>Value | Tolerance | Actual<br>Value | Remarks       | Р | N |
|--------------|----------------------------------------------------------------------------------------------------|------------------|-----------|-----------------|---------------|---|---|
|              | During Switch OFF of SPIRE the following (5,2) and (5,4) event messages on APID 1280 may be expected and do not indicate a problem: |                  |           |                 |               |   |   |
| 4.           | not indicate a problem.                                                                                                    |                  |           |                 |               |   |   |
|              | EVID 1313 No_MCU_Response_Error<br>EVID 21773 ALARM_LSMCU_DEAD                                                                      |                  |           |                 |               |   |   |
| 5.           | On HPCCS , the script                                                                                                    |                  |           |                 |               |   |   |
|              | S102999SCVT028_ASDSPTSPIR_PWR_OFF_P will                                                                                            |                  |           |                 |               |   |   |
|              | prompt:                                                                                                    |                  |           |                 |               |   |   |
|              | "Was the monitoring started during SPIRE power ON?"                                                                                 | YES              |           |                 |               |   |   |
|              | If unsure, check YES. The command to stop monitoring might fail if the monitoring was not started, this is OK.                      |                  |           |                 |               |   |   |
|              | On HPCCS when prompted:                                                                                                    |                  |           |                 | AND: SA_1_559 |   |   |
|              | "Check Telemetry No Longer Updating - OK to                                                                                         |                  |           |                 |               |   |   |
|              | continue"                                                                                                    |                  |           |                 |               |   |   |
| 6.           | Check that parameters:                                                                                                    |                  |           |                 |               |   |   |
|              | THSK                                                                                                    | Not refreshing   |           |                 |               |   |   |
|              | TM2N                                                                                                    | Not              |           |                 |               |   |   |
|              |                                                                                                    | incrementing     |           |                 |               |   |   |
| 7.           | Select OK to continue                                                                                                    | OK               |           |                 |               |   |   |

| Enter Date   Time: | Sign Off | TD: | PA: | Test Location: |  |
|--------------------|----------|-----|-----|----------------|--|

Doc. No: HP-2-ASED-TP-0206 Page **58** 

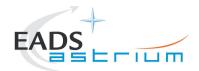

| Step-<br>No. | Test-Step-Description                                                                                                    | Nominal<br>Value | Tolerance | Actual<br>Value | Remarks | Р | N |
|--------------|----------------------------------------------------------------------------------------------------|------------------|-----------|-----------------|---------|---|---|
| 8.           | On HPCCS when all autonomous actions have been completed by the power on script S102999SCVT028_ASDSPTSPIR_PWR_OFF_P it will prompt:  "Bus profile left as SPIRE PRIME, change manually after if required - OK to continue" |                  |           |                 |         |   |   |
| 9.           | Select OK to continue                                                                                                    | OK               |           |                 |         |   |   |
| 10.          | On HPCCS stop Packet History displays for the following APIDs:1280,1282                                                                                                    | ок               |           |                 |         |   |   |
|              | SPIRE: OFF                                                                                                    |                  |           |                 |         |   |   |

| _ , _ ,            | 0. 0.    |      |     |                |  |
|--------------------|----------|------|-----|----------------|--|
| Enter Date   Time: | Sian Off | ITD: | PA: | Test Location: |  |
|                    | 0.9 0    | -    |     |                |  |

Doc. No: HP-2-ASED-TP-0206 Page **59** 

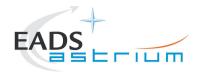

#### Procedure

Herschel

#### 7.2.10 SPIRE Power ON Redundant (Switch OFF to REDY - SPT)

This procedure requires a connected SPIRE IEGSE. Make sure chapter 7.2.1 has been completed successfully.

| Step-<br>No. | Test-Step-Description                                                                                                    | Nominal<br>Value      | Tolerance | Actual<br>Value | Remarks                                            | Р | N |
|--------------|----------------------------------------------------------------------------------------------------|-----------------------|-----------|-----------------|----------------------------------------------------|---|---|
|              | SPIRE: OFF                                                                                                    |                       |           |                 |                                                    |   |   |
| 1.           | Verify the following TCS baseplate temperature for SPIRE Warm Units before switching ON:  HSDCU (DEA88710)                   | > -30°C & < +45<br>°C |           |                 |                                                    |   |   |
| 2.           | On HPCCS start Packet History displays for the following APIDs:1281,1283                                                     | ОК                    |           |                 |                                                    |   |   |
| 3.           | From the HPCCS test conductor console start the test script to power on SPIRE Redundant:  S102999SCVT029_ASDSPTSPIR_PWR_ON_R | ОК                    |           |                 | AND: ZAD07999,<br>ZAD14999<br>MIM:<br>LCL_HERSCHEL |   |   |
| 4.           | On HPCCS when prompted:  "SPIRE Switch ON for SPTs in Hel/Hell conditions ONLY - Select NO to abort TS if not correct"       | YES                   |           |                 |                                                    |   |   |
|              | Select YES                                                                                                    |                       |           |                 |                                                    |   |   |

| -1107 Date   111101 | Enter Date   Time: |  | Sign Off | TD: | PA: | Test Location: |  |
|---------------------|--------------------|--|----------|-----|-----|----------------|--|
|---------------------|--------------------|--|----------|-----|-----|----------------|--|

Doc. No: HP-2-ASED-TP-0206 Page **60** 

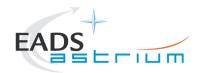

| The test script will go on to automatically power on all SPIRE warm units, force boot the DPU ASW (from primary partition) and configure the instrument to Standby mode. Reply to prompts as indicated below.  On HPCCS when prompted:  "Check Telemetry Updating Correctly and OBT is Consistent with CDMU - OK to continue" |                                                                                                    |                                                                                                    |                                                                                                    |                                                                                                    |                                                                                                    |                                                                                                    |
|----------------------------------------------------------------------------------------------------|----------------------------------------------------------------------------------------------------|----------------------------------------------------------------------------------------------------|----------------------------------------------------------------------------------------------------|----------------------------------------------------------------------------------------------------|----------------------------------------------------------------------------------------------------|----------------------------------------------------------------------------------------------------|
| "Check Telemetry Updating Correctly and OBT                                                                                                    |                                                                                                    |                                                                                                    |                                                                                                    |                                                                                                    |                                                                                                    | 1 '                                                                                                    |
| Select OK                                                                                                    | ОК                                                                                                    |                                                                                                    |                                                                                                    | AND: SA_1_559                                                                                                    |                                                                                                    |                                                                                                    |
| If I-EGSE connected when prompted on HPCCS, perform check requested then select OK:  "Check IEGSE Time Consistent - OK to continue when RAL confirm"                                                                                                    | ОК                                                                                                    |                                                                                                    |                                                                                                    |                                                                                                    |                                                                                                    |                                                                                                    |
| On HPCCS when prompted: "Check Telemetry No Longer Updating - OK to continue" Check that parameters:                                                                                                    |                                                                                                    |                                                                                                    |                                                                                                    |                                                                                                    |                                                                                                    |                                                                                                    |
| THSK TM2N                                                                                                    | Not incrementing                                                                                                    |                                                                                                    |                                                                                                    |                                                                                                    |                                                                                                    |                                                                                                    |
| On HPCCS when prompted: "Check Telemetry Updating Correctly - OK to continue" Check that parameters:                                                                                                    | Refreshing @                                                                                                    |                                                                                                    |                                                                                                    | AND: SA_1_559                                                                                                    |                                                                                                    |                                                                                                    |
|                                                                                                    | If I-EGSE connected when prompted on HPCCS, perform check requested then select OK:  "Check IEGSE Time Consistent - OK to continue when RAL confirm"  On HPCCS when prompted:  "Check Telemetry No Longer Updating - OK to continue"  Check that parameters:  THSK TM2N  Select OK to continue  On HPCCS when prompted:  "Check Telemetry Updating Correctly - OK to continue"  Check that parameters: | Select OK  If I-EGSE connected when prompted on HPCCS, perform check requested then select OK:  "Check IEGSE Time Consistent - OK to continue when RAL confirm"  On HPCCS when prompted:  "Check Telemetry No Longer Updating - OK to continue"  Check that parameters:  THSK Not refreshing Not incrementing OK  ON HPCCS when prompted:  "Check Telemetry Updating Correctly - OK to continue"  Check Telemetry Updating Correctly - OK to continue"  Check that parameters:  THSK Refreshing @ | Select OK  If I-EGSE connected when prompted on HPCCS, perform Check requested then select OK:  "Check IEGSE Time Consistent - OK to Continue when RAL confirm"  On HPCCS when prompted:  "Check Telemetry No Longer Updating - OK to Continue"  Check that parameters:  THSK Not refreshing TM2N Not incrementing OK  ON  ON  ON  ON  ON  ON  ON  ON  ON | Select OK  If I-EGSE connected when prompted on HPCCS, perform check requested then select OK:  "Check IEGSE Time Consistent - OK to continue when RAL confirm"  On HPCCS when prompted:  "Check Telemetry No Longer Updating - OK to continue"  Check that parameters:  THSK Not refreshing Not incrementing  Select OK to continue  On HPCCS when prompted:  "Check Telemetry Updating Correctly - OK to continue"  Check Telemetry Updating Correctly - OK to continue"  Check Telemetry Updating Correctly - OK to continue  THSK Refreshing @ | Select OK  If I-EGSE connected when prompted on HPCCS, perform Check requested then select OK:  "Check IEGSE Time Consistent - OK to Continue when RAL confirm"  On HPCCS when prompted:  "Check Telemetry No Longer Updating - OK to Continue"  Check that parameters:  THSK TM2N  ON HPCCS when prompted:  "Check Telemetry Updating Correctly - OK to Continue"  Check Telemetry Updating Correctly - OK to Continue"  Check that parameters:  THSK Refreshing @ | Select OK  If I-EGSE connected when prompted on HPCCS, perform Check requested then select OK:  "Check IEGSE Time Consistent - OK to Continue when RAL confirm"  On HPCCS when prompted:  "Check Telemetry No Longer Updating - OK to Continue"  Check that parameters:  THSK Not refreshing TM2N Not incrementing OK  ON HPCCS when prompted:  "Check Telemetry Updating Correctly - OK to Continue"  Check Telemetry Updating Correctly - OK to Continue"  Check that parameters: |

|                    | o: o:    |      | D 4                     | :              |  |
|--------------------|----------|------|-------------------------|----------------|--|
| Enter Date   Time: | Sian Off | IID: | PA:                     | lest Location: |  |
|                    |          |      | = · <del>= · ==</del> · |                |  |

Doc. No: HP-2-ASED-TP-0206 Page **61** 

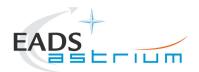

| Step-<br>No. | Test-Step-Description                                   | Nominal<br>Value | Tolerance | Actual<br>Value | Remarks | P | N |
|--------------|---------------------------------------------------------|------------------|-----------|-----------------|---------|---|---|
|              | TM2N                                                    | Incrementing by  |           |                 |         |   |   |
|              |                                                         | 1 @ 1Hz          |           |                 |         |   |   |
|              | Select OK to continue                                   | ОК               |           |                 |         |   |   |
| 10.          | On HPCCS , the script                                   |                  |           |                 |         |   |   |
|              | S102999SCVT029_ASDSPTSPIR_PWR_ON_R will                 |                  |           |                 |         |   |   |
|              | prompt:                                                 | VEO/NO           |           |                 |         |   |   |
|              | "Do you want to load the SPIRE monitoring               | YES/NO           |           |                 |         |   |   |
|              | table and start monitoring?"                            |                  |           |                 |         |   |   |
|              | Check with SPIRE and click YES or NO                    |                  |           |                 |         |   |   |
| 11.          | On HPCCS when all autonomous actions have been          |                  |           |                 |         |   |   |
|              | completed by the power on script                        |                  |           |                 |         |   |   |
|              | S102999SCVT029_ASDSPTSPIR_PWR_ON_R it will              | NO               |           |                 |         |   |   |
|              | prompt:                                                 | NO               |           |                 |         |   |   |
|              | "Set Bus Profile Back to Original Setting?"             |                  |           |                 |         |   |   |
|              | Select NO                                               |                  |           |                 |         |   |   |
| 12.          | At the prompt:                                          |                  |           |                 |         |   |   |
|              |                                                         |                  |           |                 |         |   |   |
|              | "Bus Profile left unchanged"                            | ок               |           |                 |         |   |   |
|              | Select OK to continue                                   |                  |           |                 |         |   |   |
|              |                                                         |                  |           |                 |         |   |   |
| 13.          | Verify HK TM packets are being received on APIDs 1281 & | OK               |           |                 |         |   |   |
|              | 1283                                                    |                  |           |                 |         |   |   |

| _ , _ ,            | 0. 0.    |                  |     |                |   |
|--------------------|----------|------------------|-----|----------------|---|
| Enter Date   Time: | Sian Off | TD:              | PA: | Test Location: | Í |
|                    | 0.9 0    | · <del>-</del> · |     |                | i |

Doc. No: HP-2-ASED-TP-0206 Page **62** 

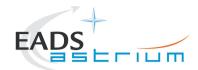

| Step-<br>No. | Test-Step-Description                                                                                         | Nominal<br>Value | Tolerance | Actual<br>Value | Remarks | Р | N |
|--------------|----------------------------------------------------------------------------------------------------|------------------|-----------|-----------------|---------|---|---|
| 14.          | On authorisation of SPIRE responsible execute the following test script:  SPIRE-IST-SPT-MONITORING            | ОК               |           |                 |         |   |   |
| 15.          | Verify the following TCS baseplate temperature for SPIRE Warm Units before operating SPIRE:  HSDCU (DEA88710) | > -15°C & < +45  |           |                 |         |   |   |
|              | SPIRE: DPU & DRCU powered and in REDY mode (red.)                                                             | °C               |           |                 |         |   |   |

|                    |           |     |              | L               |  |
|--------------------|-----------|-----|--------------|-----------------|--|
| Enter Date   Time: | Sian Off  | TD: | <b>Ι</b> ΡΔ· | lest Location:  |  |
| Enter Date   Time. | oigii oii | D.  | i <i>7</i>   | i cot Location. |  |

Doc. No: HP-2-ASED-TP-0206 Page **63** 

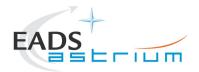

#### 7.2.11 SPIRE Power OFF Redundant (Switch REDY to OFF - SPT)

This procedure requires a connected SPIRE IEGSE. Make sure chapter 7.2.1 has been completed successfully.

| Step-<br>No. | Test-Step-Description                                                                                                    | Nominal<br>Value | Tolerance | Actual<br>Value | Remarks | Р | N |
|--------------|----------------------------------------------------------------------------------------------------|------------------|-----------|-----------------|---------|---|---|
|              | SPIRE: in Standby (REDY) (red.)                                                                                                    |                  |           |                 |         |   |   |
| 1.           | From the HPCCS test conductor console start the test script to power OFF SPIRE Prime:  \$102999SCVT030_ASDSPTSPIR_PWR_OFF_R         | ОК               |           |                 |         |   |   |
| 2.           | On HPCCS when prompted:  "SPIRE Switch OFF for SPTs in Hel/Hell conditions ONLY - Select NO to abort TS if not correct"  Select YES | YES              |           |                 |         |   |   |
| 3.           | If <b>YES</b> is selected the test script will go on to automatically power off all SPIRE warm units.                               |                  |           |                 |         |   |   |

| Enter Date   Time: |  | Sign Off | TD: | PA: | Test Location: |  |
|--------------------|--|----------|-----|-----|----------------|--|
|--------------------|--|----------|-----|-----|----------------|--|

Doc. No: HP-2-ASED-TP-0206 Page **64** 

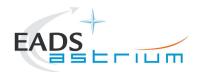

| Step-<br>No. | Test-Step-Description                                                                                                    | Nominal<br>Value | Tolerance | Actual<br>Value | Remarks       | P | N |
|--------------|----------------------------------------------------------------------------------------------------|------------------|-----------|-----------------|---------------|---|---|
|              | During Switch OFF of SPIRE the following (5,2) and (5,4) event messages on APID 1281 may be expected and do not indicate a problem: |                  |           |                 |               |   |   |
| 4.           |                                                                                                    |                  |           |                 |               |   |   |
|              | EVID 1313 No_MCU_Response_Error<br>EVID 21773 ALARM_LSMCU_DEAD                                                                      |                  |           |                 |               |   |   |
| 5.           | On HPCCS , the script                                                                                                    |                  |           |                 |               |   |   |
|              | S102999SCVT030_ASDSPTSPIR_PWR_OFF_R will                                                                                            |                  |           |                 |               |   |   |
|              | prompt:                                                                                                    |                  |           |                 |               |   |   |
|              | "Was the monitoring started during SPIRE power ON?"                                                                                 | YES              |           |                 |               |   |   |
|              | If unsure, check YES. The command to stop monitoring might fail if the monitoring was not started, this is OK.                      |                  |           |                 |               |   |   |
|              | On HPCCS when prompted:                                                                                                    |                  |           |                 | AND: SA_1_559 |   |   |
|              | "Check Telemetry No Longer Updating - OK to                                                                                         |                  |           |                 |               |   |   |
|              | continue"                                                                                                    |                  |           |                 |               |   |   |
| 6.           | Check that parameters:                                                                                                    |                  |           |                 |               |   |   |
|              | THSK                                                                                                    | Not refreshing   |           |                 |               |   |   |
|              | TM2N                                                                                                    | Not              |           |                 |               |   |   |
|              |                                                                                                    | incrementing     |           |                 |               |   |   |
| 7.           | Select OK to continue                                                                                                    | OK               |           |                 |               |   |   |

| Enter Date   Time: | Sign Off | TD: | PA: | Test Location: |  |
|--------------------|----------|-----|-----|----------------|--|

Doc. No: HP-2-ASED-TP-0206 Page **65** 

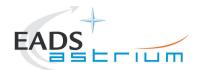

| Step-<br>No. | Test-Step-Description                                                                                                    | Nominal<br>Value | Tolerance | Actual<br>Value | Remarks | Р | N |
|--------------|----------------------------------------------------------------------------------------------------|------------------|-----------|-----------------|---------|---|---|
| 8.           | On HPCCS when all autonomous actions have been completed by the power on script S102999SCVT030_ASDSPTSPIR_PWR_OFF_R it will prompt:  "Bus profile left as SPIRE PRIME, change manually after if required - OK to continue" |                  |           |                 |         |   |   |
| 9.           | Select OK to continue                                                                                                    | OK               |           |                 |         |   |   |
| 10.          | On HPCCS stop Packet History displays for the following APIDs:1281,1283                                                                                                    | ок               |           |                 |         |   |   |
|              | SPIRE: OFF                                                                                                    |                  |           |                 |         |   |   |

| Enter Date   Time: Sign Off TD: | PA: Test Location: |  |
|---------------------------------|--------------------|--|
|---------------------------------|--------------------|--|

Doc. No: HP-2-ASED-TP-0206 Page **66** 

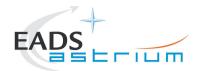

#### 7.2.12 SPIRE I-EGSE Disconnection

This procedure is only used if the complementary connection procedure has been performed previously. For most IST activities envisaged it is not required.

| Step-<br>No. | Test-Step-Description                                                     | Nominal<br>Value          | Actual<br>Value | Remarks          | P | N |
|--------------|---------------------------------------------------------------------------|---------------------------|-----------------|------------------|---|---|
| 1.           | From HPCCS Test Conductor console issue command to disconnect PACS I-EGSE | YZS29940=<br>DISCONNECTED |                 | AND:<br>SYS_PARS |   |   |
|              | disconnect HSPIREEGSE                                                     |                           |                 |                  |   |   |
| 2.           | From the HPCCS test conductor console terminate the test script:          |                           |                 |                  |   |   |
|              | SPIRE_ ALL_SubscribeParams                                                |                           |                 |                  |   |   |
|              | Return to calling Procedure                                               |                           |                 |                  |   |   |

| Enter Date   Time: Sign Off TD: | PA: Test Location: |  |
|---------------------------------|--------------------|--|
|---------------------------------|--------------------|--|

Doc. No: HP-2-ASED-TP-0206 Page **67** 

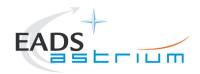

### 7.3 HIFI Instrument Full Configuration Procedures

### 7.3.1 HIFI I-EGSE Configuration/Connection

This procedure is independent of HIFI redundancy configuration apart from I-EGSE configuration in step 1.

| Step-<br>No. | Test-Step-Description                                                                                                    | Nominal<br>Value                    | Actual<br>Value | Remarks         | P | N |
|--------------|----------------------------------------------------------------------------------------------------|-------------------------------------|-----------------|-----------------|---|---|
| 1.           | If not already on, Switch on & configure HIFI I-EGSE i.a.w. <b>RD-6</b> .  If switching on Nominal units then confirm I-EGESE configured for nominal and FPU cold and LOU warm without attenuators  If switching on Redunant units then confirm I-EGESE configured for redundant and FPU cold and LOU warm without attenuators  | OK  Nominal/Redundant configuration |                 |                 |   |   |
| 2.           | From HPCCS Test Conductor console issue command to connect to HIFI I-EGSE  connect HHIFIEGSE                                                                                                    | YZS27940 =<br>CONNECTED             |                 | AND<br>SYS_PARS |   |   |
| 3.           | Perform the following two steps if command parameter exchange is required between the IEGSE and HPCCS for the test concerned.                                                                                                    |                                     |                 |                 |   |   |
| 4.           | Run the following script to make sure that the CCS-IEGSE communication is optimal. In case PACS_ALL_SubscribeParams.tcl or SPIRE_ALL_SubscribeParams.tcl is already running, terminate them first! In case HIFI is powered on using chapter 7.4.1 or 7.4.3 (ICU only), then this step can be SKIPPED.  HIFI ALL SubscribeParams | ОК                                  |                 |                 |   |   |
| 5.           | Make sure that HIFI_ALL_SubscribeParams in the Test Console is WAITING and not RUNNING. If still RUNNING, wait until the status changes to WAITING                                                                                                    | ОК                                  |                 |                 |   |   |
| 6.           | Verify correct connection and time synchronisation with IEGSE:  Y102999ETVT037_ASDGEN_VERHIFIEGSE                                                                                                    | ОК                                  |                 |                 |   |   |

| Enter Date   Time: | Sign Of |  | A: Test Locat | on: |
|--------------------|---------|--|---------------|-----|
|--------------------|---------|--|---------------|-----|

Doc. No: HP-2-ASED-TP-0206 Page **68** 

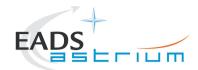

| Step-<br>No. | Test-Step-Description                                                                   | Nominal<br>Value | Actual<br>Value | Remarks | P | N |
|--------------|-----------------------------------------------------------------------------------------|------------------|-----------------|---------|---|---|
|              | Patch HIFI synthetic parameters for warm conditions by executing the following scripts: |                  |                 |         |   |   |
| 7.           | HIFIST_ASED_PatchPtvChecksum<br>HIFIST_ASED_PatchTempLimits                             | ОК               |                 |         |   |   |
|              | Note these scripts replace HIFIST_CCS_conf_ptv_checksum_warm due to NCR-3652            |                  |                 |         |   |   |
|              | If not running already, start the instrument temperature logging script:                |                  |                 |         |   |   |
| 8.           | Z102999SCVT025_ASDGEN_INSTTEMP_LOG.tcl                                                  | ОК               |                 |         |   |   |
|              | In the GUI, Enable the TM monitor of all instruments that are powered on                |                  |                 |         |   |   |
|              | Return to calling Procedure                                                             |                  |                 |         |   |   |

| Enter Date   Time: | Sign Off | I D.             |         | Test Location: |  |
|--------------------|----------|------------------|---------|----------------|--|
|                    | 0.9 0    | · <del>-</del> · | F - *** |                |  |

Doc. No: HP-2-ASED-TP-0206 Page **69** 

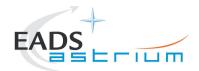

#### Procedure

Herschel

#### 7.3.2 HIFI Nominal OFF to Standby1

The following will switch ON and configure HIFI Nominal instrument in Standby1 mode. HKTM packets will be generated on APIDs 1024 dec and 1026 decimal (these can be observed using TMPH with corresponding filter – note however a limited number of TMPHs should be running at one time).

During power on of HIFI a number of soft/hard OOLs are reported due to the sequential switch on of the units. Some of these are to be expected when in Hel conditions and the others are expected because the unit is typically cold at switch ON.

#### Parameters OOL when in Hel:

HM248191 - HF\_AP\_2K\_IF\_CT

HM243191 - HF\_APR\_SCCS\_CT

HM244191 - HF APR S10K CT

HM250191 - HF\_AP\_4K\_END\_CT

#### Parameters OOL expected to come back in limits when units warmed up:

HM187192 - HRV\_ACS\_1\_T

HM188192 - HRV\_AVS\_2\_T

HM062192 - HRH ACS 1 T

HM063192 - HRH\_AVS\_2\_T

#### Parameter OOL until HIFI powered in Standby1

HD247194 - HL\_ptv\_checksum

HM258194 - HL\_MODE\_S

HM259194 - HL error word S

| _ , _ ,            | 0: 0:      |     |             |                |        |
|--------------------|------------|-----|-------------|----------------|--------|
| Enter Date   Time: | Sian Off [ | TD: | PA:         | lest Location: | '<br>' |
|                    | 0.9 0      |     | <del></del> |                |        |

Doc. No: HP-2-ASED-TP-0206 Page **70** 

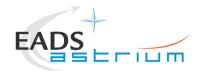

Some additional parameters may exhibit OOL during the test:

Parameter OOL expected during test but which should be monitored for duration of test (should be kept below 30degC to avoid HIGH-HIGHs being reported):

HM062193 - HWV\_Laser\_T

HM023193 - HWH\_Laser\_T

Parameter OOL expected during test but which need not be monitored:

HM022193 - HWH CCD T

HM061193 - HWV\_CCD\_T

| Step-<br>No. | Test-Step-Description                                                                                                    | Nominal<br>Value | Actual<br>Value | Remarks                      | P | N |
|--------------|----------------------------------------------------------------------------------------------------|------------------|-----------------|------------------------------|---|---|
| 1.           | On HPCCS start Packet History displays for the following APIDs:1024,1026                                                                                                    | OK               |                 |                              |   |   |
| 2.           | From the HPCCS test conductor console start the test script:                                                                                                    | ок               |                 | ANDs<br>HA000289<br>HA004289 |   |   |
|              | Z102999SCVT014_ASDGEN_HIFIPWRON_P                                                                                                    |                  |                 |                              |   |   |
|              | On HPCCS when prompted:                                                                                                    |                  |                 |                              |   |   |
| 3.           | "FM HIFI Switch ON for IST or SFT in Hel/Hell conditions with warm LOU - Select NO to abort TS if not correct"                                                                                                    | YES              |                 |                              |   |   |
| 4.           | If in any doubt about the script being executed <b>NO</b> should be selected to abort the script when prompted in the next step. Before restarting consult the relevant instrument support engineer to confirm the correct script to be used for the test in question. |                  |                 |                              |   |   |
| 5.           | If <b>YES</b> is selected, the test script will go on to automatically power on all HIFI warm units, force boot the DPU ASW and configure the instrument to Standby.                                                                                                   |                  |                 |                              |   |   |

| Enter Date   Time: Sign Off TD: PA: Test Location: |  |
|----------------------------------------------------|--|
|----------------------------------------------------|--|

Doc. No: HP-2-ASED-TP-0206 Page **71** 

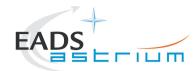

#### Herschel **Procedure**

| Step-<br>No. | Test-Step-Description                                                                                                    | Nominal<br>Value | Actual<br>Value                                      | Remarks          | P | N |
|--------------|----------------------------------------------------------------------------------------------------|------------------|------------------------------------------------------|------------------|---|---|
| 6.           | At prompt "WAIT! DO NOT PRESS OK YET! if HIFIST_nom_Startup_LCU_table_load_warm.tcl ended successfully, select OK to continue" Check that HIFIST_nom_Startup_LCU_table_load_warm.tcl ended in Test Console. If the script is hanging (NCR4181), then terminate the sequence and restart HIFIST_nom_Startup_LCU_table_load_warm.tcl manually in the Test Console.  Repeat the above check and only press OK, when the table load completed successfully. Select OK |                  |                                                      |                  |   |   |
| 7.           | At prompt to record OBS_ID_per_hk during subsequent table readback commanding (which starts when OK is pressed); record value of HM003190 (typical reading = 9000xxxx hex), Note: at start & end value is 90000000 hex  "Select OK to continue"  Select OK                                                                                                    | ОК               |                                                      |                  |   |   |
| 8.           | At prompt "WAIT! DO NOT PRESS OK YET! if LCU HIFIST_nom_Startup_LCU_table_read_warm ended successfully, select OK to continue"  Check that HIFIST_nom_Startup_LCU_table_read_warm.tcl ended in Test Console. If the script is hanging (NCR4181), then terminate the sequence and restart HIFIST_nom_Startup_LCU_table_read_warm manually in the Test Console.  Repeat the above check and only press OK, when the table read completed successfully.  Select OK   |                  |                                                      |                  |   |   |
| 9.           | Value of OBS_ID during table read commanding. Give both Hex and Dec values:  HM003190                                                                                                    | N/A              | Hex<br><obsid>=<br/>Dec<br/><obsid>=</obsid></obsid> | AND:<br>HA000289 |   |   |

| Enter Date   Time:        | Sign Off TD: | PA: | Test Location: |    |
|---------------------------|--------------|-----|----------------|----|
| Doc. No: HP-2-ASED-TP-020 |              |     | Page           | 72 |

Doc. No: HP-2-ASED-TP-0206

4.0 Issue: 18.02.09 Date:

File: HP-2-ASED-TP-0206\_Issue\_4.Doc

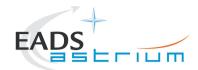

| Step-<br>No. | Test-Step-Description                                                                                                    | Nominal<br>Value | Actual<br>Value | Remarks | P | N |
|--------------|----------------------------------------------------------------------------------------------------|------------------|-----------------|---------|---|---|
| 10.          | At prompt "Perform check on IEGSE to verify LCU table readback" Press OK.                                                                                                    |                  |                 |         |   |   |
| 11.          | Request the nominated I-EGSE operator to run the command 'verifyreadback <obsid>' from a terminal window (opened from the terminal icon "&gt;_ " at bottom left of HIFIEGSE workstation screen) using the <b>Dec <obsid></obsid></b> value retrieved in the previous step. If the word <b>PASS</b> does not appear on the screen at the end of the verifyreadback, this is a nogo on this test procedure.</obsid> | ОК               |                 |         |   |   |
|              | If OK respond to "Press OK when IEGSE confirms LCU status OK" accordingly, otherwise contact SRON to investigate and resolve before continuing.                                                                                                    |                  |                 |         |   |   |
| 12.          | On HPCCS when all autonomous actions have been completed by the power on script H102999SCVT015_ASDISTHIFI_PWR_ON_P it will prompt:                                                                                                    |                  |                 |         |   |   |
|              | "Set Bus Profile Back to Original Setting?"  Select <b>YES</b> if it is likely that other non-HIFI instrument related activities are to be performed.  However note that if the original Bus Profile was 0 (launch) the script will automatically leave the Bus Profile unchanged as this profile is not compatible with instruments being powered in Standby:                                                    |                  |                 |         |   |   |
| 13.          | "Bus Profile left unchanged, as original setting 0 (Launch)"                                                                                                    | ОК               |                 |         |   |   |
|              | Select OK to continue                                                                                                    |                  |                 |         |   |   |
|              | Otherwise the following prompt will appear: "Bus Profile set back to original setting"                                                                                                    |                  |                 |         |   |   |
|              | If prompted select <b>OK</b> to continue                                                                                                    |                  |                 |         |   |   |

| Enter Date   Time: | Sign Off | TD: | PA: | Test Location: |  |
|--------------------|----------|-----|-----|----------------|--|

Doc. No: HP-2-ASED-TP-0206 Page **73** 

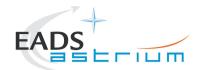

| Step-<br>No. | Test-Step-Description                                                                                                    | Nominal<br>Value  | Actual<br>Value | Remarks         | P | N |
|--------------|----------------------------------------------------------------------------------------------------|-------------------|-----------------|-----------------|---|---|
|              | If NO selected then at the prompt:                                                                                                    |                   |                 |                 |   |   |
| 14.          | "Bus Profile left unchanged"                                                                                                    | ОК                |                 |                 |   |   |
|              | Select OK to continue                                                                                                    |                   |                 |                 |   |   |
| 15.          | Verify HK TM packets are being received on APIDs 1024 & 1026                                                                                                    | OK                |                 |                 |   |   |
| 16.          | Execute test script: H102999SCVT038_ASDGENHIFI_Disable_LO_warm_P.tcl                                                                                                    |                   |                 |                 |   |   |
| 17.          | Verify HL_Channel_S is OFF. If not, then the disabling of the LO failed and HIFI should not be used further. It is in this case best to switch off HIFI completely.                                                                                                    | HM003194<br>= OFF |                 | AND<br>HA003289 |   |   |
| 18.          | Start Active Cooling of HIFI Panel i.a.w. AD-2  Even with the cooling on, the temperature of the lasers could reach upto 30 °C. If this is the case, the hard out-of-limit will trigger continuously when the temperature is around 30 °C. At this point the limit should be changed to 31 by executing the following commands:  patchlimit HM023193 H 1 10 31  patchlimit HM062193 H 1 10 31 | ОК                |                 |                 |   |   |
| 19.          | Using TM Plot application on CCS start monitoring the temperature of the WBS lasers; parameters: HM062193 (HWV_Laser_T) & HM023193 (HWH_Laser_T). See Section 5.3.2.1 for details of this activity.                                                                                                    | ОК                |                 |                 |   |   |
|              | HIFI Nominal powered and in Standby1 mode Return to calling procedure                                                                                                    | ОК                |                 |                 |   |   |

| Enter Date   Time: | Sian Off ITD: | PA:    | Test Location: |
|--------------------|---------------|--------|----------------|
|                    | 0.9 0   . 5.  | F 7 33 | . 331 = 3343   |

Doc. No: HP-2-ASED-TP-0206 Page **74** 

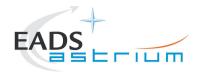

### 7.3.3 HIFI Nominal Standby1 to OFF

The following procedure will switch HIFI Nominal from Standby1 to OFF.

| Step-<br>No.                       | Test-Step-Description                                                                                                    | Nominal<br>Value | Actual<br>Value | Remarks | P | N |
|------------------------------------|----------------------------------------------------------------------------------------------------|------------------|-----------------|---------|---|---|
| 1.                                 | From the HPCCS test conductor console start the test script:  Z102999SCVT015 ASDGEN HIFIPWROFF P                                                                                                    | ок               |                 |         |   |   |
| 2.                                 | On HPCCS when prompted:  "FM HIFI Switch OFF for IST or SFT in Hel/Hell conditions with warm LOU - Select NO to abort TS if not correct"                                                                                                | YES              |                 |         |   |   |
| 3.                                 | If in any doubt about the script being executed <b>NO</b> should be selected to abort the script. Before restarting consult the relevant instrument support engineer to confirm the correct script to be used for the test in question. |                  |                 |         |   |   |
| <ol> <li>4.</li> <li>5.</li> </ol> | If YES is selected the test script will go on to automatically power off all HIFI warm units.  On HPCCS when all autonomous actions have been completed by the power off script  H102999SCVT016_ASDISTHIFI_PWR_OFF_P  it will prompt:   |                  |                 |         |   |   |
|                                    | "Set Bus Profile Back to Original Setting?"                                                                                                    |                  |                 |         |   |   |

| Enter Date   Time: |  | Sign Off | ID. | PA: | Test Location: |  |
|--------------------|--|----------|-----|-----|----------------|--|
|--------------------|--|----------|-----|-----|----------------|--|

Doc. No: HP-2-ASED-TP-0206 Page **75** 

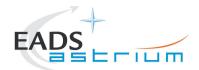

| Step-<br>No. | Test-Step-Description                                                                                                    | Nominal<br>Value | Actual<br>Value | Remarks | P | N |
|--------------|----------------------------------------------------------------------------------------------------|------------------|-----------------|---------|---|---|
| 6.           | Select <b>YES</b> if it is likely that other non-HIFI instrument related activities are to be performed.  However note that if the original Bus Profile was 0 (launch) the script will automatically leave the Bus Profile unchanged as this profile is not compatible with instruments being powered in Standby:  "Bus Profile left unchanged, as original setting 0 (Launch)"  Otherwise the following prompt will appear: "Bus Profile set back to original setting"  If prompted select <b>OK</b> to continue | OK               |                 |         |   |   |
| 7.           | If <b>NO</b> selected then at the prompt:  "Bus Profile left unchanged"  Select OK to continue                                                                                                    | ОК               |                 |         |   |   |
| 8.           | On HPCCS stop Packet History displays for the following APIDs:1024,1026                                                                                                    | OK               |                 |         |   |   |
| 9.           | Stop Active Cooling of HIFI Panel i.a.w. AD-2                                                                                                    | OK               |                 |         |   |   |
|              | HIFI OFF Return to calling Procedure                                                                                                    | ок               |                 |         |   |   |

| Enter Date   Time: | Sian Off ITD: | PA:    | Test Location: |
|--------------------|---------------|--------|----------------|
|                    | 0.9 0   . 5.  | F 7 33 | . 331 = 3343   |

Doc. No: HP-2-ASED-TP-0206 Page **76** 

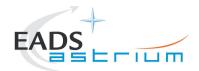

### Procedure

Herschel

### 7.3.4 HIFI Redundant OFF to Standby1

The following will switch ON and configure HIFI Redundant instrument in Standby1 mode (Lasers OFF). HKTM packets will be generated on APIDs 1025 dec and 1027 decimal (these can be observed using TMPH with corresponding filter – note however a limited number of TMPHs should be running at one time).

During power on of HIFI a number of soft/hard OOLs are reported due to the sequential switch on of the units. Some of these are to be expected when in Hel conditions and the others are expected because the unit is typically cold at switch ON:

#### Parameters OOL when in Hel:

HM248191 - HF\_AP\_2K\_IF\_CT

HM243191 - HF\_APR\_SCCS\_CT

HM244191 - HF APR S10K CT

HM250191 - HF AP 4K END CT

#### Parameters OOL expected to come back in limits when units warmed up:

HM187192 - HRV\_ACS\_1\_T

HM188192 - HRV\_AVS\_2\_T

HM062192 - HRH\_ACS\_1\_T

HM063192 - HRH\_AVS\_2\_T

#### Parameters OOL until HIFI powered in Standby1

HD247194 - HL\_ptv\_checksum

HM258194 - HL\_MODE\_S

HM259194 - HL error word S

| _ , _ ,            | 0. 0.    |      |     |                |  |
|--------------------|----------|------|-----|----------------|--|
| Enter Date   Time: | Sian Off | ITD: | PA: | Test Location: |  |
|                    | 0.9 0    | -    |     |                |  |

Doc. No: HP-2-ASED-TP-0206 Page 77

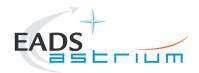

#### Procedure

Herschel

Some additional parameters may exhibit OOL during the test:

Parameters OOL expected during test but which should be monitored for duration of test (should be kept below 30degC to avoid HIGH-HIGHs being reported):

HM062193 - HWV\_Laser\_T

HM023193 - HWH\_Laser\_T

Parameter OOL expected during test but which need not be monitored:

HM022193 - HWH\_CCD\_T

HM061193 - HWV\_CCD\_T

| Step-<br>No. | Test-Step-Description                                                                                                    | Nominal<br>Value | Actual<br>Value | Remarks          | P | N |
|--------------|----------------------------------------------------------------------------------------------------|------------------|-----------------|------------------|---|---|
| 1.           | On HPCCS start Packet History displays for the following APIDs:1025,1027                                                                                                    | OK               |                 |                  |   |   |
| 2.           | From the HPCCS test conductor console start the test script:                                                                                                    |                  |                 | ANDs<br>HA000289 |   |   |
| 2.           | Z102999SCVT016_ASDGEN_HIFIPWRON_R                                                                                                    | OK               |                 | HA004289         |   |   |
| 3.           | If in any doubt about the script being executed <b>NO</b> should be selected to abort the script when prompted in the next step. Before restarting consult the relevant instrument support engineer to confirm the correct script to be used for the test in question. |                  |                 |                  |   |   |
| 4.           | On HPCCS when prompted:  "FM HIFI Switch ON for IST or SFT in Hel/Hell conditions with warm LOU - Select NO to abort TS if not correct"                                                                                                    | YES              |                 |                  |   |   |

| Enter Date   Time: | Sian Off ITD: | PA:    | Test Location: |
|--------------------|---------------|--------|----------------|
|                    | 0.9 0   . 5.  | F 7 33 | . 331 = 3343   |

Doc. No: HP-2-ASED-TP-0206 Page **78** 

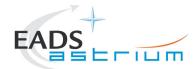

| Step-<br>No. | Test-Step-Description                                                                                                    | Nominal<br>Value | Actual<br>Value | Remarks | P | N |
|--------------|----------------------------------------------------------------------------------------------------|------------------|-----------------|---------|---|---|
| 5.           | If <b>YES</b> is selected the test script will go on to automatically power on all HIFI warm units, force boot the DPU ASW and configure the instrument to Standby.                                                               |                  |                 |         |   |   |
| <i>5.</i>    | NB: In principle the HIFI instrument support responsible shall be on hand to observe the status of HIFI. So he should be contacted before the next test step.                                                                     |                  |                 |         |   |   |
|              | At prompt "WAIT! DO NOT PRESS OK YET! If HIFIST_nom_Startup_LCU_table_load_warm.tcl ended successfully, select OK to continue"                                                                                                    |                  |                 |         |   |   |
| 6.           | Check that HIFIST_nom_Startup_LCU_table_load_warm.tcl ended in Test Console. If the script is hanging (NCR4181), then terminate the sequence and restart HIFIST_nom_Startup_LCU_table_load_warm.tcl manually in the Test Console. |                  |                 |         |   |   |
|              | Repeat the above check and only press OK, when the table load completed successfully.                                                                                                    |                  |                 |         |   |   |
|              | Select OK                                                                                                    |                  |                 |         |   |   |
| _            | At prompt to record OBS_ID_per_hk during subsequent table readback commanding (which starts when OK is pressed); record value of HM003190 (typical reading = 9000xxxx hex), Note: at start & end value is 90000000 hex            |                  |                 |         |   |   |
| 7.           | "Select OK to continue"                                                                                                    | OK               |                 |         |   |   |
|              | Select OK                                                                                                    |                  |                 |         |   |   |
|              | At prompt "WAIT! DO NOT PRESS OK YET! if HIFIST_nom_Startup_LCU_table_read_warm.tcl ended successfully, select OK to continue"                                                                                                    |                  |                 |         |   |   |
| 8.           | Check that HIFIST_nom_Startup_LCU_table_read_warm.tcl ended in Test Console. If the script is hanging (NCR4181), then terminate the sequence and restart HIFIST_nom_Startup_LCU_table_read_warm.tcl manually in the Test Console. |                  |                 |         |   |   |
|              | Repeat the above check and only press OK, when the table read completed successfully.                                                                                                    |                  |                 |         |   |   |
|              | Select OK                                                                                                    |                  |                 |         |   |   |

| Enter Date   Time: | Sign Off | TD: | PA: | Test Location: |  |
|--------------------|----------|-----|-----|----------------|--|

Doc. No: HP-2-ASED-TP-0206 Page **79** 

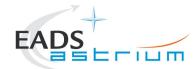

#### Herschel **Procedure**

| Step-<br>No. | Test-Step-Description                                                                                                    | Nominal<br>Value | Actual<br>Value                                      | Remarks          | P | N |
|--------------|----------------------------------------------------------------------------------------------------|------------------|------------------------------------------------------|------------------|---|---|
| 9.           | Value of OBS_ID during table read commanding. Give both Hex and Dec values:  HM003190                                                                                                    | N/A              | Hex<br><obsid>=<br/>Dec<br/><obsid>=</obsid></obsid> | AND:<br>HA000289 |   |   |
| 10.          | At prompt "Perform check on IEGSE to verify LCU table readback" Press OK.                                                                                                    |                  |                                                      |                  |   |   |
| 11.          | Request the nominated I-EGSE operator to run the command 'verifyreadback <obsid>' from a terminal window (opened from the terminal icon "&gt;_ " at bottom left of HIFIEGSE workstation screen) using the <b>Dec <obsid></obsid></b> value retrieved in the previous step. If the word <b>PASS</b> does not appear on the screen at the end of the verifyreadback, this is a nogo on this test procedure.  If OK respond to "Press OK when IEGSE confirms LCU status OK" accordingly, otherwise</obsid> | ОК               |                                                      |                  |   |   |
|              | contact SRON to investigate and resolve before continuing.  On HPCCS when all autonomous actions have been completed by the power on script                                                                                                    |                  |                                                      |                  |   |   |
| 12.          | H102999SCVT017_ASDISTHIFI_PWR_ON_R it will prompt:                                                                                                    |                  |                                                      |                  |   |   |
|              | "Set Bus Profile Back to Original Setting?"                                                                                                    |                  |                                                      |                  |   |   |
| 13.          | Select <b>YES</b> if it is likely that other non-HIFI instrument related activities are to be performed.  However note that if the original Bus Profile was 0 (launch) the script will automatically leave the Bus Profile unchanged as this profile is not compatible with instruments being powered in Standby:  "Bus Profile left unchanged, as original setting 0 (Launch)"  Otherwise the following prompt will appear: "Bus Profile set back to original setting"                                 | ОК               |                                                      |                  |   |   |
|              | If prompted select <b>OK</b> to continue                                                                                                    |                  |                                                      |                  |   |   |

| Enter Dat | te   Time:        | Sign Off | TD: | PA: | Test Location: |    |
|-----------|-------------------|----------|-----|-----|----------------|----|
| Doc. No:  | HP-2-ASED-TP-0206 |          |     |     | Page           | 80 |

4.0 Issue:

18.02.09 Date:

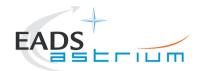

| Step-<br>No. | Test-Step-Description                                                                                                    | Nominal<br>Value  | Actual<br>Value | Remarks         | P | N |
|--------------|----------------------------------------------------------------------------------------------------|-------------------|-----------------|-----------------|---|---|
|              | If NO selected then at the prompt:                                                                                                    |                   |                 |                 |   |   |
| 14.          | "Bus Profile left unchanged"                                                                                                    | ОК                |                 |                 |   |   |
|              | Select OK to continue                                                                                                    |                   |                 |                 |   | ł |
| 15.          | Verify HK TM packets are being received on APIDs 1025 & 1027                                                                                                    | OK                |                 |                 |   |   |
| 16.          | Execute test script: H102999SCVT039_ASDGENHIFI_Disable_LO_warm_R.tcl                                                                                                    |                   |                 |                 |   |   |
| 17.          | Verify HL_Channel_S is OFF. If not, then the disabling of the LO failed and HIFI should not be used further. It is in this case best to switch off HIFI completely.                                                                                                    | HM003194<br>= OFF |                 | AND<br>HA003289 |   |   |
| 18.          | Start Active Cooling of HIFI Panel i.a.w. AD-2  Even with the cooling on, the temperature of the lasers could reach upto 30 °C. If this is the case, the hard out-of-limit will trigger continuously when the temperature is around 30 °C. At this point the limit should be changed to 31 by executing the following commands:  patchlimit HM023193 H 1 10 31  patchlimit HM062193 H 1 10 31 | OK                |                 |                 |   |   |
| 19.          | Using TM Plot application on CCS start monitoring the temperature of the WBS lasers; parameters: HM062193 (HWV_Laser_T) & HM023193 (HWH_Laser_T). See Section 5.3.2.1 for details of this activity.                                                                                                    | ОК                |                 |                 |   |   |
|              | HIFI Redundant powered and in Standby1 mode Return to calling procedure                                                                                                    | ОК                |                 |                 |   |   |

| Enter Date   Time: | Sian Off ITD: | PA:    | Test Location: |
|--------------------|---------------|--------|----------------|
|                    | 0.9 0   . 5.  | F 7 33 | . 331 = 3343   |

Doc. No: HP-2-ASED-TP-0206 Page **81** 

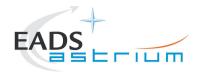

### 7.3.5 HIFI Redundant Standby1 to OFF

The following procedure will switch HIFI Redundant from Standby1 to OFF.

| Step-<br>No. | Test-Step-Description                                                                                                    | Nominal<br>Value | Actual<br>Value | Remarks | P | N |
|--------------|----------------------------------------------------------------------------------------------------|------------------|-----------------|---------|---|---|
| 1.           | From the HPCCS test conductor console start the test script:  Z102999SCVT017_ASDGEN_HIFIPWROFF_R                                                                                                    | ОК               |                 |         |   |   |
| 2.           | On HPCCS when prompted:  "FM HIFI Switch OFF for IST or SFT in Hel/Hell conditions with warm LOU - Select NO to abort TS if not correct"                                                                                                    | YES              |                 |         |   |   |
| 3.           | If in any doubt about the script being executed <b>NO</b> should be selected to abort the script. Before restarting consult the relevant instrument support engineer to confirm the correct script to be used for the test in question.                                            |                  |                 |         |   |   |
| <i>4. 5.</i> | If YES is selected the test script will go on to automatically power off all HIFI warm units.  On HPCCS when all autonomous actions have been completed by the power off script  H102999SCVT018_ASDISTHIFI_PWR_OFF_R  it will prompt:  "Set Bus Profile Back to Original Setting?" |                  |                 |         |   |   |

| _ , _ ,            | 0. 0.0   |                  |            | _ , , , ,,     |  |
|--------------------|----------|------------------|------------|----------------|--|
| Enter Date   Time: | Sian Off | TD:              | ΡΔ:        | Test Location: |  |
|                    | 0.9 0    | · <del>-</del> · | <i>A</i> i |                |  |

Doc. No: HP-2-ASED-TP-0206 Page **82** 

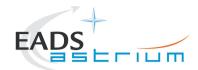

| Step-<br>No. | Test-Step-Description                                                                                                    | Nominal<br>Value | Actual<br>Value | Remarks | P | N |
|--------------|----------------------------------------------------------------------------------------------------|------------------|-----------------|---------|---|---|
|              | Select <b>YES</b> if it is likely that other non-HIFI instrument related activities are to be performed.                                                                                                |                  |                 |         |   |   |
|              | However note that if the original Bus Profile was 0 (launch) the script will automatically leave the Bus Profile unchanged as this profile is not compatible with instruments being powered in Standby: |                  |                 |         |   |   |
| 6.           | "Bus Profile left unchanged, as original setting 0 (Launch)"                                                                                                    | ок               |                 |         |   |   |
|              | Otherwise the following prompt will appear: "Bus Profile set back to original setting"                                                                                                    |                  |                 |         |   |   |
|              | If prompted select <b>OK</b> to continue                                                                                                    |                  |                 |         |   | ì |
|              | If NO selected then at the prompt:                                                                                                    |                  |                 |         |   |   |
| 7.           | "Bus Profile left unchanged"                                                                                                    | ОК               |                 |         |   |   |
|              | Select OK to continue                                                                                                    |                  |                 |         |   |   |
| 8.           | On HPCCS stop Packet History displays for the following APIDs:1025,1027                                                                                                    | OK               |                 |         |   |   |
| 9.           | Stop Active Cooling of HIFI Panel i.a.w. AD-2                                                                                                    | OK               |                 |         |   |   |
|              | HIFI OFF                                                                                                    | ОК               |                 |         |   |   |
|              | Return to calling Procedure                                                                                                    | 0.0              |                 |         |   |   |

| Enter Date   Time: | Sian Off F | TD. I | D A - | Test Location:  |  |
|--------------------|------------|-------|-------|-----------------|--|
| Enter Date   Time: | Sign On    | ID.   | r A.  | i est Location. |  |
| •                  |            |       |       |                 |  |

Doc. No: HP-2-ASED-TP-0206 Page **83** 

 Issue:
 4.0

 Date:
 18.02.09

 File: HP-2-ASED-TP-0206\_Issue\_4.Doc

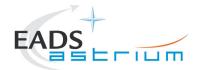

### 7.3.6 HIFI Nominal Standby1 to Science (PRIME)

Running the following procedure will configure HIFI Nominal from STANDBY1 to Prime mode via Standby2 mode.

When in Prime mode, simulated science is started is started which will generate packets on APIDs 1028, 1029, 1030 & 1031. It should be noted that HPCCS does not acquire the science packets in SCOS but archives them into TMDUMP files instead. However, it will route the packets to the IEGSE if the link is enabled.

Note: Transitions above Standby1 are not considered for HIFI Redundant at present.

| Step-<br>No. | Test-Step-Description                                                                                                    | Nominal<br>Value | Actual<br>Value | Remarks | P | N |
|--------------|----------------------------------------------------------------------------------------------------|------------------|-----------------|---------|---|---|
| 1.           | From the HPCCS test conductor console start the test script to put HIFI into science from Standby1:                                                           | ОК               |                 |         |   |   |
|              | Z102999SCVT020_ASDGEN_HIFISTBY1_2OPS_P                                                                                                    |                  |                 |         |   |   |
| 2.           | On HPCCS when prompted:  "Command HIFI from STANDBY1 via STANDBY2 to PRIME mode in Hel/Hell with WARM LOU - Select NO to abort TS if not correct"  Select YES | YES              |                 |         |   |   |
| 3.           | On HPCCS when prompted:  "Bus profile left as HIFI PRIME while in Science Prime mode - OK to continue"  Select OK                                             | ОК               |                 |         |   |   |
|              | HIFI Nominal in Science Prime Return to or synchronise with calling Procedure                                                                                 | ОК               |                 |         |   |   |

| Enter Date   Time: Sign Off TD: | PA: | Test Location: |
|---------------------------------|-----|----------------|
|---------------------------------|-----|----------------|

Doc. No: HP-2-ASED-TP-0206 Page **84** 

 Issue:
 4.0

 Date:
 18.02.09

 File: HP-2-ASE

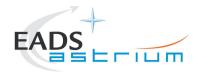

### 7.3.7 HIFI Nominal Science (PRIME) to Standby1

Running the following procedure will configure HIFI from Science (Prime) to STANDBY1 via Standby2 mode. The transition from Standby2 to Standby1 switches off the WEV & WEH lasers. The active cooling from external GSE (see section 5.3.2.1 for details) should therefore be stopped.

Note: Transitions above Standby1 are not considered for HIFI Redundant at present.

| Step-<br>No. | Test-Step-Description                                                                                                    | Nominal<br>Value | Actual<br>Value | Remarks | P | Ν |
|--------------|----------------------------------------------------------------------------------------------------|------------------|-----------------|---------|---|---|
| 1.           | From the HPCCS test conductor console start the test script to put HIFI in Standby1 from simulated Science:                                       | ОК               |                 |         |   |   |
|              | Z102999SCVT021_ASDGEN_HIFIOPS2_STBY1_P                                                                                                    |                  |                 |         |   |   |
| 2.           | On HPCCS when prompted:  "Command HIFI from PRIME via STANDBY2 to STANDBY1 mode in Hel/Hell with WARM LOU - Select NO to abort TS if not correct" | YES              |                 |         |   |   |
|              | Select YES On HPCCS when prompted:                                                                                                    |                  |                 |         |   | - |
| 3.           | "Bus profile left as HIFI PRIME, change manually after if required - OK to continue"                                                              | ОК               |                 |         |   |   |
|              | Select <b>OK</b>                                                                                                    |                  |                 |         |   |   |
|              | HIFI Nominal in Standby1 Return to or synchronise with calling Procedure                                                                          | ок               |                 |         |   |   |

| Enter Date   Time: |  | Sign Off | TD: | PA: | Test Location: |  |
|--------------------|--|----------|-----|-----|----------------|--|
|--------------------|--|----------|-----|-----|----------------|--|

Doc. No: HP-2-ASED-TP-0206 Page **85** 

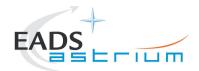

### 7.3.8 HIFI I-EGSE Disconnection

| Step-<br>No. | Test-Step-Description                                                     | Nominal<br>Value           | Actual<br>Value | Remarks          | P | N |
|--------------|---------------------------------------------------------------------------|----------------------------|-----------------|------------------|---|---|
| 1.           | From HPCCS Test Conductor console issue command to disconnect PACS I-EGSE | YZS27940 =<br>DISCONNECTED |                 | AND:<br>SYS_PARS |   |   |
|              | disconnect HHIFIEGSE                                                      |                            |                 |                  |   |   |
| 2.           | From the HPCCS test conductor console terminate the test script:          |                            |                 |                  |   |   |
|              | HIFI_ ALL_SubscribeParams                                                 |                            |                 |                  |   |   |
|              | Return to calling Procedure                                               |                            |                 |                  |   |   |

| Enter Date   Time: | Sian Off  | TD:   | <b>Ι</b> ΡΔ· | lest Location:  |  |
|--------------------|-----------|-------|--------------|-----------------|--|
| Enter Date   Time. | oigii oii | · D · | i <i>7</i>   | i cot Location. |  |

Doc. No: HP-2-ASED-TP-0206 Page **86** 

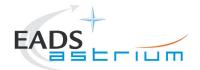

### 7.3.9 HIFI Nominal Standby1 to Standby2

Running the following procedure will configure HIFI from STANDBY1 to STANDBY2 mode. The transition from Standby1 to Standby2 switches on the WEV & WEH lasers. The active cooling from external GSE (see section 5.3.2.1 for details) should therefore be active.

Note: Transitions above Standby1 are not considered for HIFI Redundant at present.

| Step-<br>No. | Test-Step-Description                                                                                     | Nominal<br>Value | Actual<br>Value | Remarks | P | N |
|--------------|----------------------------------------------------------------------------------------------------|------------------|-----------------|---------|---|---|
| 1.           | From the HPCCS test conductor console start the test script to put HIFI in Standby2 from Standby1:        | ОК               |                 |         |   |   |
|              | Z102999SCVT022_ASDGEN_HIFISTBY1_2STBY2_P                                                                  |                  |                 |         |   |   |
|              | On HPCCS when prompted:                                                                                   |                  |                 |         |   |   |
| 2.           | "Command HIFI from STANDBY1 to STANDBY2 in Hel/Hell with WARM LOU - Select NO to abort TS if not correct" | YES              |                 |         |   |   |
|              | Select YES                                                                                                |                  |                 |         |   |   |
|              | HIFI Nominal in Standby2 Return to or synchronise with calling Procedure                                  | ОК               |                 |         |   |   |

| Enter Date   Time: |  | Sign Off | TD: | PA: | Test Location: |  |
|--------------------|--|----------|-----|-----|----------------|--|
|--------------------|--|----------|-----|-----|----------------|--|

Doc. No: HP-2-ASED-TP-0206 Page **87** 

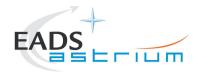

### 7.3.10 HIFI Nominal Standby2 to Standby1

Running the following procedure will configure HIFI from STANDBY2 to STANDBY1 mode. The transition from Standby2 to Standby1 switches off the WEV & WEH lasers. The active cooling from external GSE (see section 5.3.2.1 for details) should be active.

Note: Transitions above Standby1 are not considered for HIFI Redundant at present.

| Step-<br>No. | Test-Step-Description                                                                                     | Nominal<br>Value | Actual<br>Value | Remarks | P | N |
|--------------|----------------------------------------------------------------------------------------------------|------------------|-----------------|---------|---|---|
| 1.           | From the HPCCS test conductor console start the test script to put HIFI in Standby2 from Standby1:        | ОК               |                 |         |   |   |
|              | Z102999SCVT023_ASDGEN_HIFISTBY2_2STBY1_P                                                                  |                  |                 |         |   |   |
|              | On HPCCS when prompted:                                                                                   |                  |                 |         |   |   |
| 2.           | "Command HIFI from STANDBY2 to STANDBY1 in Hel/Hell with WARM LOU - Select NO to abort TS if not correct" | YES              |                 |         |   |   |
|              | Select YES                                                                                                |                  |                 |         |   |   |
|              | HIFI Nominal in Standby1 Return to or synchronise with calling Procedure                                  | ОК               |                 |         |   |   |

| Enter Date   Time: |  | Sign Off | TD: | PA: | Test Location: |  |
|--------------------|--|----------|-----|-----|----------------|--|
|--------------------|--|----------|-----|-----|----------------|--|

Doc. No: HP-2-ASED-TP-0206 Page **88** 

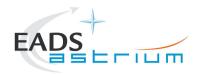

### 7.4 HIFI Instrument ICU Only Configuration Procedures

#### 7.4.1 HIFI Nominal OFF to ICU ON

The following will switch ON and configure HIFI Nominal ICU. HKTM packets will be generated on APIDs 1024 dec and 1026 decimal (these can be observed using TMPH with corresponding filter – note however a limited number of TMPHs should be running at one time).

| Step-<br>No. | Test-Step-Description                                                                                                    | Nominal<br>Value | Actual<br>Value | Remarks                      | P | N |
|--------------|----------------------------------------------------------------------------------------------------|------------------|-----------------|------------------------------|---|---|
| 1.           | On HPCCS start Packet History displays for the following APIDs:1024,1026                                                                                                    | OK               |                 |                              |   |   |
| 2.           | From the HPCCS test conductor console start the test script:  H102999SCVT009_ASDGENHIFI_ICU_ON_P                                                                                | ОК               |                 | ANDs<br>HA000289<br>HA004289 |   |   |
| 3.           | On HPCCS when prompted:  "FM HIFI ICU Standalone Switch ON - Select NO to abort TS if not correct"                                                                              | YES              |                 |                              |   |   |
| 4.           | On HPCCS when all autonomous actions have been completed by the power on script H102999SCVT009_ASDGENHIFI_ICU_ON_P it will prompt:  "Set Bus Profile Back to Original Setting?" | NO               |                 |                              |   |   |

|                    |          |      |     | _ , , , ,,     |  |
|--------------------|----------|------|-----|----------------|--|
| Enter Date   Time: | Sian Off | ITD: | PA: | Test Location: |  |
|                    | 0.9 0    |      |     |                |  |

Doc. No: HP-2-ASED-TP-0206 Page **89** 

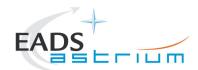

| Step-<br>No. | Test-Step-Description                                                                                                    | Nominal<br>Value | Actual<br>Value | Remarks | P | N |
|--------------|----------------------------------------------------------------------------------------------------|------------------|-----------------|---------|---|---|
| 5.           | Select <b>YES</b> if it is likely that other non-HIFI instrument related activities are to be performed.  However note that if the original Bus Profile was 0 (launch) the script will automatically leave the Bus Profile unchanged as this profile is not compatible with instruments being powered in Standby:  "Bus Profile left unchanged, as original setting 0 (Launch)"  Otherwise the following prompt will appear: "Bus Profile set back to original setting"  If prompted select <b>OK</b> to continue | ОК               |                 |         |   |   |
| 6.           | If <b>NO</b> selected then at the prompt:  "Bus Profile left unchanged"  Select OK to continue                                                                                                    | ОК               |                 |         |   |   |
| 7.           | Verify HK TM packets are being received on APIDs 1024 & 1026                                                                                                    | OK               |                 |         |   |   |
|              | HIFI Nominal ICU powered Return to calling procedure                                                                                                    | ОК               |                 |         |   |   |

| _ , _ ,            | 0. 0.    |      |     |                |  |
|--------------------|----------|------|-----|----------------|--|
| Enter Date   Time: | Sian Off | ITD: | PA: | Test Location: |  |
|                    | 0.9 0    | -    |     |                |  |

Doc. No: HP-2-ASED-TP-0206 Page **90** 

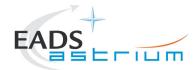

### 7.4.2 HIFI Nominal ICU ON to OFF

The following procedure will switch HIFI Nominal ICU OFF.

| Step-<br>No. | Test-Step-Description                                                                                                    | Nominal<br>Value | Actual<br>Value | Remarks | P | N |
|--------------|----------------------------------------------------------------------------------------------------|------------------|-----------------|---------|---|---|
| 1.           | From the HPCCS test conductor console start the test script:  H102999SCVT010_ASDGENHIFI_ICU_OFF_P                                                                                                    | ОК               |                 |         |   |   |
| 2.           | On HPCCS when prompted:  "FM HIFI ICU Standalone Switch OFF - Select NO to abort TS if not correct"                                                                                                    | YES              |                 |         |   |   |
| 3.           | If in any doubt about the script being executed <b>NO</b> should be selected to abort the script. Before restarting consult the relevant instrument support engineer to confirm the correct script to be used for the test in question.                                                                                                    |                  |                 |         |   |   |
| 4.           | If YES is selected the test script will go on to automatically power off all HIFI warm units.                                                                                                    |                  |                 |         |   |   |
| 5.           | On HPCCS when all autonomous actions have been completed by the power off script H102999SCVT010_ASDGENHIFI_ICU_OFF_P it will prompt:                                                                                                    |                  |                 |         |   |   |
|              | "Set Bus Profile Back to Original Setting?"                                                                                                    |                  |                 |         |   |   |
| 6.           | Select <b>YES</b> if it is likely that other non-HIFI instrument related activities are to be performed.  However note that if the original Bus Profile was 0 (launch) the script will automatically leave the Bus Profile unchanged as this profile is not compatible with instruments being powered in Standby:  "Bus Profile left unchanged, as original setting 0 (Launch)"  Otherwise the following prompt will appear: | ОК               |                 |         |   |   |
|              | "Bus Profile set back to original setting"  If prompted select <b>OK</b> to continue                                                                                                    |                  |                 |         |   |   |

| _ , _ ,            | 0. 0.    |                  |     |                |   |
|--------------------|----------|------------------|-----|----------------|---|
| Enter Date   Time: | Sian Off | TD:              | PA: | Test Location: | Í |
|                    | 0.9 0    | · <del>-</del> · |     |                | i |

Doc. No: HP-2-ASED-TP-0206 Page **91** 

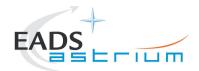

| Step-<br>No. | Test-Step-Description                                                   | Nominal<br>Value | Actual<br>Value | Remarks | P | N |
|--------------|-------------------------------------------------------------------------|------------------|-----------------|---------|---|---|
|              | If NO selected then at the prompt:                                      |                  |                 |         |   |   |
| 7.           | "Bus Profile left unchanged"                                            | ОК               |                 |         |   |   |
|              | Select OK to continue                                                   |                  |                 |         |   |   |
| 8.           | On HPCCS stop Packet History displays for the following APIDs:1024,1026 | OK               |                 |         |   |   |
|              | HIFI OFF Return to calling Procedure                                    | ОК               |                 |         |   |   |

| Enter Date   Time: | Sign Off | I D.             |         | Test Location: |  |
|--------------------|----------|------------------|---------|----------------|--|
|                    | 0.9 0    | · <del>-</del> · | F - *** |                |  |

Doc. No: HP-2-ASED-TP-0206 Page **92** 

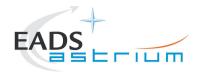

#### 7.4.3 HIFI Redundant OFF to ICU ON

The following will switch ON and configure HIFI Redundant ICU. HKTM packets will be generated on APIDs 1025 dec and 1027 decimal (these can be observed using TMPH with corresponding filter – note however a limited number of TMPHs should be running at one time).

| Step-<br>No. | Test-Step-Description                                                                                                    | Nominal<br>Value | Actual<br>Value | Remarks                      | P | N |
|--------------|----------------------------------------------------------------------------------------------------|------------------|-----------------|------------------------------|---|---|
| 1.           | On HPCCS start Packet History displays for the following APIDs:1025,1027                                                                                                    | OK               |                 |                              |   |   |
| 2.           | From the HPCCS test conductor console start the test script:  H102999SCVT011_ASDGENHIFI_ICU_ON_R                                                                                |                  |                 | ANDs<br>HA000289<br>HA004289 |   |   |
| 3.           | On HPCCS when prompted:  "FM HIFI ICU Standalone Switch ON - Select NO to abort TS if not correct"                                                                              | YES              |                 |                              |   |   |
| 4.           | On HPCCS when all autonomous actions have been completed by the power on script H102999SCVT011_ASDGENHIFI_ICU_ON_R it will prompt:  "Set Bus Profile Back to Original Setting?" |                  |                 |                              |   |   |

| Enter Date   Time: | Sian Off ITD: | PA:    | Test Location: |
|--------------------|---------------|--------|----------------|
|                    | 0.9 0   . 5.  | F 7 33 | . 331 = 3343   |

Doc. No: HP-2-ASED-TP-0206 Page **93** 

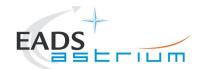

| Step-<br>No. | Test-Step-Description                                                                                                    | Nominal<br>Value | Actual<br>Value | Remarks | P | N |
|--------------|----------------------------------------------------------------------------------------------------|------------------|-----------------|---------|---|---|
| 5.           | Select <b>YES</b> if it is likely that other non-HIFI instrument related activities are to be performed.  However note that if the original Bus Profile was 0 (launch) the script will automatically leave the Bus Profile unchanged as this profile is not compatible with instruments being powered in Standby:  "Bus Profile left unchanged, as original setting 0 (Launch)"  Otherwise the following prompt will appear: "Bus Profile set back to original setting"  If prompted select <b>OK</b> to continue | ОК               |                 |         |   |   |
| 6.           | If <b>NO</b> selected then at the prompt:  "Bus Profile left unchanged"  Select OK to continue                                                                                                    | OK               |                 |         |   |   |
| 7.           | Verify HK TM packets are being received on APIDs 1025 & 1027                                                                                                    | OK               |                 |         |   |   |
|              | HIFI Redundant ICU powered Return to calling procedure                                                                                                    | ОК               |                 |         |   |   |

| Enter Date   Time: | Sian Off  | TD:   | <b>Ι</b> ΡΔ· | lest Location:  |  |
|--------------------|-----------|-------|--------------|-----------------|--|
| Enter Date   Time. | oigii oii | · D · | i <i>7</i>   | i cot Location. |  |

Doc. No: HP-2-ASED-TP-0206 Page **94** 

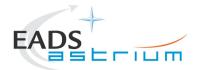

### 7.4.4 HIFI Redundant ICU ON to OFF

The following procedure will switch HIFI Redundant ICU OFF.

| Step-<br>No. | Test-Step-Description                                                                                                    | Nominal<br>Value | Actual<br>Value | Remarks | P | N |
|--------------|----------------------------------------------------------------------------------------------------|------------------|-----------------|---------|---|---|
| 1.           | From the HPCCS test conductor console start the test script:  H102999SCVT012_ASDGENHIFI_ICU_OFF_R                                                                                                    | ОК               |                 |         |   |   |
| 2.           | On HPCCS when prompted:  "FM HIFI ICU Standalone Switch OFF - Select NO to abort TS if not correct"                                                                                                    | YES              |                 |         |   |   |
| 3.           | If in any doubt about the script being executed <b>NO</b> should be selected to abort the script. Before restarting consult the relevant instrument support engineer to confirm the correct script to be used for the test in question.                                                                                                    |                  |                 |         |   |   |
| 4.           | If YES is selected the test script will go on to automatically power off all HIFI warm units.                                                                                                    |                  |                 |         |   |   |
| 5.           | On HPCCS when all autonomous actions have been completed by the power off script  H102999SCVT012_ASDGENHIFI_ICU_OFF_R  it will prompt:  "Set Bus Profile Back to Original Setting?"                                                                                                    |                  |                 |         |   |   |
| 6.           | Select <b>YES</b> if it is likely that other non-HIFI instrument related activities are to be performed.  However note that if the original Bus Profile was 0 (launch) the script will automatically leave the Bus Profile unchanged as this profile is not compatible with instruments being powered in Standby:  "Bus Profile left unchanged, as original setting 0 (Launch)"  Otherwise the following prompt will appear:  "Bus Profile set back to original setting"  If prompted select <b>OK</b> to continue | ОК               |                 |         |   |   |

| Enter Date   Time: |  | Sign Off | TD: | PA: | Test Location: |  |
|--------------------|--|----------|-----|-----|----------------|--|
|--------------------|--|----------|-----|-----|----------------|--|

Doc. No: HP-2-ASED-TP-0206 Page **95** 

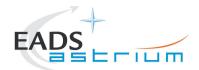

| Step-<br>No. | Test-Step-Description                                                   | Nominal<br>Value | Actual<br>Value | Remarks | P | N |
|--------------|-------------------------------------------------------------------------|------------------|-----------------|---------|---|---|
|              | If NO selected then at the prompt:                                      |                  |                 |         |   |   |
| 7.           | "Bus Profile left unchanged"                                            | ОК               |                 |         | ļ |   |
|              | Select OK to continue                                                   |                  |                 |         |   |   |
| 8.           | On HPCCS stop Packet History displays for the following APIDs:1025,1027 | OK               |                 |         |   |   |
|              | HIFI OFF Return to calling Procedure                                    | ОК               |                 |         |   |   |

| _ , _ ,            | 0. 0.    |      |     |                |  |
|--------------------|----------|------|-----|----------------|--|
| Enter Date   Time: | Sian Off | ITD: | PA: | Test Location: |  |
|                    | 0.9 0    | -    |     |                |  |

Doc. No: HP-2-ASED-TP-0206 Page **96** 

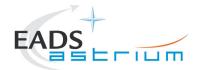

#### 7.4.5 HIFI Nominal ICU ON to Simulated Science

Running the following procedure will configure HIFI from ICU ON to Simulated Science mode.

Note HPCCS does not acquire the science packets in SCOS but archives them into TMDUMP files instead. However, it will route the packets to the IEGSE if the link is enabled.

| Step-<br>No. | Test-Step-Description                                                                                                    | Nominal<br>Value | Actual<br>Value | Remarks | P | N |
|--------------|----------------------------------------------------------------------------------------------------|------------------|-----------------|---------|---|---|
| 1.           | From the HPCCS test conductor console start the test script to put HIFI into simulated science:  H102999SCVT030_ASDISTHIFI_ICUON_2SIMSCI                | ОК               |                 |         |   |   |
| 2.           | On HPCCS when prompted:  "Command HIFI from ICU ON to Simulated Science mode in Hel/Hell conditions - Select NO to abort TS if not correct"  Select YES | YES              |                 |         |   |   |
| 3.           | On HPCCS when prompted:  "Bus profile left as HIFI PRIME while in Science Prime mode - OK to continue"  Select OK                                       | ОК               |                 |         |   |   |
|              | HIFI Nominal in Simulated Science Return to or synchronise with calling Procedure                                                                       | ОК               |                 |         |   |   |

|                    |          |      |     | _ , , , ,,     |  |
|--------------------|----------|------|-----|----------------|--|
| Enter Date   Time: | Sian Off | ITD: | PA: | Test Location: |  |
|                    | 0.9 0    |      |     |                |  |

Doc. No: HP-2-ASED-TP-0206 Page **97** 

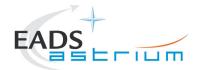

### 7.4.6 HIFI Nominal Simulated Science (PRIME) to ICU ON

Running the following procedure will configure HIFI from Simulated Science (Prime) to ICU ON.

When in Prime mode, simulated science is started is started which will generate packets on APIDs 1028, 1029, 1030 & 1031. It should be noted that HPCCS does not acquire the science packets in SCOS but archives them into TMDUMP files instead. However, it will route the packets to the IEGSE if the link is enabled.

Note: Transitions above Standby1 are not considered for HIFI Redundant at present.

| Step-<br>No. | Test-Step-Description                                                                                                    | Nominal<br>Value | Actual<br>Value | Remarks | P | N |
|--------------|----------------------------------------------------------------------------------------------------|------------------|-----------------|---------|---|---|
| 1.           | From the HPCCS test conductor console start the test script to HIFI Stop simulated Science:  H102999SCVT031_ASDISTHIFI_SIMSCI_2ICUON                    | ОК               |                 |         |   |   |
| 2.           | On HPCCS when prompted:  "Command HIFI from Simulated Science mode to ICU ON in Hel/Hell conditions - Select NO to abort TS if not correct"  Select YES | YES              |                 |         |   |   |
| 3.           | On HPCCS when prompted:  "Bus profile left as HIFI PRIME, change manually after if required - OK to continue"  Select <b>OK</b>                         | ОК               |                 |         |   |   |
|              | HIFI Nominal in ICU ON Return to or synchronise with calling Procedure                                                                                  | ок               |                 |         |   |   |

| Enter Date   Time: |  | Sign Off | TD: | PA: | Test Location: |  |
|--------------------|--|----------|-----|-----|----------------|--|
|--------------------|--|----------|-----|-----|----------------|--|

Doc. No: HP-2-ASED-TP-0206 Page **98** 

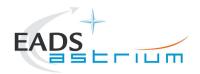

#### 7.5 Instrument FDIR Recovery Procedures

This section details the generic recovery procedure for instruments should an unexpected FDIR event occur.

Warning: These recovery procedures shall only used when the reason for the OBCP FDIR triggering is clear and there is no risk to the instrument by performing the recovery. If in any doubt the relevant expert should be called before attempting recovery.

#### 7.5.1 PACS FDIR Recovery

| Step-No. | IST_START-Step-Description                                                                                                    | Nominal<br>Value | Tolerance | Actual<br>Value | Remarks | PN |
|----------|----------------------------------------------------------------------------------------------------|------------------|-----------|-----------------|---------|----|
|          | Execute from the Test Conductor Console±  "callasync Z010999MCVT156_IST_PACS_OBCP_recovery"                                                                                                    |                  |           |                 |         |    |
| 1.       | This script will:  Check EAT Entries Check TC Routing Enable TC Routing if disabled Enable EATs for PACS Nom (evID 0x0006) if disabled Enable EATs for PACS Red (evID 0x0006) if disabled Check PACS Onboard Schedule status Enable PACS sub-schedule 90 if disabled Disable PACS sub-schedule 80 if enabled |                  |           |                 |         |    |
|          | END OF PACS RECOVERY                                                                                                    |                  |           |                 |         |    |

| Enter Date   Time: Sign Off TD: | PA: Test Location: |  |
|---------------------------------|--------------------|--|
|---------------------------------|--------------------|--|

Doc. No: HP-2-ASED-TP-0206 Page **99** 

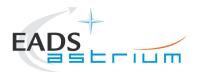

### 7.5.2 SPIRE FDIR Recovery

| Step-No. | IST_START-Step-Description                                                                                                    | Nominal<br>Value | Tolerance | Actual<br>Value | Remarks | Р | N |
|----------|----------------------------------------------------------------------------------------------------|------------------|-----------|-----------------|---------|---|---|
|          | Execute from the Test Conductor Console±  "callasync Z010999MCVT15_IST_OBCPS_RECOVERY SPIRE"  This script will:  Check EAT Entries  Enable EATs for SPIRE Nom (evID 0xC110) if disabled  Enable EATs for SPIRE Red (evID 0xC110) if disabled  Check SPIRE Onboard Schedule status  Enable SPIRE sub-schedule 370 if disabled |                  |           |                 |         |   |   |
|          |                                                                                                    |                  |           |                 |         |   |   |
|          | Execute from the Test Conductor Console±  "callasync Z010999MCVT15_IST_OBCPS_RECOVERY SPIRE"  This script will:  Check EAT Entries  Enable EATs for SPIRE Nom (evID 0xC110) if disabled  Enable EATs for SPIRE Red (evID 0xC110) if disabled  Check SPIRE Onboard Schedule status  Enable SPIRE sub-schedule 370 if disabled |                  |           |                 |         |   |   |
| 1.       | Check EAT Entries                                                                                                    |                  |           |                 |         |   |   |
|          | <ul> <li>Enable EATs for SPIRE Nom (evID 0xC110) if</li> </ul>                                                                                                    |                  |           |                 |         |   |   |
|          | disabled                                                                                                    |                  |           |                 |         |   |   |
|          | <ul> <li>Enable EATs for SPIRE Red (evID 0xC110) if</li> </ul>                                                                                                    |                  |           |                 |         |   |   |
|          |                                                                                                    |                  |           |                 |         |   |   |
|          | <ul> <li>Check SPIRE Onboard Schedule status</li> </ul>                                                                                                    |                  |           |                 |         |   |   |
|          | Enable SPIRE sub-schedule 370 if disabled                                                                                                    |                  |           |                 |         |   | ļ |
|          | END OF SPIRE RECOVERY                                                                                                    |                  |           |                 |         |   |   |

| Enter Date   Time: | Sign Off TD: | PA: | Test Location: |
|--------------------|--------------|-----|----------------|
|--------------------|--------------|-----|----------------|

Doc. No: HP-2-ASED-TP-0206 Page **100** 

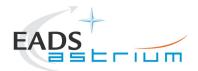

### 7.5.3 HIFI FDIR Recovery

| Step-No.                                          | IST_START-Step-Description                                                                                                    | Nominal<br>Value | Tolerance | Actual<br>Value | Remarks | Р | N |
|---------------------------------------------------|----------------------------------------------------------------------------------------------------|------------------|-----------|-----------------|---------|---|---|
|                                                   | Execute from the Test Conductor Console±                                                                                                |                  |           |                 |         |   |   |
| "callasync Z010999MCVT15_IST_OBCPS_RECOVERY HIFI" |                                                                                                    |                  |           |                 |         |   |   |
| 1.                                                | This script will:  Check HIFI Onboard Schedule status  Enable HIFI sub-schedule 70 if disabled  Disable HIFI sub-schedule 60 if enabled |                  |           |                 |         |   |   |
|                                                   | END OF HIFI RECOVERY                                                                                                    |                  |           |                 |         |   |   |

| Enter Date   Time: | Sian Off F | TD. I | D A - | Test Location:  |  |
|--------------------|------------|-------|-------|-----------------|--|
| Enter Date   Time: | Sign On    | ID.   | r A.  | i est Location. |  |
| •                  |            |       |       |                 |  |

Doc. No: HP-2-ASED-TP-0206 Page **101** 

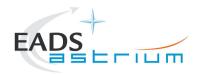

### 7.6 Instrument Emergency OFF Procedures

This section details the Emergency generic recovery procedure for instruments. They should only be used on request of the instrument teams or instrument experts in the AIT team.

Warning: If in any doubt the relevant expert should be called before attempting recovery.

For each instrument there are 2 ways of switching OFF, one by OBCP, the other one by controlled procedure. Since the OBCPs are much faster, they should be used in all occasions when the OBCPs are loaded. In the other cases, the other manual procedures can be used.

#### 7.6.1 By OBCP

### 7.6.1.1 PACS EMERGENCY SWITCH OFF (valid for Primary and Redundant)

| Step-<br>No. | Test-Step-Description                                                                                                    | Nominal<br>Value | Actual<br>Value | Remarks | Р | N |
|--------------|----------------------------------------------------------------------------------------------------|------------------|-----------------|---------|---|---|
| 1.           | From the HPCCS test conductor console start the test script:                                                                                           |                  |                 |         |   |   |
|              | Z102999SCVT026_ASDGEN_PACS_OBCP_NORMAL_OFF                                                                                                    |                  |                 |         |   |   |
| •            | During <b>Z102999SCVT026_ASDGEN_PACS_OBCP_NORMAL_OFF</b> , at the prompt "Do you really want to switch off PACS using OBCP DB OBCP H PACS NORMAL OFF?" |                  |                 |         |   |   |
| 2.           | Click YES                                                                                                    | YES              |                 |         |   |   |

| Enter Date   Time: |         | Sign Off | TD: | PA: | Test Location: |     |  |
|--------------------|---------|----------|-----|-----|----------------|-----|--|
|                    | TD 0000 |          |     |     |                | 400 |  |

Doc. No: HP-2-ASED-TP-0206 Page **102** 

Date: 18.02.09 File: HP-2-ASED-TP-0206\_Issue\_4.Doc

4.0

Issue:

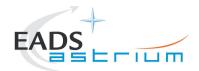

| Step-<br>No. | Test-Step-Description                                                                                                    | Nominal<br>Value | Actual<br>Value | Remarks | Р | N |
|--------------|----------------------------------------------------------------------------------------------------|------------------|-----------------|---------|---|---|
| 3.           | Check if PACS is OFF LCL 27 open (P) LCL 28 open (R) LCL 35 open (P) LCL 36 open (R) LCL 41 open (P) LCL 42 open (R) LCL 42 open (R) LCL 65 open (P) LCL 65 open (P) LCL 69 open (R)   | ОК               |                 |         |   |   |
| 4.           | If PACS is OFF, skip all following steps in this chapter!  If PACS is not OFF. From the HPCCS test conductor console start the test script:  Z102999SCVT028_ASDGEN_PACS_OBCP_SAFE_MODE |                  |                 |         |   |   |
| 5.           | During <b>Z102999SCVT028_ASDGEN_PACS_OBCP_SAFE_MODE</b> , at the prompt "Do you really want to switch PACS to SAFE mode using OBCP DB_OBCP_H_PACS_SAFE?"  Click <b>YES</b>             | YES              |                 |         |   |   |
| 6.           | If PACS is not OFF. From the HPCCS test conductor console start the test script:  Z102999SCVT027_ASDGEN_PACS_OBCP_IMMEDIATE_OFF                                                        |                  |                 |         |   |   |
| 7.           | During <b>Z102999SCVT027_ASDGEN_PACS_OBCP_IMMEDIATE_OFF</b> , at the prompt "Do you really want to switch off PACS using OBCP DB_OBCP_H_PACS_IMMEDIATE_OFF?"  Click <b>YES</b>         | YES              |                 |         |   |   |
|              | PACS OFF                                                                                                    |                  |                 |         |   |   |

| Enter Date   Time: | Sign Off | TD: | PA: | Test Location: |  |
|--------------------|----------|-----|-----|----------------|--|
| _                  | _        |     |     |                |  |

Doc. No: HP-2-ASED-TP-0206 Page **103** 

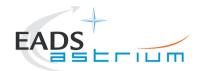

### 7.6.1.2 SPIRE EMERGENCY SWITCH OFF (valid for Primary and Redundant)

| Step-<br>No. | Test-Step-Description                                                             | Nominal<br>Value | Actual<br>Value | Remarks | Р | N |
|--------------|-----------------------------------------------------------------------------------|------------------|-----------------|---------|---|---|
| _            | From the HPCCS test conductor console start the test script:                      |                  |                 |         |   |   |
| 1.           | Z102999SCVT032_ASDGEN_SPIRE_OBCP_CONTROL_OFF                                      |                  |                 |         |   |   |
|              | During Z102999SCVT032_ASDGEN_SPIRE_OBCP_CONTROL_OFF, at the prompt "Do you        |                  |                 |         |   |   |
| 2.           | really want to switch off SPIRE using OBCP DB_OBCP_H_SPIRE_OFF_CTRL?"             | YES              |                 |         |   |   |
|              | Click YES                                                                         | 120              |                 |         |   |   |
|              | Check if SPIRE is OFF                                                             |                  |                 |         |   | П |
|              | LCL 11 open (P)                                                                   |                  |                 |         |   |   |
|              | LCL 12 open (R)                                                                   |                  |                 |         |   |   |
|              | LCL 51 open (P)                                                                   |                  |                 |         |   |   |
| 3.           | LCL 52 open (R)                                                                   | ОК               |                 |         |   |   |
|              | No TM on APID 1280/1281 and 1282/1283                                             |                  |                 |         |   |   |
|              | If SPIRE is OFF, skip all following steps in this chapter!                        |                  |                 |         |   |   |
|              | If SPIRE is not OFF. From the HPCCS test conductor console start the test script: |                  |                 |         |   |   |
| 4.           |                                                                                   |                  |                 |         |   |   |
|              | Z102999SCVT033_ASDGEN_SPIRE_OBCP_IMMEDIATE_OFF                                    |                  |                 |         |   |   |
|              | During Z102999SCVT033_ASDGEN_SPIRE_OBCP_IMMEDIATE_OFF, at the prompt "Do you      |                  |                 |         |   |   |
| 5.           | really want to switch SPIRE Immediate OFF using OBCP DB_OBCP_H_SPIRE_OFF?"        | VEC              |                 |         |   |   |
|              | Click YES                                                                         | YES              |                 |         |   |   |
|              | SPIRE OFF                                                                         |                  |                 |         |   |   |

| Enter Date   Time: | Sign Off | TD: | PA: | Test Location: |  |
|--------------------|----------|-----|-----|----------------|--|

Doc. No: HP-2-ASED-TP-0206 Page **104** 

 Issue:
 4.0

 Date:
 18.02.09

 File: HP-2-ASED-TP-0206\_Issue\_4.Doc

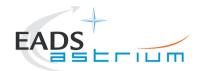

### 7.6.1.3 HIFI EMERGENCY SWITCH OFF (Primary only!)

| Step-<br>No. | Test-Step-Description                                                                                                    | Nominal<br>Value | Actual<br>Value | Remarks | Р | N |
|--------------|----------------------------------------------------------------------------------------------------|------------------|-----------------|---------|---|---|
| _            | From the HPCCS test conductor console start the test script:                                                                                                    |                  |                 |         |   |   |
| 1.           | Z102999SCVT030_ASDGEN_HIFI_OBCP_RESET_P                                                                                                    |                  |                 |         |   |   |
| 2.           | During <b>Z102999SCVT030_ASDGEN_HIFI_OBCP_RESET_P</b> , at the prompt "Do you really want to reset HIFI using OBCP DB_OBCP_H_HIFI_RESET?"  Click <b>YES</b>                                                                                                    | YES              |                 |         |   |   |
| 3.           | During Z102999SCVT030_ASDGEN_HIFI_OBCP_RESET_P, at the prompt "Switch off HIFI primary immediately?"  Check if HIFI primary and redundant are OFF:     LCL 53 open     LCL 43 open     LCL 44 open     LCL 63 open     LCL 64 open     LCL 64 open     LCL 67 open     No TM on APID 1024 and 1026 |                  |                 |         |   |   |
|              | If HIFI primary is OFF, Click <b>NO</b> If HIFI primary is ON, Click <b>YES</b>                                                                                                    |                  |                 |         |   |   |
|              | HIFI PRIMARY OFF                                                                                                    |                  |                 |         |   |   |

| Enter Date   Time: | Sign Off TD: | PA: | Test Location: |
|--------------------|--------------|-----|----------------|
|--------------------|--------------|-----|----------------|

Doc. No: HP-2-ASED-TP-0206 Page **105** 

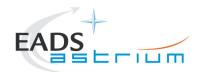

#### Procedure

## Herschel

### 7.6.1.4 HIFI EMERGENCY SWITCH OFF (Redundant only!)

| Step-<br>No. | Test-Step-Description                                                                     | Nominal<br>Value | Actual<br>Value | Remarks | Р        | N |
|--------------|-------------------------------------------------------------------------------------------|------------------|-----------------|---------|----------|---|
| _            | From the HPCCS test conductor console start the test script:                              |                  |                 |         |          |   |
| 1.           | 74000000VT004 40D0EN HIEL ODOD DECET D                                                    |                  |                 |         |          |   |
|              | Z102999SCVT034_ASDGEN_HIFI_OBCP_RESET_R                                                   |                  |                 |         | igsquare | _ |
|              | During <b>Z102999SCVT034_ASDGEN_HIFI_OBCP_RESET_R</b> , at the prompt "Do you really want |                  |                 |         |          |   |
| 2.           | to reset HIFI using OBCP DB_OBCP_H_HIFI_RESET?"                                           | VEC              |                 |         |          |   |
|              | Click YES                                                                                 | YES              |                 |         |          |   |
|              | During Z102999SCVT034_ASDGEN_HIFI_OBCP_RESET_R, at the prompt "Switch off HIFI            |                  |                 |         | H        |   |
|              | redundant immediately?"                                                                   |                  |                 |         |          |   |
|              | · ·                                                                                       |                  |                 |         |          |   |
|              | Check if HIFI redundant is OFF:                                                           |                  |                 |         |          |   |
|              | LCL 54 open                                                                               |                  |                 |         |          |   |
|              | LCL 43 open                                                                               |                  |                 |         |          |   |
| 3.           | LCL 44 open                                                                               |                  |                 |         |          |   |
|              | LCL 63 open                                                                               |                  |                 |         |          |   |
|              | LCL 68 open<br>LCL 67 open                                                                |                  |                 |         |          |   |
|              | No TM on APID 1025 and 1027                                                               |                  |                 |         |          |   |
|              | NO TWO OT ALL TO 20 and 1027                                                              |                  |                 |         |          |   |
|              | If HIFI redundant is OFF, Click NO                                                        |                  |                 |         |          |   |
|              | If HIFI redundant is ON, Click YES                                                        |                  |                 |         |          |   |
|              | HIFI REDUNDANT OFF                                                                        |                  |                 |         |          |   |

| _ , _ ,            | 0. 0.    |                  |     |                |   |
|--------------------|----------|------------------|-----|----------------|---|
| Enter Date   Time: | Sian Off | TD:              | PA: | lest Location: | Í |
|                    | 0.9 0    | · <del>-</del> · |     |                | i |

Doc. No: HP-2-ASED-TP-0206 Page **106** 

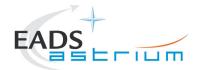

### 7.6.2 By Ground Procedure

### 7.6.2.1 PACS NOMINAL EMERGENCY SWITCH OFF

| Step-<br>No. | Test-Step-Description                                                                                                    | Nominal<br>Value | Actual<br>Value | Remarks | Р | N |
|--------------|----------------------------------------------------------------------------------------------------|------------------|-----------------|---------|---|---|
| 1.           | Execute section 7.1.8 of this procedure to put PACS into SAFE mode                                                                  | OK               |                 |         |   |   |
| 2.           | From the HPCCS test conductor console start the test script to power OFF PACS Prime from SAFE:                                      |                  |                 |         |   |   |
|              | P102999SCVT906_ASDISTPACS_PWR_OFF_N                                                                                                 |                  |                 |         |   |   |
|              | On HPCCS when prompted:                                                                                                    |                  |                 |         |   |   |
| 3.           | "FM PACS Switch OFF in Warm or Cold conditions, FPU connected - Select NO to abort TS if not correct"                               | YES              |                 |         |   |   |
|              | Select YES                                                                                                    |                  |                 |         |   |   |
| 4.           | Note: During switch off of PACS (5,2) TM event packets are expected                                                                 |                  |                 |         |   |   |
|              | On HPCCS when all autonomous actions have been completed by the power on script P102999SCVT906_ASDISTPACS_PWR_OFF_N it will prompt: |                  |                 |         |   |   |
| 5.           | "Set Bus Profile Back to Original Setting?"                                                                                         | NO               |                 |         |   |   |
|              | Select NO                                                                                                    |                  |                 |         |   |   |
|              | At the prompt:                                                                                                    |                  |                 |         |   |   |
| 6.           | "Bus Profile left unchanged"                                                                                                    | ОК               |                 |         |   |   |
|              | Select <b>OK</b> to continue                                                                                                    |                  |                 |         |   |   |
|              | PACS OFF                                                                                                    |                  |                 |         |   |   |

|  | Enter Date   Time: |  | Sign | Off TD: | PA: | Test Location: |  |
|--|--------------------|--|------|---------|-----|----------------|--|
|--|--------------------|--|------|---------|-----|----------------|--|

Doc. No: HP-2-ASED-TP-0206 Page **107** 

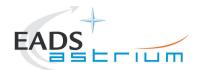

#### Procedure

## Herschel

#### 7.6.2.2 PACS REDUNDANT EMERGENCY SWITCH OFF

| Step-<br>No. | Test-Step-Description                                                                                                    | Nominal<br>Value | Actual<br>Value | Remarks | Р | N |
|--------------|----------------------------------------------------------------------------------------------------|------------------|-----------------|---------|---|---|
| 1.           | Execute section 7.1.8 of this procedure to put PACS into SAFE mode                                                                  | OK               |                 |         |   |   |
| 2.           | From the HPCCS test conductor console start the test script to power OFF PACS Redundant from SAFE:                                  |                  |                 |         |   |   |
|              | P102999SCVT908_ASDISTPACS_PWR_OFF_R                                                                                                 |                  |                 |         |   |   |
|              | On HPCCS when prompted:                                                                                                    |                  |                 |         |   |   |
| 3.           | "FM PACS Switch OFF in Warm or Cold conditions, FPU connected - Select NO to abort TS if not correct"                               | YES              |                 |         |   |   |
|              | Select YES                                                                                                    |                  |                 |         |   |   |
| 4.           | Note: During switch off of PACS (5,2) TM event packets are expected                                                                 |                  |                 |         |   |   |
|              | On HPCCS when all autonomous actions have been completed by the power on script P102999SCVT908_ASDISTPACS_PWR_OFF_R it will prompt: |                  |                 |         |   |   |
| 5.           | "Set Bus Profile Back to Original Setting?"                                                                                         | NO               |                 |         |   |   |
|              | Select NO                                                                                                    |                  |                 |         |   |   |
|              | At the prompt:                                                                                                    |                  |                 |         |   |   |
| 6.           | "Bus Profile left unchanged"                                                                                                    | ок               |                 |         |   |   |
|              | Select <b>OK</b> to continue                                                                                                    |                  |                 |         |   |   |
|              | PACS OFF                                                                                                    |                  |                 |         |   |   |

| Enter Date   Time: | Sign Off | TD: | PA: | Test Location: |  |
|--------------------|----------|-----|-----|----------------|--|

Doc. No: HP-2-ASED-TP-0206 Page **108** 

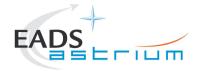

#### Herschel **Procedure**

### 7.6.2.3 SPIRE NOMINAL EMERGENCY SWITCH OFF

## If SPIRE is in REDY mode, use chapter 7.2.3 (primary) or 7.2.5 (redundant)

| Step-<br>No. | Test-Step-Description                                                                                                    | Nominal<br>Value | Actual<br>Value | Remarks | Р | N |
|--------------|----------------------------------------------------------------------------------------------------|------------------|-----------------|---------|---|---|
| 1.           | Switch SPIRE to DRCU ON                                                                                                    |                  |                 |         |   |   |
|              | Run the following script to make sure that the CCS-IEGSE communication is optimal:                                                                        |                  |                 |         |   |   |
| 2.           | SPIRE_ALL_SubscribeParams                                                                                                    | ок               |                 |         |   |   |
| 3.           | Make sure that SPIRE_ALL_SubscribeParams in the Test Console is WAITING and not RUNNING. If still RUNNING, wait until the status changes to WAITING       | ОК               |                 |         |   |   |
| 4.           | Confirm that the HPCCS is connected to SPIRE I-EGSE, if not issue the command:                                                                            |                  |                 |         |   |   |
| <i>,</i> .   | connect HSPIREEGSE                                                                                                    | CONNECTED        |                 |         |   |   |
|              | From the HPCCS start the test script and wait for completion:                                                                                             |                  |                 |         |   |   |
| 5.           | SPIRE-IST-COLD-PDET-OFF-P                                                                                                    | OK               |                 |         |   |   |
|              | Check that the Photometer detectors are switched off:                                                                                                    |                  |                 |         |   |   |
| 6.           | PSWJFETSTAT PMLWJFETSTAT                                                                                                    |                  |                 |         |   |   |
| 7.           | Check that the Photometer LIAs are switched off:                                                                                                    |                  |                 |         |   |   |
| , .          | PLIABITSTAT                                                                                                    | 1/-/0            |                 |         |   |   |
| 8.           | Inform ESOC-MOC/SPIRE Responsible that <b>SPIRE-IST-COLD-PDET-OFF-P</b> completed execution, checks nominal and obtain confirmation to execute next step. | OK               |                 |         |   |   |
| 9.           | From the HPCCS start the test script and wait for completion:                                                                                             |                  |                 |         |   |   |
|              | SPIRE-IST-COLD-BSM-OFF-P                                                                                                    | ОК               |                 |         |   |   |

| Enter Date   Time: |                   | Sign Off | TD: | PA: | Test Location: |     |
|--------------------|-------------------|----------|-----|-----|----------------|-----|
| Doc. No:           | HP-2-ASED-TP-0206 |          |     |     | Page           | 109 |

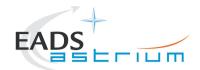

| Step-<br>No. | Test-Step-Description                                                                                                    | Nominal<br>Value | Actual<br>Value | Remarks | Р | N |
|--------------|----------------------------------------------------------------------------------------------------|------------------|-----------------|---------|---|---|
| 10.          | Inform ESOC-MOC/SPIRE Responsible that <b>SPIRE-IST-COLD-BSM-OFF-P</b> completed execution and obtain confirmation to execute next step                  | OK               |                 |         |   |   |
| 11.          | From the HPCCS start the test script and wait for completion:  SPIRE-IST-COLD-SDET-OFF-P                                                                 | OK               |                 |         |   |   |
| 12.          | Check that the Spectrometer detectors are switched off:  SPECJFETSTAT                                                                                    | 7/-/0            |                 |         |   |   |
| 13.          | Check that the Spectrometer LIAs are switched off:  SLIABITSTAT                                                                                          |                  |                 |         |   |   |
| 14.          | Inform ESOC-MOC/SPIRE Responsible that <b>SPIRE-IST-COLD-SDET-OFF-P</b> completed execution, checks nominal and obtain confirmation to execute next step | ОК               |                 |         |   |   |
| 15.          | From the HPCCS start the test script and wait for completion:  SPIRE-IST-COLD-SMEC-OFF-P                                                                 | ОК               |                 |         |   |   |
| 16.          | Inform ESOC-MOC/SPIRE Responsible that SPIRE-IST-COLD-SMEC-OFF-P completed execution and obtain confirmation to execute next step                        | OK               |                 |         |   |   |
| 17.          | From the HPCCS start the test script and wait for completion:  SPIRE-IST-COLD-MCU-OFF-P                                                                  | OK               |                 |         |   |   |
| 18.          | Inform ESOC-MOC/SPIRE Responsible that <b>SPIRE-IST-COLD-MCU-OFF-P</b> completed execution and obtain confirmation to execute next step                  | OK               |                 |         |   |   |
| 19.          | From the HPCCS start the test script and wait for completion:  SPIRE-IST-COLD-SCU-OFF-P                                                                  | ОК               |                 |         |   |   |
| 20.          | Inform ESOC-MOC/SPIRE Responsible that <b>SPIRE-IST-COLD-SCU-OFF-P</b> completed execution and obtain confirmation to execute next step                  | OK               |                 |         |   |   |

| Enter Date   Time: | Sign Off | TD: | PA: | Test Location: |  |
|--------------------|----------|-----|-----|----------------|--|
|                    |          |     |     |                |  |

Doc. No: HP-2-ASED-TP-0206 Page **110** 

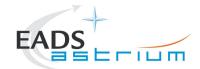

| Step-<br>No. | Test-Step-Description                                                                                                    | Nominal<br>Value | Actual<br>Value | Remarks          | Р | N |
|--------------|----------------------------------------------------------------------------------------------------|------------------|-----------------|------------------|---|---|
| 21.          | From the HPCCS test conductor console start the test script to power OFF SPIRE Prime:                                               |                  |                 |                  |   |   |
|              | S102999SCVT032_ASDCFTSPIR_PWR_OFF_P                                                                                                 | OK               |                 |                  |   |   |
|              | On HPCCS when prompted:                                                                                                    |                  |                 |                  |   |   |
| 22.          | "SPIRE Switch OFF for CFT related tests in Hel/Hell conditions only - Select NO to abort TS if not correct"                         | YES              |                 |                  |   |   |
|              | Select YES                                                                                                    |                  |                 |                  |   |   |
| 23.          | During Switch OFF of SPIRE the following (5,2) and (5,4) event messages on APID 1280 may be expected and do not indicate a problem: |                  |                 |                  |   |   |
| 20.          | e) EVID 1313 No_MCU_Response_Error<br>f) EVID 21773 ALARM_LSMCU_DEAD                                                                |                  |                 |                  |   |   |
|              | On HPCCS when prompted: "Check Telemetry No Longer Updating - OK to continue" Check that parameters:                                |                  |                 | AND:<br>SA_1_559 |   |   |
| 24.          | · ·                                                                                                    | Not refreshing   |                 |                  |   |   |
|              | TM2N                                                                                                    | Not incrementing |                 |                  |   |   |
| 25.          | Select <b>OK</b> to continue                                                                                                    | OK               |                 |                  |   |   |
| 26.          | On HPCCS when all autonomous actions have been completed by the power on script S102999SCVT032_ASDCFTSPIR_PWR_OFF_P it will prompt: |                  |                 |                  |   |   |
|              | "Bus profile left as SPIRE PRIME, change manually after if required - OK to continue"                                               |                  |                 |                  |   |   |
| 27.          | Select <b>OK</b> to continue                                                                                                    | OK               |                 |                  |   |   |
|              | SPIRE OFF                                                                                                    |                  |                 |                  |   |   |

| Enter Date   Time: | Sign Off | TD: | PA: | Test Location: |  |
|--------------------|----------|-----|-----|----------------|--|
|                    |          |     |     |                |  |

Doc. No: HP-2-ASED-TP-0206 Page **111** 

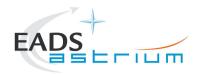

## Herschel

### 7.6.2.4 SPIRE REDUNDANT EMERGENCY SWITCH OFF

## If SPIRE is in REDY mode, use chapter 7.2.3 (primary) or 7.2.5 (redundant)

| Step-<br>No. | Test-Step-Description                                                                                                    | Nominal<br>Value | Actual<br>Value | Remarks | Р | N |
|--------------|----------------------------------------------------------------------------------------------------|------------------|-----------------|---------|---|---|
| 1.           | Switch SPIRE to DRCU ON                                                                                                    |                  |                 |         |   |   |
|              | Run the following script to make sure that the CCS-IEGSE communication is optimal:                                                                        |                  |                 |         |   |   |
| 2.           | SPIRE_ALL_SubscribeParams                                                                                                    | ОК               |                 |         |   |   |
| 3.           | Make sure that PACS_ALL_SubscribeParams in the Test Console is WAITING and not RUNNING. If still RUNNING, wait until the status changes to WAITING        | OK               |                 |         |   |   |
|              | Confirm that the HPCCS is connected to SPIRE I-EGSE, if not issue the command:                                                                            |                  |                 |         |   |   |
| 4.           | connect HSPIREEGSE                                                                                                    | CONNECTED        |                 |         |   |   |
| 5.           | From the HPCCS start the test script and wait for completion:                                                                                             |                  |                 |         |   |   |
|              | SPIRE-IST-COLD-PDET-OFF-R                                                                                                    | OK               |                 |         |   |   |
| 6.           | Check that the Photometer detectors are switched off:  PSWJFETSTAT  PMLWJFETSTAT                                                                          |                  |                 |         |   |   |
| 7.           | Check that the Photometer LIAs are switched off:                                                                                                    |                  |                 |         |   |   |
|              | PLIABITSTAT                                                                                                    |                  |                 |         |   |   |
| 8.           | Inform ESOC-MOC/SPIRE Responsible that <b>SPIRE-IST-COLD-PDET-OFF-R</b> completed execution, checks nominal and obtain confirmation to execute next step. | OK               |                 |         |   |   |
| 9.           | From the HPCCS start the test script and wait for completion:                                                                                             |                  |                 |         |   |   |
|              | SPIRE-IST-COLD-BSM-OFF-R                                                                                                    | OK               |                 |         |   |   |

| Enter Date   Time: | Sign Off | TD: | PA: | Test Location: |  |
|--------------------|----------|-----|-----|----------------|--|

Doc. No: HP-2-ASED-TP-0206 Page **112** 

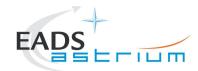

#### Herschel **Procedure**

| Step-<br>No. | Test-Step-Description                                                                                                    | Nominal<br>Value | Actual<br>Value | Remarks | Р | N        |
|--------------|----------------------------------------------------------------------------------------------------|------------------|-----------------|---------|---|----------|
| 10.          | Inform ESOC-MOC/SPIRE Responsible that <b>SPIRE-IST-COLD-BSM-OFF-R</b> completed execution and obtain confirmation to execute next step                  | OK               |                 |         |   |          |
| 11.          | From the HPCCS start the test script and wait for completion:                                                                                            |                  |                 |         |   |          |
|              | SPIRE-IST-COLD-SDET-OFF-R                                                                                                    | OK               |                 |         |   | <u> </u> |
| 12.          | Check that the Spectrometer detectors are switched off:                                                                                                  |                  |                 |         |   |          |
|              | SPECJFETSTAT                                                                                                    | 7/-/0            |                 |         |   | <u> </u> |
| 13.          | Check that the Spectrometer LIAs are switched off:                                                                                                    |                  |                 |         |   |          |
|              | SLIABITSTAT                                                                                                    | 1/-/0            |                 |         |   | <u> </u> |
| 14.          | Inform ESOC-MOC/SPIRE Responsible that <b>SPIRE-IST-COLD-SDET-OFF-R</b> completed execution, checks nominal and obtain confirmation to execute next step | OK               |                 |         |   |          |
| 15.          | From the HPCCS start the test script and wait for completion:                                                                                            |                  |                 |         |   |          |
|              | SPIRE-IST-COLD-SMEC-OFF-R                                                                                                    | _                |                 |         |   | <u> </u> |
| 16.          | Inform ESOC-MOC/SPIRE Responsible that SPIRE-IST-COLD-SMEC-OFF-R completed execution and obtain confirmation to execute next step                        | OK               |                 |         |   |          |
| 17.          | From the HPCCS start the test script and wait for completion:                                                                                            |                  |                 |         |   |          |
|              | SPIRE-IST-COLD-MCU-OFF-R                                                                                                    |                  |                 |         |   | <u> </u> |
| 18.          | Inform ESOC-MOC/SPIRE Responsible that <b>SPIRE-IST-COLD-MCU-OFF-R</b> completed execution and obtain confirmation to execute next step                  | OK               |                 |         |   |          |
| 19.          | From the HPCCS start the test script and wait for completion:                                                                                            |                  |                 |         |   |          |
| 13.          | SPIRE-IST-COLD-SCU-OFF-R                                                                                                    | OK               |                 |         |   | 1        |
| 20.          | Inform ESOC-MOC/SPIRE Responsible that SPIRE-IST-COLD-SCU-OFF-R completed execution and obtain confirmation to execute next step                         | OK               |                 |         |   |          |
| 21.          | From the HPCCS test conductor console start the test script to power OFF SPIRE Prime:                                                                    |                  |                 |         |   |          |
| ۷1.          | S102999SCVT034_ASDCFTSPIR_PWR_OFF_R                                                                                                    | ОК               |                 |         |   |          |

| Enter Date   Time: |     | Sign Off | TD: | PA: | Test Location: |     |
|--------------------|-----|----------|-----|-----|----------------|-----|
|                    | 206 |          |     |     | Page           | 113 |

4.0 Issue: 18.02.09 Date:

File: HP-2-ASED-TP-0206\_Issue\_4.Doc

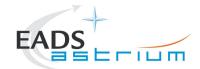

| Step-<br>No. | Test-Step-Description                                                                                                    | Nominal<br>Value                      | Actual<br>Value | Remarks          | Р | N |
|--------------|----------------------------------------------------------------------------------------------------|---------------------------------------|-----------------|------------------|---|---|
| 22.          | On HPCCS when prompted:  "SPIRE Switch OFF for CFT related tests in Hel/Hell conditions only - Select NO to abort TS if not correct"                                                                                       | YES                                   |                 |                  |   |   |
| 23.          | During Switch OFF of SPIRE the following (5,2) and (5,4) event messages on APID 1281 may be expected and do not indicate a problem:  g) EVID 1313 No_MCU_Response_Error h) EVID 21773 ALARM_LSMCU_DEAD                     |                                       |                 |                  |   |   |
| 24.          | On HPCCS when prompted: "Check Telemetry No Longer Updating - OK to continue" Check that parameters: THSK TM2N                                                                                                    | Not refreshing<br>Not<br>incrementing |                 | AND:<br>SA_1_559 |   |   |
| 25.          | Select <b>OK</b> to continue                                                                                                    | OK                                    |                 |                  | + |   |
| 26.          | On HPCCS when all autonomous actions have been completed by the power on script S102999SCVT034_ASDCFTSPIR_PWR_OFF_R it will prompt:  "Bus profile left as SPIRE PRIME, change manually after if required - OK to continue" |                                       |                 |                  |   |   |
| 27.          | Select <b>OK</b> to continue                                                                                                    | OK                                    |                 |                  |   |   |
|              | SPIRE OFF                                                                                                    |                                       |                 |                  |   |   |

| Enter Date   Time:   |        | Sign Off | TD: | PA: | Test Location: |     |
|----------------------|--------|----------|-----|-----|----------------|-----|
| Doc. No: HP-2-ASED-T | P-0206 |          |     |     | Page           | 114 |

Doc. No: HP-2-ASED-TP-0206 Issue: 4.0

Date: 18.02.09

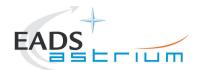

Herschel

### 7.6.2.5 HIFI NOMINAL EMERGENCY SWITCH OFF

| Step-<br>No. | Test-Step-Description                                                                                                    | Nominal<br>Value | Actual<br>Value | Remarks | Р | N  |
|--------------|----------------------------------------------------------------------------------------------------|------------------|-----------------|---------|---|----|
|              | Run the following script to make sure that the CCS-IEGSE communication is optimal:                                                                 |                  |                 |         |   | П  |
| 1.           | HIFI_ALL_SubscribeParams                                                                                                    | ок               |                 |         |   |    |
| 2.           | Make sure that PACS_ALL_SubscribeParams in the Test Console is WAITING and not RUNNING. If still RUNNING, wait until the status changes to WAITING | OK               |                 |         |   |    |
| 3.           | Confirm that the HPCCS is connected to SPIRE I-EGSE, if not issue the command:                                                                     |                  |                 |         |   | il |
| J.           | connect HHIFIEGSE                                                                                                    | CONNECTED        |                 |         |   | il |
| 4.           | From the HPCCS test conductor console start the test script:                                                                                       |                  |                 |         |   |    |
|              | Z102999SCVT021_ASDGEN_HIFIOPS2_STBY1_P                                                                                                    | OK               |                 |         |   | Ш  |
| 5.           | From the HPCCS test conductor console start the test script:  H102999SCVT016_ASDISTHIFI_PWR_OFF_P                                                  | OK               |                 |         |   |    |
|              | On HPCCS when prompted:                                                                                                    |                  |                 |         |   | П  |
| 6.           | "FM HIFI Switch OFF for IST or SFT in Hel/Hell conditions with warm LOU - Select NO to abort TS if not correct"                                    | YES              |                 |         |   |    |
|              | Select YES                                                                                                    |                  |                 |         |   | il |
| 7.           | On HPCCS when all autonomous actions have been completed by the power on script H102999SCVT016_ASDISTHIFI_PWR_OFF_P it will prompt:                | NO               |                 |         |   |    |
|              | "Set Bus Profile Back to Original Setting?"                                                                                                    |                  |                 |         |   |    |
|              | Select NO                                                                                                    |                  |                 |         |   |    |

| Enter Date   Time: | Sign ( | Off TD: | PA: | Test Location: |  |
|--------------------|--------|---------|-----|----------------|--|
| •                  |        |         |     |                |  |

Doc. No: HP-2-ASED-TP-0206 Page **115** 

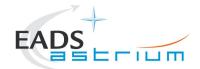

| Step-<br>No. | Test-Step-Description        | Nominal<br>Value | Actual<br>Value | Remarks | Р | N |
|--------------|------------------------------|------------------|-----------------|---------|---|---|
|              | at the prompt:               |                  |                 |         |   |   |
| 8.           | "Bus Profile left unchanged" | ок               |                 |         |   |   |
|              | Select <b>OK</b> to continue |                  |                 |         |   |   |
|              | HIFI OFF                     |                  |                 |         |   |   |

| _ , _ ,            | 0. 0.    |      |     |                |  |
|--------------------|----------|------|-----|----------------|--|
| Enter Date   Time: | Sian Off | ITD: | PA: | Test Location: |  |
|                    | 0.9 0    | -    |     |                |  |

Doc. No: HP-2-ASED-TP-0206 Page **116** 

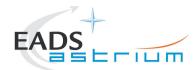

### 7.6.2.6 HIFI REDUNDANT EMERGENCY SWITCH OFF

| Step-<br>No. | Test-Step-Description                                                                                                    | Nominal<br>Value | Actual<br>Value | Remarks | Р | N |
|--------------|----------------------------------------------------------------------------------------------------|------------------|-----------------|---------|---|---|
|              | Run the following script to make sure that the CCS-IEGSE communication is optimal:                                                                 |                  |                 |         |   |   |
| 1.           | HIFI_ALL_SubscribeParams                                                                                                    | ок               |                 |         |   |   |
| 2.           | Make sure that PACS_ALL_SubscribeParams in the Test Console is WAITING and not RUNNING. If still RUNNING, wait until the status changes to WAITING | OK               |                 |         |   |   |
|              | Confirm that the HPCCS is connected to SPIRE I-EGSE, if not issue the command:                                                                     |                  |                 |         |   |   |
| 3.           | connect HHIFIEGSE                                                                                                    | CONNECTED        |                 |         |   |   |
| ,            | From the HPCCS test conductor console start the test script:                                                                                       |                  |                 |         |   |   |
| 4.           | Z102999SCVT024_ASDGEN_HIFIOPS2_STBY1_R                                                                                                    | ок               |                 |         |   |   |
| _            | From the HPCCS test conductor console start the test script:                                                                                       |                  |                 |         |   |   |
| 5.           | H102999SCVT018_ASDISTHIFI_PWR_OFF_R                                                                                                    | ОК               |                 |         |   |   |
|              | On HPCCS when prompted:                                                                                                    |                  |                 |         |   |   |
| 6.           | "FM HIFI Switch OFF for IST or SFT in Hel/Hell conditions with warm LOU - Select NO to abort TS if not correct"                                    | YES              |                 |         |   |   |
|              | Select YES                                                                                                    |                  |                 |         |   |   |
| 7.           | On HPCCS when all autonomous actions have been completed by the power on script H102999SCVT018_ASDISTHIFI_PWR_OFF_R it will prompt:                | NO               |                 |         |   |   |
|              | "Set Bus Profile Back to Original Setting?"                                                                                                    |                  |                 |         |   |   |
|              | Select NO                                                                                                    |                  |                 |         |   |   |

| Enter Date   Time: | Sign Off | TD: | PA: | Test Location: |  |
|--------------------|----------|-----|-----|----------------|--|

Doc. No: HP-2-ASED-TP-0206 Page **117** 

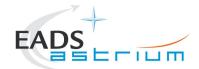

| Step-<br>No. | Test-Step-Description        | Nominal<br>Value | Actual<br>Value | Remarks | Р | N |
|--------------|------------------------------|------------------|-----------------|---------|---|---|
|              | at the prompt:               |                  |                 |         |   |   |
| 8.           | "Bus Profile left unchanged" | ОК               |                 |         |   |   |
|              | Select <b>OK</b> to continue |                  |                 |         |   |   |
|              | HIFI OFF                     |                  |                 |         |   |   |

|                    |           |     |              | L               |  |
|--------------------|-----------|-----|--------------|-----------------|--|
| Enter Date   Time: | Sian Off  | TD: | <b>Ι</b> ΡΔ· | lest Location:  |  |
| Enter Date   Time. | oigii oii | D.  | i <i>7</i>   | i cot Location. |  |

Doc. No: HP-2-ASED-TP-0206 Page **118** 

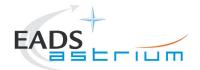

#### 7.7 Instrument FDIR Enable/Disable

This section details the scripts that can be executed to enable or disable the onboard FDIR related to instruments. The scripts will disable FDIR EAT entries for PACS, SPIRE or HIFI. For these scripts it is NOT needed to run any ALL\_SubscribeParams scripts or have a connection to the IEGSE's. They are stand-alone.

When the script is finished, a check can be performed by running D102159SCVT192\_GET\_EAT\_REPORT.tcl and check the relevant EAT entries for the selected instrument.

#### 7.7.1 PACS disable FDIR

| Step-No. | Test-Step-Description                   | Nominal<br>Value | Actual Value | Remarks | Р | N |
|----------|-----------------------------------------|------------------|--------------|---------|---|---|
|          | Run the following script:               |                  |              |         |   |   |
| 1.       | Z010999MCVT225_IST_PACS_DisableFDIR.tcl | ок               |              |         |   |   |
|          | Press "END TS" when promted             |                  |              |         |   |   |
| 2.       |                                         | END TS           |              |         |   |   |

#### 7.7.2 PACS enable FDIR

| Step-No. | Test-Step-Description | Nominal | Actual Value | Remarks | Р | N |
|----------|-----------------------|---------|--------------|---------|---|---|
|          |                       | Value   |              |         |   |   |

| Enter Date   Time: Sign Off TD: | PA: Test Location: |  |
|---------------------------------|--------------------|--|
|---------------------------------|--------------------|--|

Doc. No: HP-2-ASED-TP-0206 Page 119

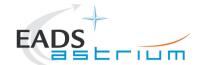

| Step-No. | Test-Step-Description                  | Nominal<br>Value | Actual Value | Remarks | Р | N |
|----------|----------------------------------------|------------------|--------------|---------|---|---|
|          | Run the following script:              |                  |              |         |   |   |
| 1.       | Z010999MCVT226_IST_PACS_EnableFDIR.tcl | ок               |              |         |   |   |
|          | Press "END TS" when promted            |                  |              |         |   |   |
| 2.       |                                        | END TS           |              |         |   |   |

### 7.7.3 SPIRE disable FDIR

| Step-No. | Test-Step-Description                    | Nominal<br>Value | Actual Value | Remarks | Р | N |
|----------|------------------------------------------|------------------|--------------|---------|---|---|
|          | Run the following script:                |                  |              |         |   |   |
| 1.       | Z010999MCVT227_IST_SPIRE_DisableFDIR.tcl | ок               |              |         |   |   |
|          | Press "END TS" when promted              |                  |              |         |   |   |
| 2.       |                                          | END TS           |              |         |   |   |

### 7.7.4 SPIRE enable FDIR

| Step-No. | Test-Step-Description                   | Nominal<br>Value | Actual Value | Remarks | Р | N |
|----------|-----------------------------------------|------------------|--------------|---------|---|---|
|          | Run the following script:               |                  |              |         |   |   |
| 1.       | Z010999MCVT228_IST_SPIRE_EnableFDIR.tcl | ок               |              |         |   |   |

| Enter Date   Time: | Sign Off TD: | PA: | Test Location: |
|--------------------|--------------|-----|----------------|
|--------------------|--------------|-----|----------------|

Doc. No: HP-2-ASED-TP-0206 Page **120** 

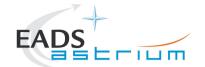

| Step-No. | Test-Step-Description       | Nominal<br>Value | Actual Value | Remarks | Р | N |
|----------|-----------------------------|------------------|--------------|---------|---|---|
| 2        | Press "END TS" when promted |                  |              |         |   |   |
| 2.       |                             | END TS           |              |         |   |   |

### 7.7.5 HIFI disable FDIR

| Step-No. | Test-Step-Description                                                                  | Nominal<br>Value | Actual Value | Remarks | Р | N |
|----------|----------------------------------------------------------------------------------------|------------------|--------------|---------|---|---|
| 1.       | Press OK when prompted: "Press OK to disable FDIR EAT Entries for HIFI":               | ОК               |              |         |   |   |
| 2.       | Run the following script:  Z010999MCVT229_IST_HIFI_DisableFDIR.tcl                     | ОК               |              |         |   |   |
| 3.       | Press OK when prompted: "Verify disabled in following EAT Report,<br>Press OK execute" |                  |              |         |   |   |
| 4.       | Press "END TS" when promted                                                            | END TS           |              |         |   |   |

## 7.7.6 HIFI enable FDIR

| Step-No. | Test-Step-Description                                            | Nominal<br>Value | Actual Value | Remarks | Р | N |
|----------|------------------------------------------------------------------|------------------|--------------|---------|---|---|
| 1        | Press OK when prompted: "Press OK to enable FDIR EAT Entries for |                  |              |         |   |   |
| · ·      | HIFI":                                                           | OK               |              |         |   |   |

| Enter Date   Time: | Sian Off ITD: | PA:    | Test Location: |
|--------------------|---------------|--------|----------------|
|                    | 0.9 0   . 5.  | F 7 33 | . 331 = 3343   |

Doc. No: HP-2-ASED-TP-0206 Page **121** 

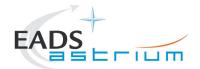

| Step-No. | Test-Step-Description                                                              | Nominal<br>Value | Actual Value | Remarks | Р | N |
|----------|------------------------------------------------------------------------------------|------------------|--------------|---------|---|---|
|          | Run the following script:                                                          |                  |              |         |   |   |
| 2.       | Z010999MCVT230_IST_HIFI_EnableFDIR.tcl                                             | ОК               |              |         |   |   |
| 3.       | Press OK when prompted: "Verify enabled in following EAT Report, Press OK execute" |                  |              |         |   |   |
|          | Press "END TS" when promted                                                        |                  |              |         |   |   |
| 4.       |                                                                                    | END TS           |              |         |   |   |

| _ , _ ,            | 0. 0.    |      |     |                |  |
|--------------------|----------|------|-----|----------------|--|
| Enter Date   Time: | Sian Off | ITD: | PA: | Test Location: |  |
|                    | 0.9 0    | -    |     |                |  |

Doc. No: HP-2-ASED-TP-0206 Page **122** 

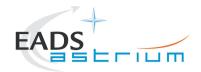

#### 7.8 Instrument MTL Enable/Disable

This section details the scripts that can be executed to enable or disable the onboard MTL related to instruments. The scripts will enable/disable the onboard subschedules for PACS, SPIRE or HIFI. For these scripts it is NOT needed to run any ALL\_SubscribeParams scripts or have a connection to the IEGSE's. They are stand-alone.

When the script is finished, a check can be performed by running Z010999MCVT204\_MTL\_Reports.tcl and check the relevant EAT entries for the selected instrument.

#### 7.8.1 PACS disable MTL

| Step-No. | Test-Step-Description                                                                              | Nominal<br>Value | Actual Value | Remarks | Р | N |
|----------|----------------------------------------------------------------------------------------------------|------------------|--------------|---------|---|---|
| 1.       | Press OK when prompted: "Press OK to Disable the subschedules for PACS (subscheduleIDs 80 and 90": | ОК               |              |         |   |   |
| 2.       | Run the following script:  Z010999MCVT221_IST_PACS_Disable_Subschedules.tcl                        | ОК               |              |         |   |   |
| 3.       | Press "END TS" when promted                                                                        | END TS           |              |         |   |   |

#### 7.8.2 SPIRE disable MTL

| Step-No. |                                                                   | Nominal<br>Value | Actual Value | Remarks | Р | N |
|----------|-------------------------------------------------------------------|------------------|--------------|---------|---|---|
| 1        | Press OK when prompted: "Press OK to Disable the subschedules for |                  |              |         |   |   |
| 1.       | SPIRE (subscheduleIDs 100 and 370)":                              | OK               |              |         |   |   |

| Enter Date   Time: | Sign Off TD: | PA: | Test Location: |
|--------------------|--------------|-----|----------------|
|--------------------|--------------|-----|----------------|

Doc. No: HP-2-ASED-TP-0206 Page **123** 

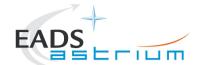

| Step-No. | Test-Step-Description                             | Nominal<br>Value | Actual Value | Remarks | Р | N |
|----------|---------------------------------------------------|------------------|--------------|---------|---|---|
|          | Run the following script:                         |                  |              |         |   |   |
| 2.       | Z010999MCVT222_IST_SPIRE_Disable_Subschedules.tcl | ок               |              |         |   |   |
|          | Press "END TS" when promted                       |                  |              |         |   |   |
| 3.       |                                                   | END TS           |              |         |   |   |

### 7.8.3 HIFI disable MTL

| Step-No. | Test-Step-Description                                                                               | Nominal<br>Value | Actual Value | Remarks | Р | N |
|----------|----------------------------------------------------------------------------------------------------|------------------|--------------|---------|---|---|
| 1.       | Press OK when prompted: "Press OK to Disable the subschedules for HIFI (subscheduleIDs 60 and 70)": | ОК               |              |         |   |   |
| 2.       | Run the following script:  Z010999MCVT220_IST_HIFI_Disable_Subschedules.tcl                         | ОК               |              |         |   |   |
| 3.       | Press "END TS" when promted                                                                         | END TS           |              |         |   |   |

## 7.8.4 HIFI enable MTL

| Step-No. | Test-Step-Description                                            | Nominal<br>Value | Actual Value | Remarks | Р | N |
|----------|------------------------------------------------------------------|------------------|--------------|---------|---|---|
| 1        | Press OK when prompted: "Press OK to Enable the subschedules for |                  |              |         |   |   |
| 1.       | HIFI (subscheduleIDs 60 and 70)":                                | OK               |              |         |   |   |

| Enter Date   Time: | Sign C | ff TD: | PA: | Test Location: |  |
|--------------------|--------|--------|-----|----------------|--|
|--------------------|--------|--------|-----|----------------|--|

Doc. No: HP-2-ASED-TP-0206 Page **124** 

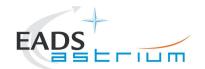

| Step-No. | Test-Step-Description                           | Nominal<br>Value | Actual Value | Remarks | Р | N |
|----------|-------------------------------------------------|------------------|--------------|---------|---|---|
|          | Run the following script:                       |                  |              |         |   |   |
| 2.       | Z010999MCVT223_IST_HIFI_Enable_Subschedules.tcl | ОК               |              |         |   |   |
|          | Press "END TS" when promted                     |                  |              |         |   |   |
| 3.       |                                                 | END TS           |              |         |   |   |

### 7.8.5 HIFI clear MTL

| Step-No. | Test-Step-Description                                                                                                  | Nominal<br>Value | Actual Value | Remarks | Р | N |
|----------|----------------------------------------------------------------------------------------------------|------------------|--------------|---------|---|---|
| 1.       | Press OK when prompted: " Press OK to clear all HIFI commands from the MTL (default is T0 - 96 hours to T0 96 hours)": | ОК               |              |         |   |   |
| 2.       | Run the following script:  Z010999MCVT224_IST_HIFI_Clear_Subschedules.tcl                                              | ОК               |              |         |   |   |
| 3.       | Press "END TS" when promted                                                                                            | END TS           |              |         |   |   |

| Enter Date   Time: | Sian Off | TD: | PA: | Test Location: |  |
|--------------------|----------|-----|-----|----------------|--|
|                    | 0.9 0    | 1   |     |                |  |

Doc. No: HP-2-ASED-TP-0206 Page **125** 

126

Page

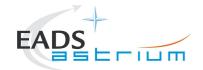

## 8 ANNEX - Script hierarchy

Detailed in the following sub-sections:

#### 8.1 General

SPIRE\_ALL\_SubscribeParams

HIFI\_ALL\_SubscribeParams

PACS\_ALL\_SubscribeParams

Z010999MCVT220\_IST\_HIFI\_Disable\_Subschedules

Z010999MCVT221\_IST\_PACS\_Disable\_Subschedules

Z010999MCVT222\_IST\_SPIRE\_Disable\_Subschedules

Z010999MCVT223\_IST\_HIFI\_Enable\_Subschedules

Z010999MCVT224\_IST\_HIFI\_Clear\_Subschedules

Z010999MCVT225\_IST\_PACS\_DisableFDIR

Z010999MCVT226\_IST\_PACS\_EnableFDIR

Z010999MCVT227\_IST\_SPIRE\_DisableFDIR

Z010999MCVT228\_IST\_SPIRE\_EnableFDIR

Z010999MCVT229\_IST\_HIFI\_DisableFDIR

Z010999MCVT230\_IST\_HIFI\_EnableFDIR

#### 8.2 PACS

#### Z102999SCVT010 ASDGEN PACSPWRON P

- -> P102999SCVT905\_ASDISTPACS\_PWR\_ON\_N
- -> -> Z010999MMXX002UNITS CHECK

#### Z102999SCVT011 ASDGEN PACSPWROFF P

- -> P102999SCVT906\_ASDISTPACS\_PWR\_OFF\_N
- -> -> Z010999MMXX002UNITS CHECK

#### Z102999SCVT012\_ASDGEN\_PACSPWRON\_R

P102999SCVT907\_ASDISTPACS\_PWR\_ON\_R
-> Z010999MMXX002UNITS\_CHECK

#### Z102999SCVT013\_ASDGEN\_PACSPWROFF\_R

- -> P102999SCVT908\_ASDISTPACS\_PWR\_OFF\_R
- -> -> Z010999MMXX002UNITS\_CHECK

P102999SCVT904\_ASDGENPACS\_NomSpect

Doc. No: HP-2-ASED-TP-0206

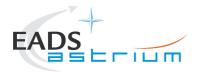

## Herschel

P102999SCVT913\_ASDGENPACS\_BurstMode PACS\_SAFE\_Mode

Doc. No: HP-2-ASED-TP-0206

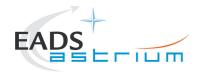

### Herschel

#### 8.3 SPIRE

#### Z102999SCVT004\_ASDGEN\_SPIREPWRON\_P

- -> S102999SCVT017 ASDGENSPIR PWR ON P
- -> -> SPIRE-IST-DBG-OFF2DPUON-SP
- -> -> SPIRE-IST-DBG-DPUON2STBY
- -> -> SPIRE-IST-DBG-LOAD-VM-TABLES
- -> -> Z010999MMXX002UNITS CHECK

#### Z102999SCVT005\_ASDGEN\_SPIREPWROFF\_P

- -> S102999SCVT019\_ASDGENSPIR\_PWR OFF P
- -> -> SPIRE-IST-DBG-STBY20FF
- -> -> Z010999MMXX002UNITS CHECK

### Z102999SCVT006\_ASDGEN\_SPIREPWRON\_R

- -> S102999SCVT018\_ASDGENSPIR\_PWR\_ON\_R
- -> -> SPIRE-IST-DBG-OFF2DPUON
- -> -> SPIRE-IST-DBG-DPUON2STBY
- -> -> SPIRE-IST-DBG-LOAD-VM-TABLES
- -> -> Z010999MMXX002UNITS\_CHECK

#### Z102999SCVT007 ASDGEN SPIREPWROFF R

- -> S102999SCVT020 ASDGENSPIR PWR OFF R
- -> -> SPIRE-IST-DBG-STBY2OFF
- -> -> Z010999MMXX002UNITS CHECK

#### Z102999SCVT008\_ASDGEN\_SPIRESTBY2OPS

- -> S102999SCVT911 ASDDBGSPIR STBY2OPS
- -> -> SPIRE-IST-DBG-STBY2OPS

#### Z102999SCVT009\_ASDGEN\_SPIREOPS2STBY

- -> S102999SCVT912 ASDDBGSPIR OPS2STBY
- -> -> SPIRE-IST-DBG-OPS2STBY

Doc. No: HP-2-ASED-TP-0206 Page **128** 

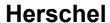

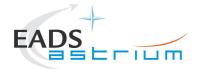

### 8.4 HIFI Full Configuration

HIFIST\_ASED\_PatchPtvChecksum\_cold

HIFIST\_ASED\_PatchTempLimits\_cold

HIFIST ASED PatchPtvChecksum warm

HIFIST\_ASED\_PatchTempLimits\_warm

Note that the above 2 scripts have to be maintained in line with latest version of HIFI script(s) HIFIST\_CCS\_conf\_ptv\_checksum\_<env>.tcl (where <env> = warm or cold) based on satellite environmental conditions.

#### Z102999SCVT014\_ASDGEN\_HIFIPWRON\_P

- -> H102999SCVT015\_ASDISTHIFI\_PWR\_ON\_P
- -> -> HIFIST\_nom\_Startup\_force\_boot\_warm
- -> -> HIFIST\_nom\_Startup\_OBS\_SFT\_warm
  -> -> HIFIST\_nom\_Startup\_FCLL\_on\_warm
- -> -> HIFIST\_nom\_Startup\_FCU\_on\_warm
- -> -> HIFIST\_nom\_Startup\_lasertemp\_override\_warm
- -> -> HIFIST\_nom\_Startup\_WBSH\_on\_warm
- -> -> HIFIST\_nom\_Startup\_WBSV\_on\_warm
- -> -> HIFIST\_nom\_Startup\_HRS\_on\_warm
- -> -> HIFIST\_nom\_Startup\_LCU\_on\_warm
  -> -> HIFIST\_nom\_Startup\_LCU\_table\_load
- -> -> HIFIST\_nom\_Startup\_LCU\_table\_load\_warm -> -> HIFIST\_nom\_Startup\_LCU\_table\_read\_warm
- -> -> Z010999MMXX002UNITS CHECK

### Z102999SCVT015\_ASDGEN\_HIFIPWROFF\_P

- -> H102999SCVT016 ASDISTHIFI PWR OFF P
- -> -> HIFIST\_nom\_Startup\_FPU\_standby\_warm
- -> -> HIFIST nom Startup WBS standby warm
- -> -> HIFIST\_nom\_Startup\_HRS\_standby\_warm
- -> -> HIFIST nom Startup all off warm
- -> -> Z010999MMXX002UNITS CHECK

#### Z102999SCVT016\_ASDGEN\_HIFIPWRON\_R

- -> H102999SCVT017\_ASDISTHIFI\_PWR\_ON\_R
- -> -> HIFIST\_red\_Startup\_force\_boot\_warm
- -> -> HIFIST red Startup OBS SFT warm
- -> -> HIFIST red Startup FCU on warm
- -> -> HIFIST\_red\_Startup\_lasertemp\_override\_warm
- -> -> HIFIST\_red\_Startup\_WBSH\_on\_warm
- -> -> HIFIST\_red\_Startup\_WBSV\_on\_warm
- -> -> HIFIST\_red\_Startup\_HRS\_on\_warm
- -> -> HIFIST\_red\_Startup\_LCU\_on\_warm
- -> -> HIFIST\_red\_Startup\_LCU\_table\_load\_warm
- -> -> HIFIST\_red\_Startup\_LCU\_table\_read\_warm
- -> -> Z010999MMXX002UNITS CHECK

#### Z102999SCVT017\_ASDGEN\_HIFIPWROFF\_R

- -> H102999SCVT018\_ASDISTHIFI\_PWR\_OFF\_R
- -> -> HIFIST red Startup FPU standby warm
- -> -> HIFIST\_red\_Startup\_WBS\_standby\_warm
- -> -> HIFIST red Startup HRS standby warm

Doc. No: HP-2-ASED-TP-0206 Page **129** 

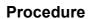

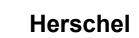

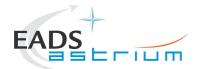

-> -> HIFIST\_red\_Startup\_all\_off\_warm -> -> Z010999MMXX002UNITS CHECK

#### Z102999SCVT020\_ASDGEN\_HIFISTBY1\_2OPS\_P

- -> H102999SCVT028\_ASDISTHIFI\_STBY1\_2PRIME\_P
- -> -> HIFIST\_nom\_HIFI\_STBY\_2\_warm
- -> -> HIFIST\_nom\_HIFI\_Primary\_warm

#### Z102999SCVT021\_ASDGEN\_HIFIOPS2\_STBY1\_P

- -> H102999SCVT029\_ASDISTHIFI\_PRIME\_2STBY1\_P
- -> -> HIFIST\_nom\_HIFI\_STBY\_2\_warm
- -> -> HIFIST\_nom\_HIFI\_STBY\_1\_warm

#### Z102999SCVT022\_ASDGEN\_HIFISTBY1\_2STBY2\_P

- -> H102999SCVT032\_ASDISTHIFI\_STBY1\_2STBY2\_P
- -> -> HIFIST\_nom\_HIFI\_STBY\_2\_warm

#### Z102999SCVT023 ASDGEN HIFISTBY2 2STBY1 P

- -> H102999SCVT033 ASDISTHIFI STBY2 2STBY1 P
- -> -> HIFIST\_nom\_HIFI\_STBY\_1\_warm

#### 8.5 HIFI ICU Configuration

H102999SCVT009\_ASDGENHIFI\_ICU\_ON\_P

H102999SCVT010\_ASDGENHIFI\_ICU\_OFF\_P

H102999SCVT011\_ASDGENHIFI\_ICU\_ON\_R

H102999SCVT012\_ASDGENHIFI\_ICU\_OFF\_R

H102999SCVT030\_ASDISTHIFI\_ICUON\_2SIMSCI

H102999SCVT031\_ASDISTHIFI\_SIMSCI\_2ICUON

Doc. No: HP-2-ASED-TP-0206

Issue: 4.0 Date: 18.02.09

File: HP-2-ASED-TP-0206 Issue 4.Doc

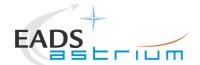

## Herschel

## 8.6 Procedure Variation Summary

|                   | Т     | est Change        | Curr. No.:       |      |
|-------------------|-------|-------------------|------------------|------|
|                   |       |                   | Date             |      |
|                   |       |                   | Page             | of   |
| Test designation  |       | Test Procedure    | Issue            | Rev. |
|                   |       |                   |                  |      |
| Test step changed |       | Reason for Change |                  |      |
|                   |       |                   |                  |      |
|                   |       |                   |                  |      |
|                   |       |                   |                  |      |
|                   |       |                   |                  |      |
|                   |       |                   |                  |      |
|                   |       |                   |                  |      |
|                   |       |                   |                  |      |
|                   |       |                   |                  |      |
|                   |       |                   |                  |      |
|                   |       |                   |                  |      |
|                   |       |                   |                  |      |
|                   |       |                   |                  |      |
|                   |       |                   |                  |      |
|                   |       |                   |                  |      |
|                   |       |                   |                  |      |
|                   |       |                   |                  |      |
|                   |       |                   |                  |      |
|                   |       |                   |                  |      |
|                   |       |                   |                  |      |
|                   |       |                   |                  |      |
|                   |       |                   |                  |      |
|                   | T     |                   |                  |      |
| Prepared by:      | Resp. | Test Leader       | Project Engineer |      |
|                   |       |                   |                  |      |
| PA/QA             | Prime |                   | Customer         |      |
| 1                 | 1     |                   | i                |      |

Table 8.6-1: Procedure Variation Sheet

Doc. No: HP-2-ASED-TP-0206

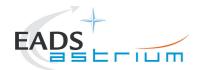

## 8.7 Non Conformance Report (NCR/SPR) Summary

| NCR/SPR -<br>No. | NCR/SPR - Title | Date | Open<br>Closed | PA<br>sig. |
|------------------|-----------------|------|----------------|------------|
|                  |                 |      |                | - 3        |
|                  |                 |      |                |            |
|                  |                 |      |                |            |
|                  |                 |      |                |            |
|                  |                 |      |                |            |
|                  |                 |      |                |            |
|                  |                 |      |                |            |
|                  |                 |      |                |            |
|                  |                 |      |                |            |
|                  |                 |      |                |            |
|                  |                 |      |                |            |

Table 8.7-1: Non-Conformance Record Sheet

Doc. No: HP-2-ASED-TP-0206

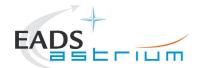

## Herschel

## 8.8 Sign-off Sheet

|                    | Date | Signature |
|--------------------|------|-----------|
| Test Director      |      |           |
| Test Conductor     |      |           |
| PA Responsible     |      |           |
| ESA Representative |      |           |

Doc. No: HP-2-ASED-TP-0206

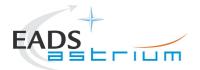

## Herschel

END OF DOCUMENT

Doc. No: HP-2-ASED-TP-0206

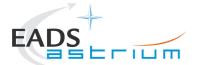

# Herschel

|   | Name                | Dep./Comp. |   | Name                              | Dep./Comp. |
|---|---------------------|------------|---|-----------------------------------|------------|
|   | Baldock Richard     | FAE12      |   | Sonn Nico                         | ASG51      |
|   | Barlage Bernhard    | AED13      |   | Steininger Eric                   | AED321     |
|   | Bayer Thomas        | ASA42      | Х | Stritter Rene                     | AED11      |
|   | Brune Holger        | ASA45      |   | Suess Rudi                        | OTN/ASA44  |
| Χ | Chen Bing           | HE Space   |   | Theunissen Martijn                | DSSA       |
| Х | Davis William       | Captec     |   | Vascotto Riccardo                 | HE Space   |
|   | Edelhoff Dirk       | AED21      |   | Wagner Klaus                      | ASG23      |
|   | Fehringer Alexander | ASG15      | Х | Wietbrock Walter                  | AET12      |
| Χ | Fricke Wolfgang Dr. | AED 65     |   | Wöhler Hans                       | ASG23      |
|   | Geiger Hermann      | ASA42      |   | Wössner Ulrich                    | ASE252     |
|   | Grasl Andreas       | OTN/ASA44  |   | Zumstein Armin                    | AED15      |
|   | Grasshoff Brigitte  | AET12      |   |                                   |            |
| Χ | Hamer Simon         | Terma      |   |                                   |            |
|   | Hanka, Erhard       | FI522      |   |                                   |            |
| Χ | Hendrikse Jeffrey   | HE Space   |   |                                   |            |
| Χ | Hendry David        | Terma      |   |                                   |            |
|   | Hengstler Reinhold  | ASA42      |   |                                   |            |
|   | Hinger Jürgen       | ASG23      |   |                                   |            |
| Х | Hohn Rüdiger        | AED65      |   |                                   |            |
|   | Hopfgarten Michael  | AET32      |   |                                   |            |
|   | Huber Johann        | ASA42      |   |                                   |            |
|   | Hund Walter         | ASE252     |   |                                   |            |
|   | Idler Siegmund      | AED312     |   |                                   |            |
|   | Ivády von András    | FAE12      |   |                                   |            |
|   | Jahn Gerd Dr.       | ASG23      |   |                                   |            |
|   | Jolk Matthias       | AET1       | Х | ESA/ESTEC                         | ESA        |
|   | Klenke Uwe          | ASG72      | Х | Thales Alenia Space Cannes        | TAS-F      |
| Х | Kölle Markus        | ASA43      |   | Thales Alenia Space Torino        | TAS-I      |
|   | König Werner        | AET32      |   | -                                 |            |
| Х | Koppe Axel          | AED312     |   |                                   |            |
|   | Kroeker Jürgen      | AED65      |   | Instruments:                      |            |
| Χ | La Gioia Valentina  | Terma      | Х | MPE (PACS)                        | MPE        |
|   | Lang Jürgen         | ASE252     | Х | RAL (SPIRE)                       | RAL        |
|   | Langenstein Rolf    | AED15      | Х | SRON (HIFI)                       | SRON       |
|   | Langfermann Michael | ASA41      |   |                                   |            |
|   | Leitermann Stefan   | AET12      |   |                                   |            |
| Х | Liberatore Danilo   | Rhea       |   | Subcontractors:                   |            |
| Х | Martin Olivier      | Altec      |   | Austrian Aerospace                | AAE        |
|   | Maukisch Jan        | ASA43      |   | Austrian Aerospace                | AAEM       |
| Χ | Much Christoph      | ASA43      |   | BOC Edwards                       | BOCE       |
| Χ | Müller Martin       | ASA43      |   | Dutch Space Solar Arrays          | DSSA       |
|   | Pietroboni Karin    | AED65      |   | EADS Astrium Sub-Subsyst. & Equip |            |
|   | Reichle Konrad      | ASA42      |   | EADS CASA Espacio                 | CASA       |
|   | Runge Axel          | OTN/ASA44  |   | EADS CASA Espacio                 | ECAS       |
|   | Saal Christoph      | External   |   | European Test Services            | ETS        |
|   | Schink Dietmar      | AED321     |   | Patria New Technologies Oy        | PANT       |
|   | Schmidt Thomas      | AED15      |   | SENER Ingenieria SA               | SEN        |
|   | Schweickert Gunn    | ASG23      |   | Thales Alenia Space, Antwerp      | TAS-ETCA   |

Doc. No: HP-2-ASED-TP-0206

Issue: 4.0 Date: 18.02.09 Page **135**